государственное бюджетное профессиональное образовательное учреждение «Пермский химико-технологический техникум»

# **МЕТОДИЧЕСКИЕ УКАЗАНИЯ ДЛЯ ОБУЧАЮЩИХСЯ ПО ВЫПОЛНЕНИЮ ПРАКТИЧЕСКИХ РАБОТ**

для специальности **10.02.05** Обеспечение информационной безопасности автоматизированных систем

по дисциплине ОП.07 «Технические средства информатизации»

2018

# **Оглавление**

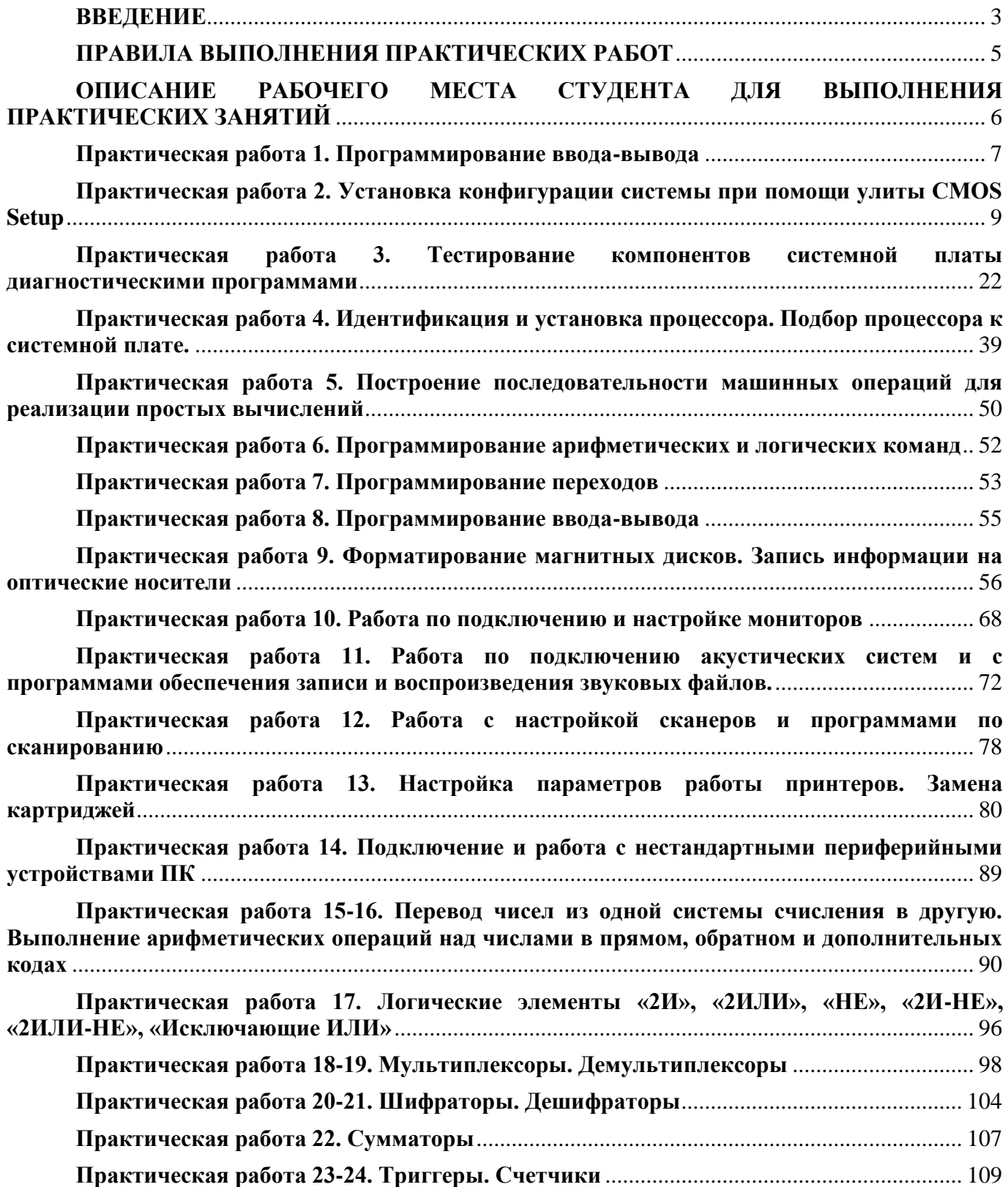

### **ВВЕДЕНИЕ**

<span id="page-2-0"></span>Учебная дисциплина ОП.07 «Технические средства информатизации» является частью основной профессиональной образовательной программы ГБПОУ «ПХТТ» в соответствии с ФГОС третьего поколения по специальности СПО 10.02.05 Обеспечение информационной безопасности автоматизированных систем.

Дисциплина входит в общепрофессиональный цикл.

В результате изучения дисциплины обучающийся должен уметь:

 Пользоваться основными видами современной вычислительной техники, периферийных и мобильных устройств и других технических средств информатизации.

 Правильно эксплуатировать и устранять типичные выявленные дефекты технических средств информатизации.

Получать информацию о параметрах компьютерной системы.

 Подключать дополнительное оборудование и настраивать связь между элементами компьютерной системы.

В результате освоения дисциплины обучающийся должен знать:

 Назначение и принципы работы основных узлов современных технических средств информатизации;

 Структурные схемы и порядок взаимодействия компонентов современных технических средств информатизации;

 Особенности организации ремонта и обслуживания компонентов технических средств информатизации;

 Функциональные и архитектурные особенности мобильных технических средств информатизации.

 Базовые понятия и основные принципы построения архитектур вычислительных систем.

Типы вычислительных систем и их архитектурные особенности.

Основные логические блоки компьютерных систем.

Содержание дисциплины должно быть ориентировано на подготовку обучающихся по базовой и углубленной подготовке к освоению профессиональных модулей ООП по специальности «10.02.05 Обеспечение информационной безопасности автоматизированных систем» и овладению профессиональными компетенциями (ПК):

ПК 3.1. Осуществлять установку, монтаж, настройку и техническое обслуживание технических средств защиты информации в соответствии с требованиями эксплуатационной документации;

ПК 3.2. Осуществлять эксплуатацию технических средств защиты информации в соответствии с требованиями эксплуатационной документации

ПК 3.5. Организовывать отдельные работы по физической защите объектов информатизации

В результате освоения дисциплины у обучающихся по базовой подготовке формируются общие компетенции (ОК):

ОК 1. Выбирать способы решения задач профессиональной деятельности, применительно к различным контекстам.

ОК 2. Осуществлять поиск, анализ и интерпретацию информации, необходимой для выполнения задач профессиональной деятельности.

ОК 4. Работать в коллективе и команде, эффективно взаимодействовать с коллегами, руководством, клиентами.

ОК 9. Использовать информационные технологии в профессиональной деятельности.

Методические указания предназначены для проведения практических занятий по дисциплине «Технические средства информатизации».

Методические указания разработаны в соответствии с рабочей программой учебной дисциплины «Технические средства информатизации» по специальности 10.02.05 «Обеспечение информационной безопасности автоматизированных систем».

Содержание методических указаний по выполнению практических работ соответствует требованиям Федерального государственного стандарта среднего профессионального образования по специальности 10.02.05 «Обеспечение информационной безопасности автоматизированных систем».

По учебному плану, и в соответствии с рабочей программой учебной дисциплины, на изучение обучающимися предусмотрено 98 часов, из них практических – 48.

Методические указания включают 24 практических работы. Каждая практическая работа содержит сведения о теме, цели ее проведения и формируемых компетенциях, включает пояснения к работе, содержание отчета, контрольные задания или вопросы, список литературы.

К выполнению практических работ обучаемые приступают после подробного изучения соответствующего теоретического материала и прохождения инструктажа по технике безопасности.

Характер практических работ частично-репродуктивный.

## **ПРАВИЛА ВЫПОЛНЕНИЯ ПРАКТИЧЕСКИХ РАБОТ**

- <span id="page-4-0"></span>1. Практические работы проводятся в компьютерном классе;
- 2. Для успешного выполнения практического задания студент должен выполнять весь объем домашней подготовки, указанный к соответствующему практическому занятию;
- 3. Перед началом работы студент должен показать, свою готовность к выполнению указанного задания (предъявить выполненное домашнее задание, ответить на вопрос и др.);
- 4. После выполнения работы студент должен показать результат преподавателю;
- 5. Оценка за выполнение работы выставляется после проверки результатов;
- 6. При пропуске практического занятия студент должен выполнить работу в сроки, указанные преподавателем. Оценка в этом случае выставляется после дополнительного опроса соответствующего теоретического материала;
- 7. Перед выполнением практических работ (на первом занятии) студент должен сдать преподавателю правила работы в компьютерном классе.

## **ОПИСАНИЕ РАБОЧЕГО МЕСТА СТУДЕНТА ДЛЯ ВЫПОЛНЕНИЯ ПРАКТИЧЕСКИХ ЗАНЯТИЙ**

<span id="page-5-0"></span>Для выполнения практических работ требует наличия лаборатории «Технических средств информатизации».

Оборудование рабочих мест лаборатории:

- рабочие места по количеству обучающихся, оборудованные персональными компьютерами с необходимым программным обеспечением общего и профессионального назначения;
- комплект учебно-методической документации;
- наглядные пособия: демонстрационные плакаты, раздаточный материал. Технические средства обучения:
- компьютерные и телекоммуникационные: персональный компьютер, локальная сеть с выходом в Интернет;
- аудиовизуальные: мультимедиа проектор. Программное обеспечение:
- $\checkmark$  Операционная система Windows XP/ 7/8/10;
- $\checkmark$  Microsoft Office 2007/2016;
- Программа для тестирования SUNRUF;
- Интегрированные приложения для работы в Интернете Microsoft Internet Explorer, Opera, Mozilla, Chrome;

## Практическая работа 1. Программирование ввода-вывода

<span id="page-6-0"></span>Цель работы: Приобретение опыта работы со средой программирования Visual Studio

### Краткие теоретические сведения

B меню VisualStudio можно разместить пункт, который будет запускать Visual Studio Command Prompt. В меню VisualStudio открываем пункт «Tools > External tools». Добавляем новую запись в список — кликаем на «Add». В поле «Ttile» пишем название, например «Command prompt». В поле «Command» вставляем «C:\Windows\System32\cmd.exe». В поле «Arguments» вставляем `/k «С:\Program Files (x86)\Microsoft Visual Studio 12.0\Common7\Tools\VsDevCmd.bat»`. Проверьте правильность пути до файла «VsDevCmd.bat», он может несколько отличаться в зависимости от версий ПО. В поле «Initial directory» выберите «Project directory», в результате в поле появится значение «\$(ProjectDir)». Кликаем на «Ок», подтверждаем действие. Запуск командной строки теперь доступен в меню VisualStudio «Tools > Command prompt». Теги: Command Prompt, External **Tools, VisualStudio** 

## Задание:

- 1. Ознакомиться со средой программирования
- 2. Произвести настройку среды программирования с целью сохранения текста программ и временных файлов в каталоге группы на диске Е.
- 3. Запротоколировать внесенные изменения.
- 4. Написать программу для следующего условия: Пользователь вводит свои имя, фамилию, отчество, программа возвращает введенные значения.

### Контрольные вопросы

- 1. Что необходимо сделать для подключения стандартной библиотеки?
- 2. Как подключить собственный header-файл?
- 3. Как просмотреть результат выполнения программы? Содержание отчета
- 1. Название работы
- 2. Цель работы
- 3. Протокол исследования меню
- 4. Протокол внесенных изменений
- 5. Код программы и скриншот в рабочем состоянии
- 6. Ответы на контрольные вопросы

# <span id="page-8-0"></span>Практическая работа 2. Установка конфигурации системы при помощи улиты CMOS Setup

Цель: познакомится со структурой меню утилиты CMOSSetup; научится производить настройку системы

#### Выполнение работы:

Для того чтобы изменить текущие настройки базовой системы ввода-вывода, нужно воспользоваться утилитой CMOS Setup, которая вызывается при загрузке системы нажатием на клавишу Delete, или F2, или Esc, или на другую клавишу либо на их сочетание, о чем пользователю сообщается в левом нижнем углу экрана (рис. 1).

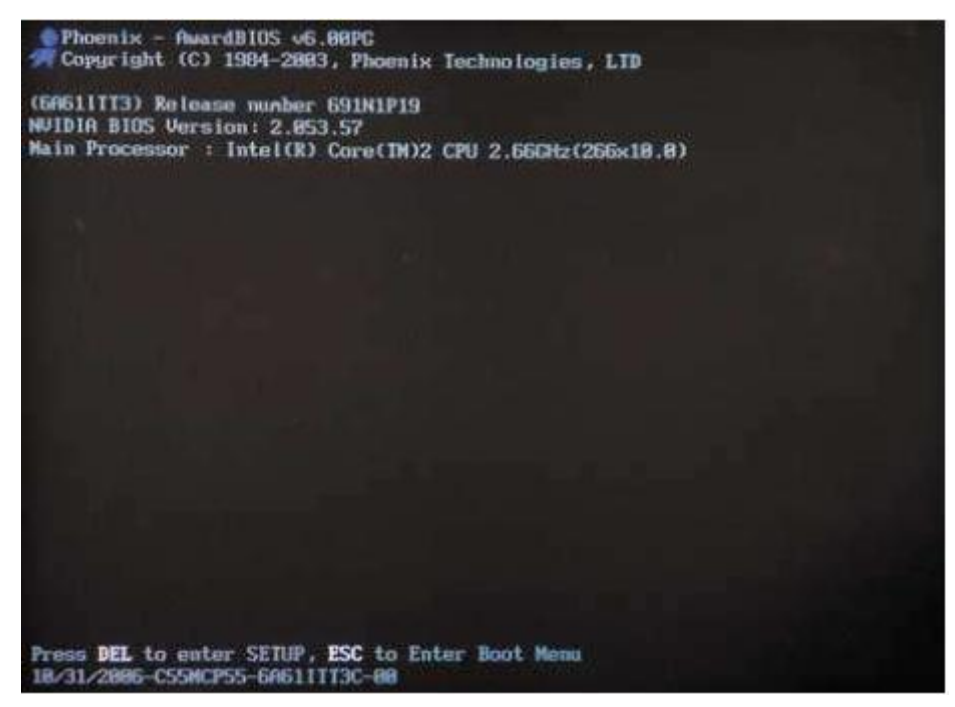

Рис. 1. Вид экрана при начальной загрузке компьютера

Графический интерфейс программы позволяет, выбрав нужный пункт меню, внести в нем необходимые изменения. Для навигации здесь используются клавиши управления курсором («вверх», «вниз», «вправо», «влево»). Для выбора нужного пункта меню следует нажать клавишу Enter, а смена значений параметров производится с помощью клавиш «+» и «-» или PageUp и PageDown. Для того чтобы вернуть предыдущее значение настройки, нужно нажать клавишу F5, если же требуется установить значение по умолчанию, то следует воспользоваться клавишей F6, а при необходимости задать оптимальное значение, предопределенное производителем.-- F7. Нажатием клавиши F10 можно осуществить быстрый выход из утилиты CMOS Setup с сохранением всех внесенных изменений, а нажатием Escape—без сохранения изменений. Кроме

того, нажав F9, можно вызвать окно системной информации, содержащее данные о процессоре, названии моделисистемной платы, версии прошивки BIOS и MAC-адресе памяти. интегрированного сетевого контроллера (если таковой существует), а с помощью F1-окно помощи, где приводится описание горячих клавиш и ассоциированных с ними действий.

Стандартный графический интерфейс утилиты CMOS Setup приведен на рис. 2. Рассмотрим настройки, доступные в каждом из пунктов его меню.

|                                                         | CMOS Setup Utility - Copyright (C) 1984-2006 Award Software |  |  |  |
|---------------------------------------------------------|-------------------------------------------------------------|--|--|--|
| Standard CNOS Features                                  | > Frequency/Voltage Control                                 |  |  |  |
| > Advanced BIOS Features<br>P Advanced Chipset Features | Load Fail-Safe Defaults<br>Load Optimized Defaults          |  |  |  |
| > Integrated Peripherals<br>Power Management Setup      | <b>Set Supervisor Password</b><br>Set User Password         |  |  |  |
| PaP/PCI Configurations<br>▶ PC Health Status            | Save & Exit Setup<br><b>Exit Without Saving</b>             |  |  |  |
| Esc : Quit                                              | tist: Select Item                                           |  |  |  |
| : 0-Flash<br>F10 : Save & Exit Setup<br>F8              |                                                             |  |  |  |
|                                                         | Time, Bate, Hard Bisk Tupe                                  |  |  |  |

Рис. 2. Графический интерфейс утилиты CMOS Setup Award BIOS

Выбрав первый пункт меню—Standard CMOS Features, мы попадаем в окно, содержащее настройки стандартных функций CMOS: системные часы, меню инициализации IDE-и FDDустройств, а также устройств ручного ввода (клавиатуры и мыши)—рис. 3. Что же полезного мы можем сделать в этом окне? Во-первых, если выставлена неверная дата или врут часы, можно подкорректировать их показания, хотя это с успехом можно сделать и непосредственно в ОС. Так что если неточные показания часов-единственное, что вас не устраивает в настройках вашей системы, то, может быть, и не стоит ради этого заглядывать в BIOS Setup.

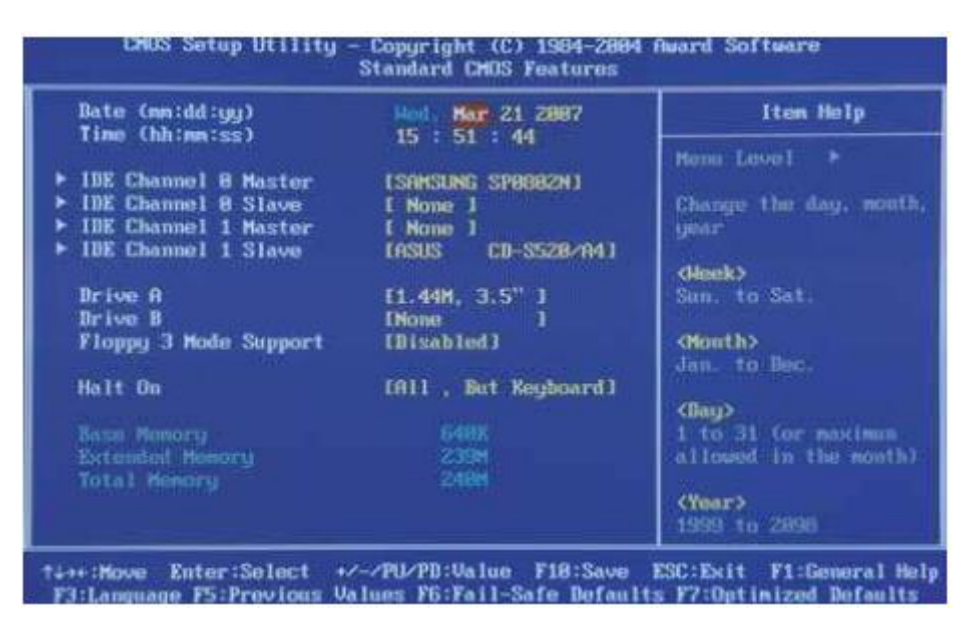

Рис. 3. Меню Standard CMOS Features утилиты CMOS Setup

Что касается меню инициализации IDE-устройств, то здесь лучше все оставить без изменений, хотя если возникла необходимость отключить один из имеющихся в системе накопителей (например, жесткий диск или DVD-ROM), то это можно сделать путем установки для соответствующего интерфейса, к которому подключено выбранное устройство, значения None (IDE Channel x Master—None). После этого при инициализации устройств BIOS, приняв хранящиеся в CMOS настройки, будет считать, что такого устройства не существует. Вновь подключить это устройство можно установкой измененного ранее параметра в положение Auto.

Что касается настроек FDD-устройств, то что для них не существует установки, позволяющей выполнить автоматическую инициализацию подключенного устройства, как это сделано для IDE, поэтому тип имеющегося флоппи-дисковода нужно задавать вручную (по умолчанию выбран 3.5-дюймовый FDD, работающий с дискетами 1.44 Мбайт, который является стандартом для всех современных ПК). Некоторые системы при отсутствии или отключении флоппи-дисковода при инициализации устройств во время загрузки BIOS выдают ошибку FDDво избежание этого необходимо в настройках FDD установить значение None (Drive A—None; Drive B-None).

Пункт главного меню Advanced BIOS Featuresутилиты CMOS Setup открывает доступ к расширенным настройкам функций BIOS, а также позволяет установить очередность устройств, в соответствии с которой будет осуществляться поиск загрузочной записи, или, проще говоря, очередность загрузки (рис. 4).

| ▶ Hard Bisk Boot Priority<br><b>[Press Enter]</b>                                                                                                    | Item Help                                                      |
|----------------------------------------------------------------------------------------------------|----------------------------------------------------------------|
| <b>BIOS Flash Protection</b><br><b>IAutol</b><br>First Boot Device<br><b>TCORONI</b><br>Second Boot Device [Hard Disk]<br>Third Boot Device [Disabled]<br>Boot Up Floppy Seek [Bisabled]<br>Boot Up Mum-Lock<br>[0n]<br>Password Check<br>[Setup]<br>Interrupt Mode<br><b><i>LAPICI</i></b><br>HBD S.M.A.R.T. Capability [Bisabled]<br>Linit CPUID Max. to 3 [Bisabled]<br>No-Execute Memory Protect [Emabled]<br>CPU Enhanced Halt (C1E) [Enabled]<br>CPU Thermal Monitor 2(TM2)[Enabled]<br><b>CPU EIST Function [Enabled]</b><br><b>Uirtualization Technology [Enabled]</b><br>Delay For HDD (Secs) [ 8]<br>Init Display First<br>[PC1]<br>On-Chip Frame Buffer Size 18MB] | Menu Level<br>- 1<br>Select Hard Bisk Boot<br>Device Priority. |

Рис. 4. МенюAdvanced BIOS Features утилиты CMOS Setup

Меню Advanced BIOS Features обычно имеет пункт Hard Disk Boot Priority, посредством которого можно задать приоритет загрузки для установленных в системе жестких дисков. Это позволяет решить проблему, возникающую при установке в компьютере нескольких HDD, содержащих загрузочную запись,—при этом BIOS будет пытаться загрузить операционную систему с того из них, который занимает высшую строчку в списке Hard Disk Boot Priority. Реже подобные установки предусматриваются для съемных дисков и

Меню Advanced BIOS Features обычно имеет пункт Hard Disk Boot Priority, посредством которого можно задать приоритет загрузки для установленных в системе жестких дисков. Это позволяет решить проблему, возникающую при установке в компьютере нескольких HDD, содержащих загрузочную запись,—при этом BIOS будет пытаться загрузить операционную систему с того из них, который занимает высшую строчку в списке Hard Disk Boot Priority. Реже подобные установки предусматриваются для съемных дисков и сетевых интерфейсов (Removable Boot Priority и Network Boot Priority соответственно). Общая очередь загрузки обычно состоит из трех или четырех пунктов: First Boot Device, SecondBoot Device, Third Boot Device и иногда Boot Other Device. Для каждой позиции следует выбрать тип загружаемого устройства: либо через специальное меню, вызываемое нажатием на клавишу Enter, либо перебором возможных вариантов с помощью стандартных клавиш управления.

В этом же меню обычно содержатся и другие настройки, относящиеся к процессу загрузки: Quick Power On Self Test (иногда—Quick Boot), позволяющий BIOS пропустить некоторые тесты во время запуска системы (прежде всего это касается теста памяти), что позволяет значительно ускорить загрузку компьютера; Boot NumLock Status, устанавливающий положение (включена или выключена) клавиши NumLock; Init Display First, определяющий, какой видеоадаптер (интегрированный, подключенный по интерфейсу PCI, AGP или PCI Express) будет инициализирован первым—на подключенный к нему дисплей и будет выводиться информация о ходе загрузки BIOS; Password Check-позволяет установить момент аутентификации пользователя (при загрузке системы или же при входе в утилиту CMOS Setup); кроме того, здесь обычно можно найти пункты для включения логотипов (Full Screen Logo Show), выводимых на экран во время загрузки BIOS и скрывающих служебную информацию о ходе инициализации устройств.

Помимо этого меню Advanced BIOS Features содержитряд настроек, касающихся работы процессорной подсистемы. Их количество зависит как от модели системной платы, так и от установленного в системе процессора. Рассмотрим наиболее типичные из них

Настройка Limit CPUID Max. to 3 является наследием былых времен и уже потеряла свою актуальность (ее стоит включать только при установке какой-нибудь устаревшей ОС времен Windows NT 4)—при ее включении CPUID может принимать значения от 0 до 3, после чего становится недоступным ряд используемых CPU современных инструкций.

APIC Mode и MPS Version Control For OS-это две взаимосвязанные настройки, поэтому опишем сразу обе. APIC (Advanced Programmable Interrupt Controller)—усовершенствованный программируемый контроллер прерываний, его включение является необходимым условием для работы многопроцессорной конфигурации, версия спецификации которой и определяется в пункте MPS Version Control For OS (для операционных систем Windows 2000 или Windows XP нужно выбрать версию 1.4).

Пункт CPU Internal Cache позволяет запретить центральному процессору использовать собственную кэш-память, но делать это, конечно, не стоит, поэтому эту настройку лучше оставить в значении Enabled.

В зависимости от того, какие функции реализованы в установленном в системе CPU и какие из них поддерживаются материнской платой, здесь также могут быть дополнительные настройки работы процессора. К примеру, для процессоров Intel это настройки, позволяющие включить следующие технологии:

- CPU Hyper-Threading-технология виртуальной многопроцессорности Intel Hyper-Threading;
- CPU Enhanced Halt (C1M)—технология энергосбережения во время простоя процессора Enhanced Halt (C1M);
- CPU Thermal Monitor (TM)—технологиятермоконтроляпроцессораIntel Thermal Monitor  $(TM):$
- $-$  CPU Thermal Monitor  $\overline{2}$ (TM2)—технологиятермоконтроляпроцессораIntel Thermal Monitor 2 (TM2);
- CPU EIST Function—функцияэнергосбережения Enhanced Intel SpeedStep;
- Virtualization Technology-технология виртуализации:
- Execute Disable Bit—функция процессора, в случае поддержки ее операционной системой  $\overline{\phantom{0}}$ обеспечивающая защиту от вирусных атак и вредоносного кода, направленных на переполнение буфера памяти

В случае если материнская плата построена на чипсете с интегрированным графическим ядром, то меню Advanced BIOS Features имеет пункт, который, например, может называться On-Chip Frame Buffer Size или Frame Buffer Size. позволяющий залать размер буфера в системной памяти, отведенный в распоряжение встроенной графической подсистемы

Выбрав пункт меню CMOS Setup—Advanced Chipset Features, мы попадаем вменю, содержащее расширенные настройки чипсета и позволяющие оптимизировать производительность системы (рис. 5).

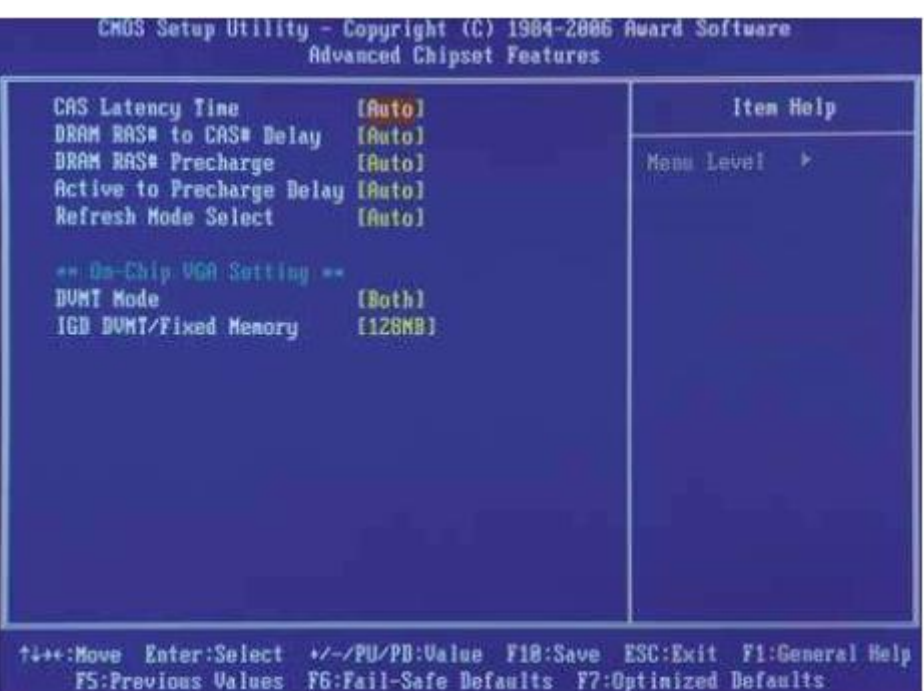

Рис. 5. Меню Advanced Chipset Features утилиты CMOS Setup

Набор доступных в CMOS Setup параметров у разных моделей системных плат даже одного и того же производителя может сильно различаться, что в значительной мере зависит как от возможностей набора микросхем, на котором построена материнская плата, так и от ее позиционирования. В общем-то, в содержании этого меню единообразия нет. В различных моделях системных плат от разных производителей сюда могут быть включены и уже упомянутые настройки работы процессорной подсистемы, и настройки работы графическойподсистемы—как уже перечисленные ранее при описании меню Advanced BIOS Features (например, On-Chip Frame Buffer Size и Init Display First), так и например. AGP Aperture Size (иногда называется Graphics Aperture). определяющая максимальный размер оперативной памяти. лоступной лля использования графической подсистемой с целью хранения текстур (этот параметр применяется только для материнских плат с графическим интерфейсом AGP). Но в любом случае, если пункт Advanced Chipset Features присутствует в меню CMOS Setup, выбрав его, мы почти наверняка (за исключением бюджетных продуктов или когда в меню предусмотрены специфические разделы, обусловленные фирменными решениями производителей материнских плат) обнаружим настройки подсистемы памяти. В общем случае онибудут содержать пункты, позволяющие сконфигурировать временные характеристики работы подсистемы памяти, такие как:

- $\bullet$ Configure DRAM Timing (или Configure DRAM Timing by SPD)—позволяет установить режим определения временных параметров работы подсистемы памяти. При выборе значения SPD они считываются со специального чипа установленных в системе модулей памяти, при выборе же значения Manual их можно задать самостоятельно, в этом случае разблокируются перечисленные далее пункты настроек;
- $\bullet$ CAS Latency Time (CL)—время (в тактах) с момента подачи сигнала выбора столбца CAS# до начала считывания данных с выходов микросхемы модуля памяти;
- DRAM RAS# to CAS# Delay (tRCD)—время задержки (в тактах) с момента подачи сигнала  $\bullet$ выбора строки RAS# до момента подачи сигналавыбора столбца CAS#;
- Active to Precharge Delay (DRAM Precharge Delay, Precharge Wait State, Row Active Delay,  $\bullet$ tRAS)-время, в течение которого данные выбранной строки доступны для чтения (минимальное время между открытием и закрытием страницы памяти);
- DRAM RAS# Precharge (RAS# Precharge Delay, Precharge to active, tRP)—время (в тактах),  $\bullet$ отведенное на регенерацию данных, в течение которого выбранная строка памяти недоступна (выбранная страница памяти закрыта);
- Refresh Mode Select (DRAM Refresh Mode)—продолжительность периода, требуемого для  $\bullet$ регенерации памяти.

По умолчанию подсистема памяти работает, используя временные параметры чипов SPD, и в отсутствие подготовки и некоторого багажа знаний сходу пускаться в эксперименты с этими настройками крайне нежелательно, а если уж вы решились на этот шаг, то будьте готовы к тому, что в результате неудачно выбранных значений этих параметров компьютерная система может потерять работоспособность и для ее реанимации вам придется обнулять настройки CMOS.

Control(рис.6), открывает лоступ к настройкам. Пункт меню Frequency/Voltage позволяющим изменять параметры работы основных компонентов системы, таких как частота

системной шины и коэффициент умножения процессора, его напряжение питания, частота шины памяти, PCI, PCI Express или множители, определяющие их частоту в отношении к частоте системной шины, напряжение питания модулей памяти, микросхем северного и южного мостов. Но присутствует он в меню CMOS Setup далеко не на всех материнских платах, зачастую имеющиеся в нем настройки перенесены в специфические пункты меню, специально разрабатываемые для своих системных плат компаниями-производителями, в которых к традиционным пунктам меню Frequency/Voltage Control добавляются фирменные функции и утилиты, в том числе и функции автоматического оверклокинга и разгона с использованием предустановленных настроек. Например, у материнских плат Gigabyte такой пункт называется MB Intelligent Tweaker (MIT), у MSI—Cell Menu, у Foxconn—SuperSpeed, а в последних моделях системных плат—Fox Central Control Unit. Кроме того, многие производители поставляют в комплекте с материнскими платами утилиты, позволяющие изменять эти настройки BIOS при работе в среде Windows, что намного проще, удобнее и безопаснее (поскольку эти утилиты обычно имеют еще и инструменты, позволяющие оценить стабильность системы при выбранных настройках), чем разгон системы непосредственно в CMOS Setup.

Пункт меню Integrated Peripherals(рис. 7), открывает доступ в меню, позволяющее осуществлять настройки интегрированных на материнской плате контроллеров, которые поддерживают работу различной периферии.

| On-Chip Primary PCI IDE [Enabled]<br>On-Chip SATA Mode     |                                     |   | Item Help                            |
|------------------------------------------------------------|-------------------------------------|---|--------------------------------------|
| x PATH IDE Set to                                          | <b>EAutol</b><br>Ch. 8 Mester/Slave |   | Henu Leon I<br>- 1                   |
| SAIR Forth 2 Sot to                                        | <b>Ch.2 Master/Slave</b>            |   |                                      |
| SATA Porti/3 Set to<br><b>USB Controller</b>               | Ch. 3 Master Slave<br>[Euabled]     |   | If a hard disk<br>coutroller card is |
| USB 2.8 Controller                                         | [Enabled]                           |   | used, set at Disabled                |
| USB Keyboard Support                                       | [Bisabled]                          |   |                                      |
| <b>USB Mouse Support</b>                                   | [Disabled]                          |   | [Enabled]                            |
| Legacy USB storage detect [Enabled]<br><b>Azalia Codec</b> | [Auto]                              |   | Enable on-chip IDE<br>Port           |
| Onboard H/W 1394                                           | [Enabled]                           |   |                                      |
| <b>Onboard H/W LAN</b>                                     | [Duabled]                           |   | [Disabled]                           |
| SMART LAN                                                  | [Press Enter]                       |   | Bissble on-chip IDE                  |
| <b>OnBoard LAN Boot ROM</b>                                | [Bisabled]                          |   | Port                                 |
| Onboard Serial Port 1                                      | <b>I3F8/IR041</b>                   |   |                                      |
| <b>Onboard Serial Port 2</b>                               | [2FB/1RQ3]                          |   |                                      |
| <b>Subpard Parallel Port</b>                               | E378/IR071                          |   |                                      |
| Parallel Port Mode                                         | <b>ISPPJ</b>                        | ٠ |                                      |

Рис. 7. Меню Integrated Peripherals утилиты CMOS Setup

Если чипсет системной платы имеет встроенный SATA RAID-контроллер, то наиболее важной для пользователя в этом меню является настройка, позволяющая выбрать режим работы интерфейса SATA. В этом случае в окне Integrated Peripherals можно найтипункт меню SATA Mode, посредством которого можно выбрать одну из трех конфигураций: IDE (при этом SATAконтроллер работает в режиме эмуляции стандартного протокола ATA), AHCI (контроллер работает в «родном» (Native) режиме, реализуя в соответствии с протоколом Advanced Host Controller Interface все преимущества интерфейса SerialATA, в том числе и технологию очередного доступа NCQ (Native Command Queuing)).

Хотелось бы обратить внимание еще на два пункта меню Integrated Peripherals: USB Keyboard Support и USB Mouse Support—по умолчанию они имеют значение Disable (выключено) и важны в случае использования мыши и клавиатуры с интерфейсом USB. При этом необходимо задать для них значение Enable (включено), иначе воспользоваться этими устройствами ввода вы сможете только после загрузки ОС (BIOS по умолчанию считает, что мышь и клавиатура подключены к портам PS/2, и не станет инициировать подобные устройства, подключенные к интерфейсу USB). Еще одна полезная, но весьма редко встречающаяся возможность, доступная вэтом меню, изменение МАС-адреса интегрированного сетевого контроллера. Остальные настройки в общем случае могут быть нужны разве что для отключения неиспользуемых контроллеров и интерфейсов. К примеру, отключив дополнительные интегрированные RAIDконтроллеры, можно значительно сократить время старта системы, поскольку обычно при загрузке эти устройства сканируют свои порты в поисках подключенных к ним дисков, отнимая драгоценные секунды у нетерпеливого пользователя. При отключении такие контроллеры и интерфейсы не инициируются при загрузке BIOS и как бы перестают существовать для системыкак следствие, при установке операционной системы не возникает необходимости устанавливать драйверы для работы с ними.

Выбрав пункт Power Management Setupглавного меню утилиты CMOS Setup, мы получаем доступ к настройкам управления энергосбережением компьютерной системы (рис. 8).

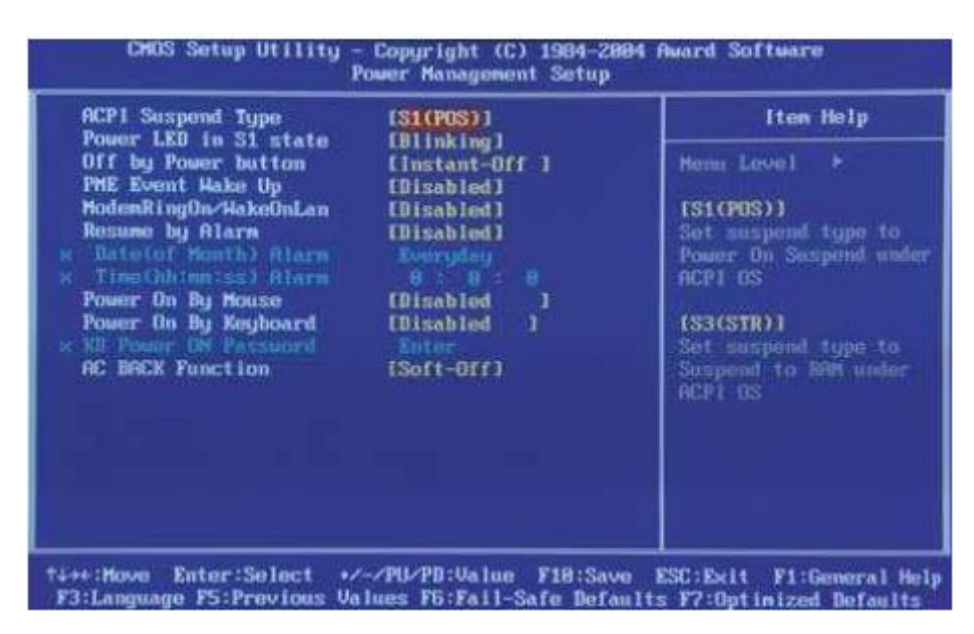

Рис. 8. Меню Power Management Setup утилиты CMOS Setup

Здесь можно включить или отключить функцию автоматического управления питанием ACPI (Advanced Configuration and Power Interface)—пункт меню ACPI Function (иногда эта функция включена по умолчанию и данный пункт меню отсутствует). В настройке ACPI Suspend Туре можно выбрать режим энергосбережения в ждущем (дежурном) режиме. Обычно доступны три варианта: S1 (POS), S3 (STR) и S1&S3. При выборе режима S1 (Power on Suspend) в ждущем режиме компьютер отключает только монитор и жесткие диски, все остальные подсистемы продолжают работать в обычном режиме. В режиме S3 (Suspend to RAM) состояние всех устройств запоминается в оперативной памяти, а сами устройства отключаются, при этом питание подается только на модули памяти, где и сохраняется информация о состоянии системы до момента выхода и ждущего режима. S1&S3—сочетание двух предыдущих режимов, подразумевающее их последовательное (сначала включается режим S1, а по истечении определенного времени—S3 включение). Настройка off By Power button (Soft off byPWR-BTTN, Power Button Mode) позволяет установить действие, происходящее при нажатии кнопки Power. Это может быть либо немедленное отключение (значение Instant-off или on/off), либо переход в ждущий (Suspend) режим (значение Delay 4 sec. или Suspend)—в этом случае компьютер отключается при удержании кнопки Power в течение более 4 с. В этом же меню могут задаваться события, способные вывести компьютер из режима сна, - обычно это пункт PME Event Wake Up (возможные варианты его названия: PCI PME Wake Up, Wake Up by PCI Card), который обеспечивает включение функции пробуждения по сигналу Power Management Event от устройства PCI. Пункты Modem Ring On (Power On by Ring), Power On by Mouse, Power On by Keyboard позволяют задействовать возможность включения компьютера по звонку на модем, по сигналу от мыши или клавиатуры соответственно (причем для мыши и клавиатуры порой есть

возможность выбрать, по нажатии какой именно клавиши или их комбинации произойдет включение компьютера). Еще одна настройка, которая может быть полезна практически всем пользователям.— это Restore on AC Power Loss (в лругих вариантах—PWRON After PWR-Fail или AC BACK Function), которая определяет состояние компьютерной системы после потери питания (временного отключения электричества, «проседания» напряжения сети и т.п.). Для этой настройки можно задать одно из трех значений:

- Power Off (OFF, Soft-Off)-компьютер остается в выключенном состоянии;  $\bullet$
- Power On (ON, Full-On)—компьютер включается, даже если проблемы с напряжением  $\bullet$ сети были в тот момент, когда он был выключен;
- Last State (Former-Sts, Memory)—система сохраняет состояние, в котором находилась на момент потери питания.

Пункт меню PnP/PCI Configurationsможет быть полезен, если возникла необходимость собственноручно внести правки в конфигурацию интерфейса PCI и PCI Express (рис. 9)

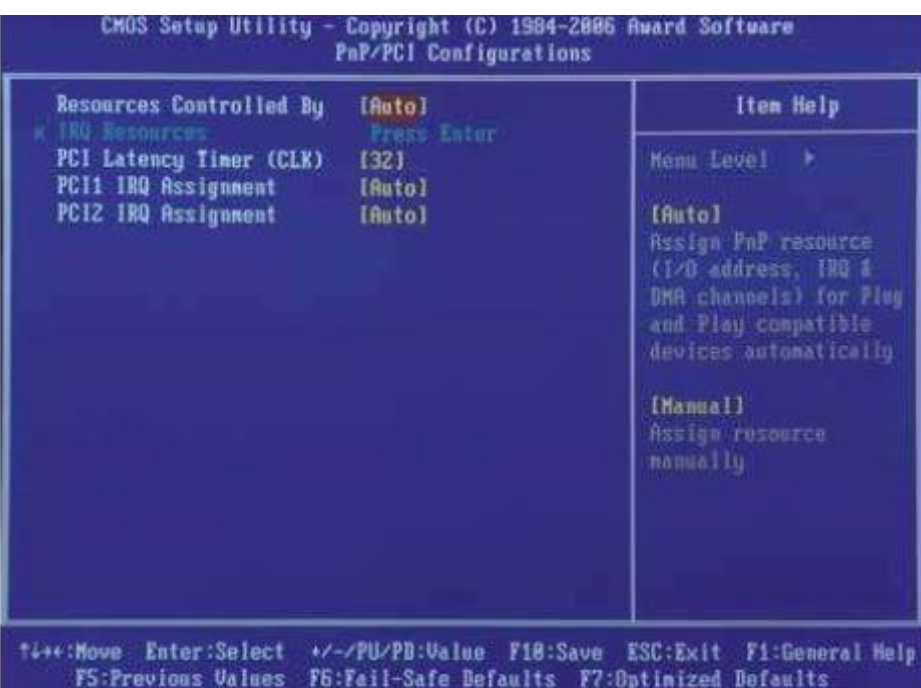

Рис. 9. Меню PnP/PCI Configurations утилиты CMOS Setup

Здесь имеется ряд настроек, позволяющих вручную заняться распределением прерываний между устройствами РСІ (чего без крайней необходимости делать настоятельно не рекомендуется). Помимо этого у некоторых моделей системных плат данное меню содержит уже описанную настройку Init Display First, позволяющую определить, какой видеоадаптер (интегрированный, подключенный по интерфейсу PCI, AGP или PCI Express) будет инициирован первым-на подключенный к нему дисплей и будет выводиться информация о ходе загрузки BIOS. Полезными

могут оказаться и такие пункты этого меню, как Maximum Payload Size (данный параметр позволяет устанавливать максимальный размер пакета для устройств PCI Express) и PCI Latency Timer (определяет время, в течение которого каждое PCI-устройство может монопольно удерживать шину-чем оно больше, тем эффективнее использует шину отдельно взятое РСІустройство), удачно подобранные параметры которых позволят повысить производительность РСІ-и РСІ Express-устройств компьютерной системы.

Еще одно меню утилиты CMOS Setup-System Monitor(в других вариантах может называться PC Health Status)-позволяет осуществлять контроль основных параметров цепей питания, температурного режима ключевых компонентов компьютерной системы и скорости вращения вентиляторов охлаждения (рис. 10)

| <b>Reset Case Open Status</b>                                                                                                    | [Disabled]                                                                                                    | Item Help                                                                                                    |
|----------------------------------------------------------------------------------------------------|----------------------------------------------------------------------------------------------------|----------------------------------------------------------------------------------------------------|
| <b>Case Opened</b><br>Voore<br>BUR18U<br>$+3,30$<br>$+120$<br>Current CPU Temperature<br>Current CPU FAN Speed<br>Current SYSTEM FAN Spaed<br><b>CPU Warning Temperature</b><br>CPU FAN Fail Warning<br>SYSTEM FAN Fail Warning<br><b>CPU Smart FRN Control</b><br><b>CPU Smart FAN Mode</b> | <b>Yes:</b><br>BK:<br><b>DK</b><br><b>OX</b><br><b>DK</b><br>32°C<br>1377 HPM<br>日 及尸首<br>[Bisabled]<br>[Bisabled]<br>[Bisabled]<br>[Enabled]<br>[Auto] | Mens Level<br>- 6<br>[Bisabled]<br>Bon't resul case<br>open status<br>[Enabled]<br>Clear case open states<br>and set to be Disabled<br>at sext boot |

Рис. 10. Меню System Monitor утилиты CMOS Setup

Здесь же обычно можно включить звуковое предупреждение, извещающее об остановке вентиляторов охлаждения (обычно есть отдельные пункты меню для процессорного (CPU FAN) и системного (SYSTEM FAN) вентиляторов, вентилятора блока питания (POWER FAN)), а также о достижении процессором температуры, превышающей некий заданный предел. Кроме того, данное меню зачастую содержит пункты, позволяющие задействовать технологии управления скоростью вращения вентиляторов охлаждения (обычно только процессорного, реже-еще и системного) и выбрать режим управления: Auto-автоматический выбор; PWM-для управления задействуется PWM-контроллер, использующий для регулировки скорости широтно-импульсную модуляцию (такой режим поддерживается только четырехконтактными вентиляторами); Voltageуправление по напряжению. Кроме того, иногда пользователь имеет возможность установить максимальную и минимальную скорости вращения процессорного вентилятора

Если у вас есть подозрение, что какие-то проблемы с работой вашего компьютера связаны с неверной настройкой BIOS, но вы не хотите по отдельности анализировать каждый пункт меню CMOS Setup, то в этом случае может выручить пункт Load Fail-Safe Default, который также можно найти в главном меню данной утилиты. Этот пункт меню позволяет сбросить все настройки BIOS в значение по умолчанию (за исключением часов). Воспользовавшись же пунктом Load Optimized Default, можно задать оптимальные предустановленные производителем значения настроек CMOS.

Еще один пункт главного меню утилиты CMOS Setup, на который хотелось бы обратить внимание. To Set User Password. Он позволяет задать пароль, используемый для аутентификации пользователя и запрашиваемый при загрузке BIOS или при входе в меню настроекCMOS Setup (выбрать подходящий вариант аутентификации можно в меню Advanced BIOS Features, о чем уже говорилось). Если пароль не задан (он не содержит ни одного символа), то никаких процедур аутентификации в BIOS не выполняется.

Последними в приводимом описании главного меню утилиты CMOS Setup следуют два пункта, позволяющие выйти из этой программы настройки с сохранением (Save & Exit Setup, дублируется клавишей F10) и без сохранения (Exit Without Saving, дублируется клавишей Escape) внесенных изменений.

# <span id="page-21-0"></span>Практическая работа 3. Тестирование компонентов системной платы диагностическими программами

Цель работы: сформировать умение настройки компьютера с помощью утилиты BIOS Setup.

Пояснения к работе:

BIOS (Basic Input-Output System — базовая система ввода-вывода) — небольшая программа, находящаяся в постоянном запоминающем устройстве (ПЗУ) и отвечающая за самые базовые функции интерфейса и настройки оборудования, на котором она установлена. Другими словами, можно сказать, что BIOS — основа работы вычислительной системы, так как отвечает за самые базовые функции компьютера (аналогично системе рефлексов у человека).

Наиболее широко среди пользователей компьютеров известна BIOS материнской платы, но BIOS присутствуют почти у всех компонентов компьютера: у видеоадаптеров, сетевых адаптеров, модемов, дисковых контроллеров, принтеров. BIOS материнской платы отвечает за инициализацию (подготовку к работе), тестирование и запуск всех ее компонентов.

Операционная система и прикладные программы работают с аппаратным обеспечением компьютера посредством BIOS, которая переводит понятные пользователю команды операционной системы на язык, понятный компьютеру. Физически BIOS — это набор микросхем постоянной памяти (ROM, Read Only Memory - только для чтения), расположенных на материнской плате. Поэтому микросхему иногда называют ROM BIOS.

При включении компьютера BIOS выполняет определенные действия. Вот обычная последовательность этих действий:

- 1. Проверка настроек KMOП (CMOS) на наличие пользовательских настроек
- 2. Загрузка обработчиков прерываний и драйверов устройств
- 3. Инициализация регистров и управления питанием
- 4. Выполнение самотестирования при включении (power-on self test, POST)
- 5. Отображение системных настроек
- 6. Определение загружаемых устройств
- 7. Инициализация начальной загрузки.

Если заглянуть под крышку системного блока, то на материнской плате можно обнаружить микросхему с голографической наклейкой с надписью и логотипом, означающим производителя BIOS. Рядом обязательно будет круглый аккумулятор, питающий микросхему CMOS (Complementary Metal Oxide Semiconductor — энергозависимая память, применяемая для хранения установок BIOS). Среди программ, содержащихся в BIOS, имеется программа настройки параметров BIOS Setup Utility, которая позволяет изменять данные, хранящиеся в памяти CMOS, с помошью системы меню.

Для обеспечения правильной работы операционной системы и прикладных программ с помощью BIOS Setup Utility вводятся параметры всех компонентов компьютера, начиная от оперативной памяти и рабочей частоты процессора и заканчивая режимом работы принтера и других периферийных устройств. Правильно настроив содержимое BIOS вашего компьютера, можно увеличить производительность его работы до 30%. Таким образом, можно выделить следующие задачи BIOS, которые им решаются:

Инициализация и начальное тестирование аппаратных средств компьютера (POSTтестирование);

Настройка и конфигурирование аппаратных средств и системных ресурсов;

- Распределение системных ресурсов;
- Отработка базовых функций программных обращений;
- Базовые функции ввода/вывода и функции взаимодействия устройств между собой;

Поддержка управления энергопотреблением компьютера, автоматическое включение, выключение, перевод в «спящий режим» и т.п.

Для изучения настроек BIOS будем использовать Эмулятор MyBIOS.

Меню настроек BIOS представлено из шести основных элементов:

1. MAIN - Основные настройки

1. System Time - Установка времени

2. System Date - Установка даты

Обычно первое, что корректируется при первом включения компьютера или после принудительной очистки CMOS-памяти (скажем, после обновления кода BIOS), это время и дата. При первом включении сказывается другой часовой пояс производителя материнской платы, а очистка энергонезависимой памяти закономерно обнуляет и часы компьютера.

3. Legacy Diskette A - Установка типа используемого дисковода гибких дисков. В подавляющем большинстве случаев это будет 1.44М, 3.5".В случае отсутствия дисковода выбирается пункт Disabled. Хотя дисковод гибких дисков постепенно сходит со сцены, будучи полностью вытесненным накопителями на основе Flash-памяти, во многих версиях BIOS Setup имеются опции, ответственные за этот компонент.

4. Languge - Выбор языка интерфейса BIOS Setup. Возможные значения: English, German, Francais, China, Chinese, Japanese, Korea.

5. Далее идет перечень каналов SATA и IDE с описанием моделей подключенных к ним устройств. Количество каналов IDE/SATA-контроллера чипсета зависит от его поколения. Классические двухканальные IDE-контроллеры допускают подключение до 4-х устройств, комбинированные IDE/SATA-решения и современные SATA-контроллеры до 8.

SATA 1. Здесь указываются характеристики или тип накопителя (скажем, жесткого диска), подключенного к первому SATA-каналу стандартного IDE-/SATA-контроллера чипсета материнской платы. Как правило, оптимальным вариантом будет установка для этой опции значения Auto. Значения опции:

Auto – будет выполнена автоматическая настройка параметров накопителя, подключенного к первичному каналу контроллера SATA;

Если не выбирать значение Auto для данной опции, появится возможность вручную настроить конфигурацию накопителя путем редактирования следующих параметров:

Type – тип накопителя;

Cyln – количество цилиндров на накопителе;

SECT – количество секторов, на которые разбивается каждая дорожка;

SIZE – объем винчестера.

Опция также может иметь другие названия: First SATA Master; IDE Channel 2 Master; IDE Third Master; PATA Third Master; SATA Channel 1; SATA Channel 1 Master; SATA Port 0; Third IDE Master.

SATA 2. Здесь указываются характеристики или тип накопителя (скажем, жесткого диска), подключенного ко второму SATA-каналу стандартного IDE-/SATA-контроллера чипсета материнской платы. Как правило, оптимальным вариантом будет установка для этой опции значения Auto. Значения опции:

Auto – будет выполнена автоматическая настройка параметров накопителя, подключенного к второму каналу контроллера SATA;

Если не выбирать значение Auto для данной опции, появится возможность вручную настроить конфигурацию накопителя путем редактирования следующих параметров:

Type – тип накопителя;

Cyln – количество цилиндров на накопителе;

SECT – количество секторов, на которые разбивается каждая дорожка;

SIZE – объем винчестера.

Опция также может иметь другие названия: IDE Channel 2 Slave; IDE Third Slave; PATA Third Slave; SATA Channel 2; SATA Channel 2 Master; SATA Port 1; Second SATA Master; Second SATA Slave; Third IDE Slave.

SATA 3. Позволяет выполнить настройку параметров накопителя, подключенного к третьему каналу контроллера SATA/IDE. Значения опции:

Auto – будет выполнена автоматическая настройка параметров накопителя, подключенного к третьему каналу контроллера SATA;

Если не выбирать значение Auto для данной опции, появится возможность вручную настроить конфигурацию накопителя путем редактирования следующих параметров:

Type – тип накопителя;

Cyln – количество цилиндров на накопителе;

SECT – количество секторов, на которые разбивается каждая дорожка;

SIZE – объем винчестера.

Опция также может иметь другие названия:

Fourth IDE Master; IDE Channel 3 Master; IDE Fourth Master; PATA Fourth Master; SATA Channel 3; SATA Channel 3 Master; SATA Port 2; Third SATA Master

Для каждого канала/устройства можно изменять следующие настройки:

LBA/Large Mode - Задает режим адресации диска. Для жестких дисков объемом до 504 Мбайт используется стандартный (или прямой) метод адресации (Normal), для дисков свыше 504 Мбайт — метод логической адресации блока (LBA), значение Auto позволяет определить нужный тип адресации автоматически.

PIO Mode - Данная опция позволяет указать режим обмена данными (PIO Mode — Programmed Input/Output Mode) с накопителем, подключенным к данному каналу стандартного IDE/SATA-контроллера чипсета материнской платы. Как правило, можно использовать режим автоматического определения максимальных возможностей подключенного накопителя (Auto). В случае проблем с данным конкретным диском можно последовательно использовать более медленные, но и более надежные, в плане совместимости со старым оборудованием, режимы (максимальный — 4 или Mode 4, минимальный — 0 или Mode 0).

DMA Mode - Опция позволяет указать режим прямого доступа к памяти (DMA — Direct Memory Access, UDMA — Ultra DMA), используемый при работе накопителя, подключенного к данному каналу стандартного IDE/SATA-контроллера чипсета. Как правило, можно использовать режим автоматического определения возможностей накопителя (Auto). В случае проблем с данным конкретным диском можно попытаться отключить режим DMA (Disabled). Только стоит иметь в виду, что это приведет к существенному падению производительности дисковой подсистемы, использовать эту меру можно только в крайнем случае.

Smart Monitoring - Если вы хотите иметь информацию о состоянии своего жесткого диска, вам важно знать о возможном отказе этого устройства, включите (Enabled) эту опцию. Но за это вы поплатитесь незначительным (можно даже сказать, мизерным) уменьшением производительности компьютера. Если же эта информация не представляет для вас интереса (на

диске просто нет важных данных), от постоянного мониторинга можно отказаться (Disabled). Выбор Auto автоматически включит мониторинг, если он поддерживается накопителем.

32bit Data Transfer - Опция определяет, будет ли использоваться 32-битный (значение Auto или Enabled) режим обмена данными стандартным IDE/SATA-контроллером чипсета (для старых компьютеров — просто IDE-контроллером чипсета) или контроллер ограничится более медленным 16-битным режимом (значение Disabled). В первом случае контроллер перед отправкой данных по шине PCI (или по внутренним шинам чипсета) объединяет два 16-битных слова в одно двойное слово, снижая, таким образом, нагрузку на шину (при приеме данных все происходит с точностью до наоборот — двойное 32-битное слово преобразуется в два 16-битных). Во втором — данные передаются как есть, увеличивая количество операций по шине ровно в два раза. И хотя в большинстве версий BIOS по умолчанию предлагается отключить 32-битный режим обмена данными, его включение редко когда приводит к каким-либо проблемам.

IDE Configuration - Подраздел расширенных настроек IDE-контроллера.

Onboard IDE Operate Mode - Эта опция задает режим работы стандартного IDE/SATAконтроллера чипсета: расширенный (Enhanced Mode) или совместимый (Compatible Mode). Первый вы можете использовать в Windows 2000, Windows XP и Windows Vista, второй необходим для Windows 95, Windows 98 и Windows Me.

IDE Detect Time Out - Опция позволяет задать паузу перед первым обращением к жесткому диску IDE, если его электроника не успевает подготовиться к работе за период тестирования всех компонентов ПК.

6.System Infomation - Информационный подраздел содержащий общие данные о системе, такие как:

Текущая версия и дата БИОС

Модель процессора и его частота

Тип и объем оперативной памяти

2. ADVANCED - Расширенные настройки

1.Jumperfree Configuration - Настройки разгона системы

AI Overclocking - Данный вариант опции автоматического разгона можно встретить на материнских платах ASUS. При значении Standard все компоненты работают на штатных частотах. Выбор Auto устанавливает оптимальные, по мнению производителя, параметры разгона. Вариант Manual позволяет вручную задать все параметры. Еще одним интересным режимом является динамический разгон, когда производительность системы возрастает при увеличении загрузки процессора. Он включается при выборе значения AI NOS (как вариант, N.O.S. или Adaptive Overclocking).

В части реализаций присутствует и возможность работы с профилями. Так, значения Overclock 3%, Overclock 5%, Overclock 7% и Overclock 10%, при их наличии, позволяют автоматически увеличить рабочие частоты компонентов на соответствующий процент (при этом не факт, что компьютер будет работать стабильно). Если же вместо означенных присутствует вариант Overclock Profile, то профиль выбирается с помощью отдельной опции.

В случае выбора пункта Manual предлагается вручную настроить следующие опции:

CPU Frequency - Задает частоту системной шины процессора. В зависимости от версии BIOS, это может быть как физическая частота системной шины, так и эффективная частота передачи данных.

DRAM Frequency - Эта опция, присутствующая только у асинхронных чипсетов, позволяет задать частоту шины памяти независимо от частоты шины процессора. В качестве значений для данной опции могут выступать реальные или эффективные значения тактовой частоты шины памяти, стандарт модулей памяти, может присутствовать вариант Auto (возможно, By SPD), позволяющий считать информацию о режимах работы модуля из микросхемы SPD.

PCI Ex. Frequency - Дает возможность указать рабочую частоту для шины PCI Express. Нормальное значение — 100 МГц. Разгон шины PCI Express обычно не практикуется: мизерный выигрыш в быстродействии не оправдывает возможные проблемы со стабильностью работы карт расширения. Наоборот, при оверклокинге стараются зафиксировать частоту шины PCI Express на отметке в 100 МГц.

PCI Clock Synchronization Mode - Дает возможность напрямую указать рабочую частоту для шины PCI. Нормальное значение — 33 МГц (33.33 МГц, если быть более точным), ему соответствует вариант 33.33MHz. Разгон шины PCI обычно не практикуется: мизерный выигрыш в быстродействии не оправдывает возможные проблемы со стабильностью работы карт расширения. Наоборот, при оверклокинге стараются зафиксировать частоту шины PCI на отметке в 33 МГц. В некоторых версиях BIOS у этой опции присутствует значение To CPU, позволяющее синхронизировать частоту шины PCI с частотой системной шины. Это не самый лучший вариант — разгон последней неизбежно вызовет рост частоты шины PCI.

Memory Voltage - Позволяет вручную указать напряжение питания модулей памяти. Для модулей SDRAM нормальным считается напряжение в 3.3 В, для DDR SDRAM — 2.5 В (хотя многие производители материнских плат рекомендуют 2.6 В), для DDR2 SDRAM  $-$  1.8 В и для DDR3 SDRAM — 1.5 В.

Установка завышенного напряжения питания обычно практикуется при разгоне — данная мера позволяет достичь более высоких частот работы памяти, одновременно сохраняя приемлемыми задержки при обращении к ней. Если вы не занимаетесь оверклокингом, лучше оставить штатное напряжение питания модулей памяти.

Не рекомендуется увеличивать напряжение питания модулей памяти более чем на 0.2 В относительно штатного значения (особенно для обычной памяти, не адресованной оверклокерам), иначе велика вероятность выхода модулей из строя. Не забывайте про достаточное охлаждение (дополнительные корпусные вентиляторы) при разгоне модулей памяти — увеличение напряжения питания заметно повышает их тепловыделение.

CPU VCORE Voltage - Эта опция встречается во множестве вариантов. Во-первых, ее значения могут напрямую задавать напряжение питания ядра процессора. Если вы не занимаетесь разгоном, установите Auto, в этом случае будет использовано штатное значение напряжения питания.

Во-вторых, опция может указывать «овервольтаж» — величину, на которую необходимо повысить напряжение питания ядра процессора относительно номинала. Чтобы использовать штатное напряжение, установите нулевое приращение.

В-третьих, опция может отвечать за саму возможность изменения напряжение питания ядра процессора относительно номинала. Значение Yes разрешает подобные манипуляции, No запрещает.

FSB Termination Voltage - Позволяет вручную указать напряжение питания терминаторов процессора (иногда называемое дополнительным напряжением питания процессора или напряжением питания системной шины). Его увеличение способно в некоторых случаях повысить разгонный потенциал процессора. Если вы не занимаетесь оверклокингом, используйте значение Auto.

MCH Chipset Voltage - Позволяет вручную задать напряжение питания системного контроллера чипсета (северного моста). Его увеличение способно в некоторых случаях повысить разгонный потенциал материнской платы. Если вы не занимаетесь оверклокингом, используйте значение Auto.

ICH Chipset Voltage - Позволяет вручную задать напряжение питания системного контроллера чипсета (южного моста). Его увеличение способно в некоторых случаях повысить разгонный потенциал материнской платы. Если вы не занимаетесь оверклокингом, используйте значение Auto.

2.USB Configuration - Настройки контроллера USB

USB Function - Включениевыключение контроллера USB

Legacy USB Support - Опция отвечает за определение и поддержку устройств, подключенных к порту USB, на уровне BIOS. Это необходимо, например, для того, чтобы вы могли использовать USB-клавиатуру для входа в BIOS Setup и редактирования параметров опций BIOS. «Побочным» эффектом этого будет работа большинства USB-периферии в таких устаревших операционных системах, как DOS.

USB 2.0 Controller - Включениевыключение контроллера USB 2.0

USB 2.0 Controller Mode - Если USB-контроллер чипсета работает в соответствии со спецификацией USB 2.0, эта опция позволяет задать максимальную скорость обмена данными через USB-интерфейс. В режиме FullSpeed она ограничена 12 Мбит/с (как в версии 1.1 спецификации), HiSpeed позволяет обмениваться данными на скоростях до 480 Мбит/с, полностью раскрывая возможности спецификации USB 2.0. Естественно, должно быть установлено второе значение, иначе вы столкнетесь с катастрофическим падением производительности при работе с USB-накопителями, такими как внешние жесткие диски и приводы оптических дисков, Flashнакопители.

BIOS EHCI Hand-off - Данная опция отвечает за механизм передачи управления интерфейсом ECHI контроллера USB 2.0 от устройства к устройству. При использовании USBпериферии важно исключить ситуацию, когда два и более USB-устройства (точнее говоря, драйвера этих устройств) одновременно полагают, что имеют монопольный доступ к ЕСНІинтерфейсу: подобная ситуация может привести к краху операционной системы. Поддержка данного механизма появилась только в Windows XP со вторым пакетом обновления, более ранние версии (включая Windows XP SP1) лишены возможности корректно обрабатывать эту ситуацию и поддержка механизма передачи управления интерфейсом ECHI должна быть возложена на BIOS.

3. CPU Configuration - Настройки центрального процессора

Manufacturer - Информация о производителе процессора.

Brand String - Информация о модели.

Frequency - Информация о тактовой частоте процессора.

FSB Speed - Информация о тактовой частоте системной шины.

Cache L1/L2/L3 - Информация о размере кэша первого/второго/третьего уровня.

Ratio Actual Value - Информация о текущем значении коэффициента умножения.

Microcode Updation - Позволяет загрузить из BIOS в центральный процессор так называемый микрокод, исправляющий обнаруженные в процессоре ошибки (не секрет, что ранние ревизии процессоров зачастую содержат пусть и не принципиальные, но все же ошибки в отдельных функциональных блоках). Данная возможность появилась, начиная с Pentium II.

Max. CPUID Value Limit - С помощью инструкции CPUID любая программа может получить сведения об установленном в компьютере процессоре. Для старых процессоров максимальное значение переменной, задаваемой при вызове инструкции CPUID, было ограничено числом 3, современные же процессоры позволяют использовать и большие значения, что, в некоторых случаях, может привести к сбоям. Для более или менее современных операционных систем (начиная с Windows 2000), такой проблемы не существует и ограничение лучше снять (значение Disabled). А вот для устаревших и малораспространенных операционных систем может

потребоваться ограничится числом 3 (для чего необходимо установить для этой опции значение Enabled).

Execute Disable Function - Большинство современных процессоров позволяют аппаратно запретить исполнение программ из области, явно предназначенной для хранения данных, а не кода (так называемый DEP в терминах Microsoft или NX и XD bit в терминах производителей процессоров). Таким образом обеспечивается дополнительная защита компьютера от хакерских атак, вирусов и т.п. угроз. Если ваш процессор поддерживает эту технологию, включите (Enabled) эту опцию. Ну а для более ранних моделей процессоров, лишенных поддержки этой функции, установите значение Disabled.

Enhanced C1 Control - Включение этого режима (называемого Enhanced Halt State или C1E) для современных процессоров позволяет снизить энергопотребление в режиме простоя (за счет отключения некоторых неиспользуемых частей процессора, снижения напряжения питания и частоты).

CPU Internal Thermal Control - Данная опция определяет, будет ли (Auto) или нет (Disabled) использоваться встроенная в процессор система защиты от перегрева. Естественно, во избежание выхода процессора из строя при, например, остановке вентилятора кулера этот механизм должен быть задействован.

Hyper Threading Technology - Данная опция включает виртуальную многопоточность (Hyper-Threading) для соответствующих процессоров Intel. Для нормальной работы этой технологии необходимо, чтобы ее поддерживали чипсет материнской платы (впрочем, если чипсет не совместим с Hyper-Threading, то данной функции просто не будет в BIOS Setup), сам процессор, а также операционная система. Если первые два условия выполнены (т.е. чипсет и процессор поддерживают эту технологию), то для Windows 2000, Windows XP, Windows 2003 и Windows Vista, «знающих» о Hyper-Threading, рекомендуется задействовать виртуальную многопоточность (установить значение Enabled), а для более ранних операционных систем — отключить (значение Disabled).

Intel(R) SpeedStep(tm) Tech. - Современные процессоры Intel умеют автоматически уменьшать частоту и напряжение питания при простое или малой нагрузке, снижая, таким образом, свое энергопотребление. Как только нагрузка возрастает, частота и напряжение автоматически поднимаются до своих нормальных значений. Если вы не хотите использовать эту возможность, установите Disabled. Значения Automatic, при поддержке со стороны процессора и правильной настройке энергосберегающих режимов в операционной системе (установке схемы управления питанием «Портативная» в Windows), включают эту технологию энергосбережения. Одним из неочевидных преимуществ этого будет снижение общего шума, издаваемого системным блоком компьютера, т.к. большинство времени вентилятор кулера процессора сможет работать на пониженных оборотах.

#### 4. Chipset - Настройки чипсета

Configuring DRAM Timing by SPD - Эта опция способна избавить вас от ручной установки всех параметров работы оперативной памяти. При выборе значения Enabled или Auto By SPD информация берется из микросхемы SPD модуля памяти. Если же отключить автоматическое конфигурирование, выбрав Disabled или Manual, то становится возможным подстроить все характеристики памяти, добившись максимального быстродействия.

Hyper Path 3 - Включение технологии ускоренного доступа к памяти на чипсетах семейств Intel.

DRAM Throttling Threshold - Позволяет, при установке значения Auto, уменьшить тепловыделение модулей памяти: при превышении пороговой температуры вводятся дополнительные холостые такты. Увы, это может отрицательно сказаться на быстродействии компьютера, особенно при разгоне. Так что, если вы не испытываете проблем с перегревом компонентов внутри корпуса, выбирайте значение Disabled.

Boot Graphic Adapter Priority - Большинство компьютеров несут «на борту» одну единственную видеокарту либо используют интегрированное в чипсет графическое ядро. Естественно, в этом случае не возникает никаких вопросов, на какой монитор следует выводить информацию при загрузке. Другое дело, когда в компьютере установлено две и более видеокарты для обеспечения многомониторной конфигурации (или помимо интегрированного графического ядра используется дискретная видеокарта). Данная опция как раз и определяет, какая из видеокарт будет проинициализирована первой и станет использоваться для вывода сообщений при загрузке компьютера: либо подключенная к специализированной шине PCI Express 16x (значение PEG или PEG/IGD), либо первая из подключенных к шине PCI (значение PCI или PCI/IGD), либо будет задействовано интегрированное графическое ядро (значение IGD).

PEG Buffer Length - Управляет длиной пакета данных для видеокарты, пересылаемого по одной линии PCI Express. Поскольку шина последовательная, перед отправкой пакет формируется в буфере (отсюда и его упоминание в названии опции). Установка значения Short уменьшает потери на транзакции, что способствует повышению производительности видеоподсистемы (проявляется в основном на видеокартах AMD/ATI, продукция NVIDIA малочувствительна к этой опции), значение Long предпочтительнее с точки зрения стабильности, Medium (присутствует не всегда) представляет собой некий компромисс между этими двумя режимами, при выборе Auto оптимальный размер пакета устанавливается автоматически.

Link Latency - Определяет задержки при переключении из режима передачи данных видеокартой по шине PCI Express в режим приема и обратно (поскольку шина последовательная,

одновременные прием и передача данных невозможны). В большинстве случаев оптимальным будет установка значения Normal. Увеличение задержек (значение Slow) может потребоваться при разгоне. Выбор Auto автоматически установит подходящий с точки зрения производителя материнской платы режим.

PEG Root Control - При выборе значения Enabled включает режим, когда управление регистрами шины PCI Express 16x берет на себя видеокарта, что положительно сказывается на быстродействии видеоподсистемы. Правда, побочными эффектами этого могут быть выпадения кадров в играх, зависания, сообщения об ошибках.

PEG Link Mode - Функция автоматического разгона видеокарты на шине PCI Express 16x на материнских платах ASUS.

Slot Power - Указывает, насколько требовательная к мощности питания видеокарта установлена в слот PCI Express 16x (чем производительнее видеокарта, тем выше ее запросы в плане потребления энергии)

High Priority Port Select - Опция дает возможность указать порт (слот) PCI Express, которому будет присвоен наивысший приоритет в обслуживании. Таким образом, карта расширения или интегрированный контроллер, использующие этот порт, смогут обмениваться данными с остальными устройствами с минимальными задержками. По умолчанию все порты шины PCI Express равноправны (значение Disabled), но если у вас имеется, к примеру, высокопроизводительный RAID-контроллер, вы можете указать слот, в который он вставлен, обеспечив этим максимальную производительность массива.

5. Onboard Device Configuration - Настройка интегрированных устройств

Audio Controller - Включение/выключение интегрированной на мат.плату звуковой карты

Onboard LAN - Включение/выключение интегрированной сетевой карты

LAN Option ROM - Эта опция позволяет разрешить (значение Enabled) или запретить (Disabled) сетевую загрузку компьютера посредством интегрированного сетевого адаптера. Обычно загрузку операционной системы по сети применяют для бездисковых терминалов, иногда эта технология применяется для развертывания по сети образа операционной системы и установленных программ на новом компьютере или после серьезного сбоя, для удаленной диагностики аппаратных или программных проблем.

Serial Port Address - С помощью этой опции задаются адрес и прерывание, используемые первым (или единственным) последовательным портом компьютера (COM1).

Parallel Port Address - Эта опция, в зависимости от версии BIOS, задает либо адрес и прерывание, используемые параллельным (LPT) портом, либо только адрес (прерывание задается отдельной опцией, расположенной рядом).

Parallel Port Mode - Данная опция устанавливает режим работы параллельного порта: простейший однонаправленный или стандартный (Standard Parallel Port) — за него отвечают значения Normal или SPP, двунаправленный (Bi-Directional) — Bi-Dir, Bi-Directional или BPP, усовершенствованный параллельный порт (Enhanced Parallel Port) — EPP, или самый высокоскоростной порт с расширенными возможностями (Enhanced Capabilities Port) — ECP. Может также встретиться поддержка сразу двух режимов — Enhanced Parallel Port и Enhanced Capabilities Port, соответствующее значение будет называться ECP+EPP.

Parallel Port IRQ - Эта опция, в зависимости от версии BIOS, задает прерывание, используемые параллельным (LPT) портом

Onboard Game/MIDI Port - Данная опция отвечает за Game/MIDI-порт, часто присутствующий на материнских платах с интегрированным аудио. Учитывая, что современные игровые контроллеры, музыкальная периферия подключаются в основном с помощью USB, Game/MIDI-порт рекомендуется отключить (установив значение Disabled), высвободив ресурсы для других устройств. Этому решению способствует и тот факт, что Game/MIDI-порт зачастую вообще не выведен на заднюю панель компьютера.

6. PCI/PnP - Настройка параметров Plug'n'Play PCI-устройств

Plug And Play O/S - Указывает, будет ли заниматься распределением ресурсов операционная система, поддерживающая стандарт Plug and Play (значение Yes), или системные ресурсы будет распределять BIOS (значение No).

PCI Latency Timer - Максимальное количество тактов шины PCI, в течение которых устройство, подключенное к этой шине, может удерживать ее занятой, передавая данные. По умолчанию величина ограничена 64 тактами, ее увеличение способствует повышению эффективной пропускной способности шины, но может вызвать проблемы с отдельными высокоскоростными устройствами, передающими большие объемы данных (например, с некоторыми дополнительными RAID-контроллерами).

Allocate IRQ to PCI VGA - Включение этой опции предписывает зарезервировать одну линию прерывания для видеокарты.

Palette Snooping - Данная опция дает возможность синхронизировать цвета видеокарты и изображения, захватываемого с помощью карты ввода-вывода видео (карты видеомонтажа).

IRQ-3(4,5,7,9,10,11,14,15) Assigned to - Если вы разрешили ручное резервирование ресурсов, данная опция позволяет зарезервировать прерывание с номером 3 для карты расширения для шины ISA, не соответствующей стандарту Plug and Play.

При значении PCI Device (как вариант, PCI/PnP) данное прерывание смогут использовать Plug and Play карты расширения, Reserved (или ISA/EISA) резервирует прерывание для карты расширения, не отвечающей этому стандарту.

#### 3. POWER - Настройки электропитания

1.Suspend Mode - Опция позволяет указать, какой из режимов энергосбережения будет использоваться при переходе в спящий режим: S1(POS) (в некоторых версиях BIOS значение выглядит как S1 (POS) Only) или S3(STR) (в некоторых версиях BIOS — S3 Only). Если ваша материнская плата и блок питания совместимы со вторым режим, выбирайте его, как более экономичный. Иногда присутствует и вариант Auto (или S1 (POS) & S3 (STR)), в этом случае операционной системой могут быть использованы оба режима энергосбережения.

ACPI 2.0 Support - Опция позволяет задействовать (значение Yes, Enabled, или ACPI v2.0) или отказаться (No, Disabled или ACPI v1.0) от дополнительных возможностей, появившихся во 2 й версии спецификации ACPI. Из самых заметных можно отметить поддержку 64-битных процессоров, усовершенствованный механизм контроля разряда батарей в ноутбуках.

ACPI APIC Support - Опция отвечает за включение расширенного контроллера прерываний (APIC — Advanced Programmable Interrupt Controller).

2.APM Configuration - Настройки расширенного управления питанием

Power Button Mode - Определяет функционирование кнопки POWER на передней панели системного блока. При значении Suspend кратковременное нажатие кнопки POWER переводит компьютер в режим энергосбережения, а для выключения питания эту кнопку необходимо удерживать более четырех секунд. Если же вы установите On/Off (или Power Off), то выключение питания будет происходить сразу, без какой-либо задержки.

Restore On AC Power Loss - Определяет, должен ли компьютер автоматически загружаться после восстановления напряжения в электросети, если оно пропадало (Power-On, Power On, Always On, On, Enabled), оставаться в выключенном состоянии (Power-Off, Power Off, Always Off, Off, Disabled), или вернуться к состоянию, имевшемуся в момент пропадания напряжения в электросети (Last State, Keep Previous State, Former-Sts).

Restore On By RTC Alarm - Опция отвечает за автоматическое включение питания компьютера в определенное время и день (по «будильнику»).

Restore On By External Modems - Указывает, должен ли компьютер пробуждаться (значение Enabled) или нет (вариант Disabled) при поступлении звонка на внешний модем, подключенный к телефонной линии.

Restore On By PCI Devices - Задает, должен ли компьютер пробуждаться по сигналу карты расширения для шины PCI. Помимо «традиционных» сетевых карт и внутренних модемов способностью будить компьютер может обладать, к примеру, внутренний ТВ-тюнер.

Restore On By PCIE Devices - Тоже самое касательно PCI-Express устройств

Restore On By PS/2 Keyboard - Разрешает включение питания и выход из энергосберегающего режима с помощью клавиатуры, подключенной к стандартному порту PS/2.

Restore On By PS/2 Mouse - Разрешает включение питания и выход из энергосберегающего режима с помощью мыши, подключенной к стандартному порту PS/2.

3.Hardware Monitor - Информация и настройки, касающиеся мониторинга аппаратной части компьютера.

AI Quiet - функция использующая понижение частоты и напряжения питания процессора при простоях и низкой загруженности и, как следствие, температуры, что дает возможность снижать скорости вентиляторов вплоть до полной остановки.

CPU Temperature - Информация о текущей температуре процессора

MB Temperature - Информация о текущей температуре внутри системного блока (в районе северного моста чипсета мат.платы)

CPU Fan Speed - Информация о скорости вращения вентилятора кулера процессора

CPU Q-Fan Control - Позволяет задействовать интеллектуальное управление скоростью вентилятора процессорного кулера. Данная технология снижает скорость вращения вентилятора кулера в моменты простоя компьютера или при малой нагрузке, когда тепловыделение процессора невелико. Естественно, это положительно сказывается на уровне шума от системы охлаждения.

Chassis Fan Speed - Информация о текущей скорости вращения дополнительного вентилятора системного блока, подключенного к соответствующему разъему на материнской плате.

Power Fan Speed - текущую скорость вращения дополнительного вентилятора системного блока, подключенного к соответствующему разъему на материнской плате. Исходя из названия опции, скорее всего речь идет о вентиляторе, расположенном на задней панели системного блока или о вентиляторе самого блока питания, имеющего выход для внешнего тахометра.

VCORE Voltage - Позволяет вручную указать напряжение питания ядра процессора. Если отдельной опции, разрешающей повышение напряжения питания ядра процессора, не предусмотрено, присутствует вариант Auto, позволяющий использовать штатное значение этого напряжения.

3.3V Voltage - Эта информационная опция отображает текущее напряжение линии 3.3В блока питания. При исправных компонентах (в первую очередь речь идет непосредственно о блоке питания) индицируемая величина должна быть близка к эталонным 3.3В.

5V Voltage - Эта информационная опция отображает текущее напряжение линии 5В блока питания. При исправных компонентах (в первую очередь речь идет непосредственно о блоке питания) индицируемая величина должна быть близка к эталонным 5В.

12V Voltage - Эта информационная опция отображает текущее напряжение линии 12В блока питания. При исправных компонентах (в первую очередь речь идет непосредственно о блоке питания) индицируемая величина должна быть близка к эталонным 12В.

4. BOOT - Настройки загрузки

1.Boot Device Priority - Параметры устройств загрузки

1-st Boot Device - Накопитель (дисковод гибких дисков, жесткий диск, привод чтения оптических дисков и т.п.), на котором в первую очередь будет использоваться для загрузки.

2-nd Boot Device - Накопитель (дисковод гибких дисков, жесткий диск, привод чтения оптических дисков и т.п.), который будет использоваться вторым для загрузки (если первое устройство не являлось загрузочным).

3-rd Boot Device - Последний накопитель для загрузки.

2.Hard Disk Drives - Список жестких дисков и их приоритет для загрузки

1st Drive - Дает возможность указать жёсткий диск, на котором в первую очередь следует искать операционную систему. Опция актуальна, когда к компьютеру подключено несколько жёстких дисков.

2nd Drive - Второй жесткий диск для загрузки

3rd Drive - ...

4th Drive - ...

3.Boot Settings Configuration - Опции начальной загрузки

Quick Boot - Дает возможность сократить время загрузки компьютера. При включении этой опции не проводится часть начальных тестов, требующих относительно большого количества времени (например, полный тест оперативной памяти).

Full Screen Logo - Режим «тихой» загрузки. При его включении (Enabled) до старта операционной системы на экран не выводится никаких сообщений. Вместо этого может отображаться логотип производителя компьютера или материнской платы, сохраненный во Flashпамяти. Выключение (Disabled) этого режима позволяет видеть все сообщения процедуры POST, приглашение войти в BIOS Setup и т.д.

AddOn ROM Display Mode - Параметр управляет выводом сообщений о инициализации устройств с собствен¬ной BIOS, например SCSI- или RAID-адаптеров.

Bootup Num-Lock - Определяет, в каком режиме окажется расширенная клавиатура (на стандартной клавиатуре правая группа из 17 клавиш с цифрами и стрелками) после загрузки компьютера: в режиме ввода цифр (значение On) или в режиме управления курсором (значение Off).

PS/2 Mouse Support - Опция отвечает за резервирование прерывания, необходимого для работы мыши, подключенной к стандартному для нее порту PS/2.

Wait For 'F1' If Error - Определяет порядок загрузки при обнаружении ошибок.

Hit 'Del' Message Display - При включении этой опции (Enabled) во время загрузки на экран будет выводится подсказка с предложением войти в BIOS Setup.
Interrupt 19 Capture - Разрешает (Enabled) или запрещает (Disabled) дополнительным IDE/SATA-, SCSI- или RAID-контроллерам перехватывать программное прерывание 19, ответственное за загрузку операционной системы. Если ваш загрузочный диск подключен к дополнительному контроллеру, обязательно установите значение Enabled, иначе загрузка будет возможна только с устройств, подключенных к стандартному IDE/SATA-контроллеру чипсета.

4. Security - Опции безопасности

Supervisor Password - Информация о статусе пароля супервизора БИОС

User Passwors - Информация о статусе пароля пользователя БИОС

Change Supervisor Password - Установка пароля супервизора

User Access Level - Уровень доступа пользователя БИОС

Change User Password - Установка пароля пользователя

Clear User Password - Позволяет администратору снять пароль пользователя, даже не зная его. Естественно, данная возможность доступна только в том случае, если установлен пароль администратора.

Password Check - Позволяет распространить область действия паролей, если они установлены, только на вход и изменение настроек в BIOS Setup (Setup) или еще и на загрузку операционной системы (Always).

5. TOOLS - инструменты встроенные в BIOS

Этот пункт меню есть не во всех BIOS. Здесь представлены следующие инструменты:

ASUS EZ Flash 2 - позволяет обновлять BIOS прямо через меню настройки;

ASUS O.C. Profile - позволяет сохранять параметры BIOS в отдельном файле, что дает возможность пользователям обмениваться профилями настроек разгона;

6. EXIT - Опции выхода из меню BIOS

После того как мы произвели ряд настроек, необходимо их сохранить. Именно для этого и предназначен этот пункт меню.

- Exit & Save Changes выйти и сохранить изменения;
- $\bullet$  Exit & Discard Changes выйти и отменить сделанные изменения;
- Discard Changes отменить изменения;
- Load Setup Defaults загрузить настройки по умолчанию.

Навигация по пунктам меню осуществляется с помощью клавиатуры. Стрелками вверх вниз мы перемещаемся по пунктам настройки, а клавишами влево/вправо по пунктам меню. Для выбора или изменения параметра нажимаем клавишу "Enter". Для возврата в предыдущее меню -"Esc". Все подсказки по управлению вы можете видеть в нижнем правом углу экрана.

Практическая часть

Залание:

1. Узнать тип и версию BIOS.

2. Узнать дату создания BIOS.

3. Установленный и максимально поддерживаемый размер памяти.

4. Определить параметры накопителей, подключенных к каналам стандартного IDEконтроллера.

5. Определить текущий порядок опроса накопителей при загрузке.

6. Изменить порядок опроса накопителей при загрузке так, чтобы в первую очередь опрашивался CDROM, затем жесткий диск. Остальные носители не опрашиваются.

7. Установить пароль qwaszx к BIOS Setup Utility.

8. С помощью диагностической утилиты SiSoftware Sandra протестировать компоненты системной платы.

- 9. Ответить на контрольные вопросы.
- 10. Написать отчёт о проделанной работе.

Контрольные вопросы:

- 1. Что такое материнская плата?
- 2. Перечислите Элементы ЭВМ располагающиеся на материнской плате?
- 3. Что такое ОЗУ? Контроллер ОЗУ? ППЗУ (BIOS)?
- 4. Перечислите контроллеры каналов ввода-вывода?
- 5. Печатная плата как основа материнской платы?
- 6. Что такое чипсет?
- 7. Функции «Северного моста»?
- 8. Функции «Южного моста»?
- 9. Что такое BIOS? Перечислите основные задачи BIOS, которые им решаются?
- 10. Основные меню настроек BIOS?

# **Практическая работа 4. Идентификация и установка процессора. Подбор процессора к системной плате.**

Цель: сформировать практические навыки выбора оптимальной конфигурации ПК; Задачи:

- освоить основные отличия существующих и перспективных стандартов аппаратных средств;
- приобрести практические навыки выбора оптимальной конфигурации ПК.

#### Краткие теоретические сведения

Процесс создания нового форм-фактора настольных систем, получивший название BTX, развивался достаточно быстро. В ноябре 2003 года были кратко сформулированы требования к стандарту, а в июле того же года состоялась официальная презентация финального варианта The Balanced Technology Extended (BTX) 1.0 Public Release. Идеологом разработки нового стандарта стала компания Intel.

Термин **"форм-фактор"** используется в компьютерной промышленности в различных значениях. Часто он употребляется для обозначения общих размеров и формы вычислительной системы. Иногда этот термин употребляется для обозначения размеров и формы стандартных компонентов. Компоненты стандартного форм-фактора легко воспроизводить, обеспечивая при этом удобство компоновки различных элементов при разработке широкого диапазона систем различных типов и размеров. Такая стандартизация позволяет создавать серии ПК для различных моделей использования.

Большинству разработчиков приходится сталкиваться с системными платами формфакторов ATX и microATX, которые используются в большинстве предлагаемых сегодня ПК. Эти форм-факторы определяют размеры системных плат, допустимое пространство, занимаемое различными компонентами, а также расположение монтажных отверстий - элементов платы, непосредственно связанных с корпусом системы и блоком питания.

Например, системные платы форм-фактора microATX - это системные платы, которые могут быть установлены в корпус размера 10L (размер microATX) или 30L (размер ATX). Формфакторы системных плат для корпусов размера 10L, 20L и 30L могут совпадать, при этом конфигурация каждого ПК может различаться.

Спецификация BTX помогает стандартизировать описанные механические параметры сопряжения, общие для форм-факторов ATX и microATX. *Однако отличительной особенностью спецификации BTX является поддержка широкого диапазона размеров системных плат*. Эта спецификация не только обобщает спецификации форм-факторов ATX, microATX и FlexATX, но

и описывает более широкий диапазон размеров системных плат, созданных на основе единой базовой конструкции.

Спецификация BTX обеспечивает большую гибкость, чем форм-факторы ATX и microATX, поскольку она описывает не только большее число допустимых размеров системных плат, но также регламентирует различные высоты системных компонентов. В этой спецификации определены две высоты системных компонентов, которые могут использоваться разработчиками. Стандартная высота практически совпадает с высотой, специфицированной для семейства формфакторов ATX. Кроме стандартной высоты, спецификация BTX регламентирует высоту для низкопрофильных компонентов, которые применяются в тех случаях, когда важно минимизировать общие размеры системы.

Вместе с тем, основными предпосылками разработки нового стандарта были, во-первых, увеличивающаяся потребляемая мощность различными устройствами, в том числе и процессором и, во-вторых (что во многом является следствием первой причины), нуждающаяся в серьезной модернизации система охлаждения (вентиляции) внутренних устройств.

На [рис. 2.1](mhtml:file://C:/Мои%20документы/ИТ%20ТСИ%20АСУ/_ТСИ_Практика/Практическая%20работа%202.%20Устройство%20перспективных%20системных%20блоков%20стандарта%20ВТХ.mht!pract2.pract) проиллюстрированы основные этапы развития стандартов системных блоков настольных ПК.

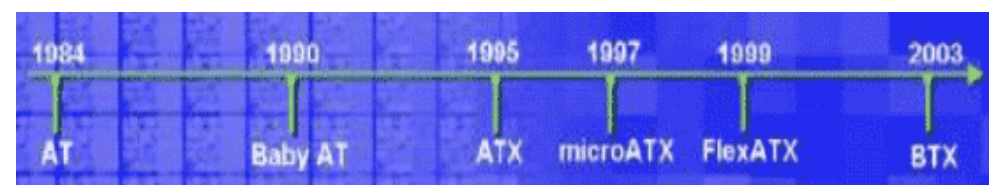

**Рисунок 2.1.**

В официальных документах назначение BTX сформулировано следующим образом: *спецификации Balanced Technology Extended разработаны с целью стандартизации интерфейсов и определения форм-факторов для настольных вычислительных систем в области их электрических, механических и термических свойств*. Спецификации описывают механические и электрические интерфейсы для разработки системных плат, шасси, блоков питания и других системных компонентов.

Наиболее значимыми преимуществами форм-фактора BTX перед привычным ATX являются:

- возможность применения низкопрофильных компонентов для конструирования миниатюрных систем;
- продуманное размещение элементов системы внутри корпуса с учетом путей прохождения потоков воздуха и взаимосвязанного термобаланса;
- масштабируемость форм-фактора (BTX, microBTX, picoBTX);
- возможность использования небольших блоков питания;

 оптимизированная структура крепления плат, более качественные механические характеристики для работы с более массивными системными платами и компонентами.

Стандарт BTX подходит достаточно мягко к определению габаритов системных плат и корпусов под них. В описании спецификаций изложено несколько примеров компоновки BTX, и, самое главное, подробно - с приведением схем распределения воздушных потоков и графиков (на [рис.](mhtml:file://C:/Мои%20документы/ИТ%20ТСИ%20АСУ/_ТСИ_Практика/Практическая%20работа%202.%20Устройство%20перспективных%20системных%20блоков%20стандарта%20ВТХ.mht!pract2.pract) 2.2 показана схема движения воздушных потоков по поверхности системной платы) термобаланса изложено, почему предпочтительна та или иная компоновка.

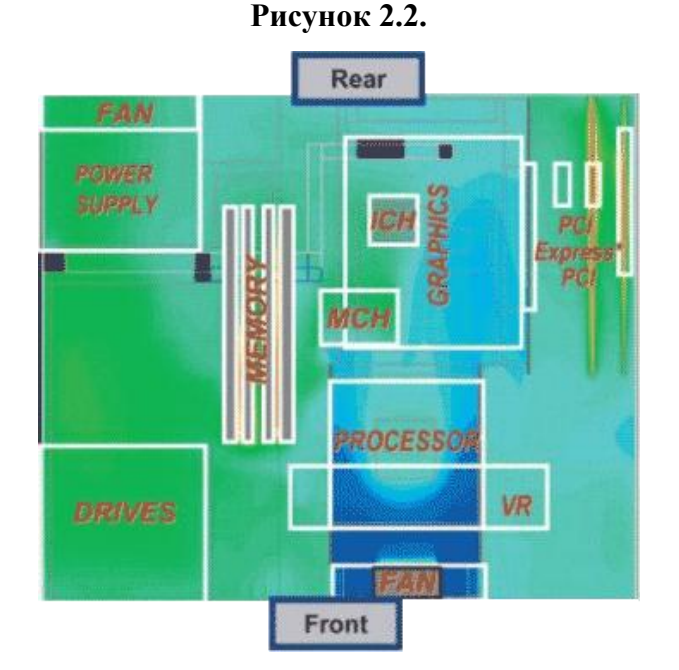

Для реализации спецификации BTX *в системный блок включены два новых компонента*: модуль теплового баланса (Thermal Module) и поддерживающий модуль или SRM-модуль (Support and Retention Module).

**Модуль теплового баланса** представляет собой массивный процессорный радиатор [\(рис.](mhtml:file://C:/Мои%20документы/ИТ%20ТСИ%20АСУ/_ТСИ_Практика/Практическая%20работа%202.%20Устройство%20перспективных%20системных%20блоков%20стандарта%20ВТХ.mht!pract2.pract)  [2.3\)](mhtml:file://C:/Мои%20документы/ИТ%20ТСИ%20АСУ/_ТСИ_Практика/Практическая%20работа%202.%20Устройство%20перспективных%20системных%20блоков%20стандарта%20ВТХ.mht!pract2.pract), помещенный в пластиковый кожух со встроенным вентилятором, втягивающим в систему забортный воздух. По замыслу разработчиков, этот вентилятор будет забирать воздух с передней стороны системного блока, для чего на лицевой панели должны быть предусмотрены специальные отверстия. Кожух модуля теплового баланса позволяет с минимальными потерями довести поток забортного воздуха к размещенным линейно компонентам системного блока и вывести нагретый воздух за пределы системы. При этом для эффективного охлаждения не требуется никаких дополнительных корпусных вентиляторов.

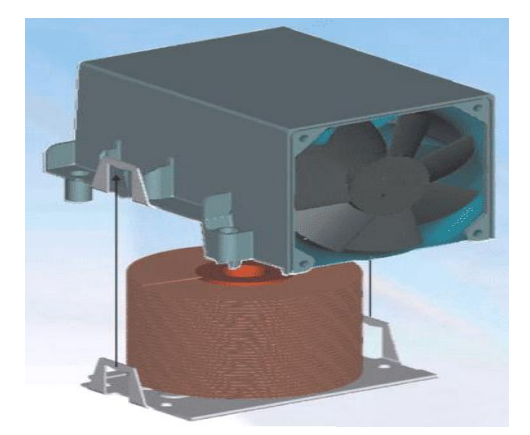

Спецификацией предусмотрены два типа модулей теплового баланса: тип I [\(рис. 2.4,](mhtml:file://C:/Мои%20документы/ИТ%20ТСИ%20АСУ/_ТСИ_Практика/Практическая%20работа%202.%20Устройство%20перспективных%20системных%20блоков%20стандарта%20ВТХ.mht!pract2.pract) а), предназначенный для полноразмерных компьютерных систем, и тип II [\(рис. 2.4,](mhtml:file://C:/Мои%20документы/ИТ%20ТСИ%20АСУ/_ТСИ_Практика/Практическая%20работа%202.%20Устройство%20перспективных%20системных%20блоков%20стандарта%20ВТХ.mht!pract2.pract) б), рассчитанный на установку в компактные системные блоки. Отличие между этими двумя типами тепловых модулей заключено в их габаритах. В модуле типа I используется 90-мм вентилятор, а в модуле типа II - 70-мм кулер. Отличаются и объемы воздуха, которые способны "перегонять" модули двух типов: при обдуве процессора модуль типа I обеспечивает продув 40 cfm (кубических футов воздуха в минуту), а модуль типа II - 30 cfm. При этом, однако, оба модуля гарантируют поддержание одинаковой температуры процессора - 36 градусов Цельсия.

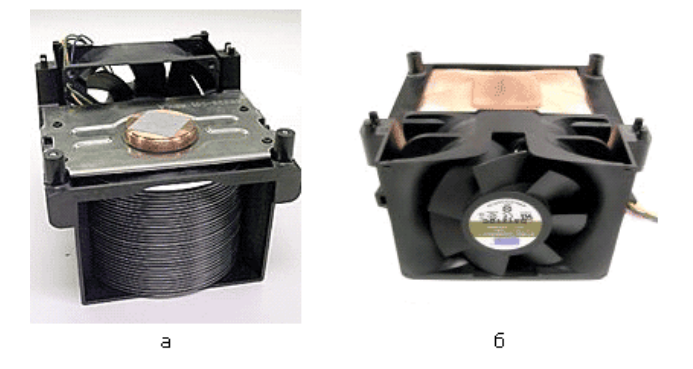

Для крепления системной платы в системном блоке и установки модуля теплового баланса применяется стандартный поддерживающий модуль (SRM-модуль), общий для всех типов корпусов BTX и тепловых модулей. Поддерживающий модуль, который представляет собой штампованную профилированную металлическую пластину [\(рис. 2.5\)](mhtml:file://C:/Мои%20документы/ИТ%20ТСИ%20АСУ/_ТСИ_Практика/Практическая%20работа%202.%20Устройство%20перспективных%20системных%20блоков%20стандарта%20ВТХ.mht!pract2.pract), повышает устойчивость системы к ударам и толчкам, и препятствует прогибу системной платы, что дает возможность увеличить максимально допустимую массу процессорного радиатора с 450 г (в спецификации ATX) до 900 г.

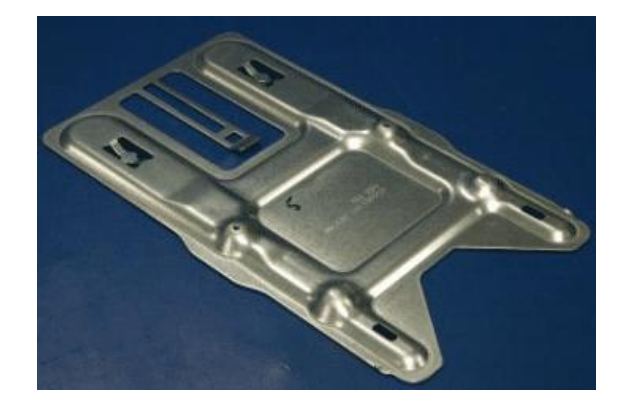

*Модуль теплового баланса и поддерживающий модуль - единственные новые компоненты стандарта BTX, однако одновременно с их появлением были внесены серьезные изменения в конструкцию системного блока и системной платы*.

Спецификацией BTX предусмотрены три типовых размера системных плат [\(рис. 2.6](mhtml:file://C:/Мои%20документы/ИТ%20ТСИ%20АСУ/_ТСИ_Практика/Практическая%20работа%202.%20Устройство%20перспективных%20системных%20блоков%20стандарта%20ВТХ.mht!pract2.pract) и [таб.](mhtml:file://C:/Мои%20документы/ИТ%20ТСИ%20АСУ/_ТСИ_Практика/Практическая%20работа%202.%20Устройство%20перспективных%20системных%20блоков%20стандарта%20ВТХ.mht!pract2.pract)  [2.1\)](mhtml:file://C:/Мои%20документы/ИТ%20ТСИ%20АСУ/_ТСИ_Практика/Практическая%20работа%202.%20Устройство%20перспективных%20системных%20блоков%20стандарта%20ВТХ.mht!pract2.pract), причем глубина всех трех одинакова - 266.7 мм.

**Стандартная полноразмерная плата BTX** имеет ширину 325.12 мм и на ней могут устанавливаться семь слотов для карт расширения: один - для видеокарты PCI Express x16, два для карт PCI Express x1 и четыре - для PCI-карт (характерно, что слот AGP отсутствует даже на самой большой по размеру плате нового стандарта).

**Второй типоразмер microBTX** - максимальная ширина такой системной платы составляет 264.16 мм. На плате предусмотрен монтаж до четырех слотов расширения, из которых один - PCI Express x16, два - PCI Express x1 и всего один - для карты PCI.

**Третий типоразмер picoBTX** - ширина системной платы этого формата не должна превышать 203.2 мм. В компьютере на базе такой платы можно будет использовать всего одну карту расширения, чаще всего это будет высокопроизводительный видеоадаптер с интерфейсом PCI Express x16. Других слотов для карт расширения на плате picoBTX не предусмотрено.

Еще одним существенным новшеством стандарта ВТХ является организация и размещение компонентов на системной плате.

Во-первых, процессорный разъем размещается у самого края платы, причем он расположен не строго параллельно сторонам платы, а повернут на 45 градусов. Так же устанавливаются и микросхемы набора системной логики (чипсеты).

| $\Phi$ <sub>0</sub> | Pa <sub>3</sub> | Кол-       | <b>Размеры</b>   |
|---------------------|-----------------|------------|------------------|
| DM-                 | меры            | во слотов  | задней панели    |
| фактор              | платы, мм       | расширения | ввода-вывода, мм |
| AT                  | 305             |            | $158.75 -$       |
| X                   | - 244           |            | 44.45            |

**Таблица Конструктивные параметры системных плат АТХ и ВТХ**

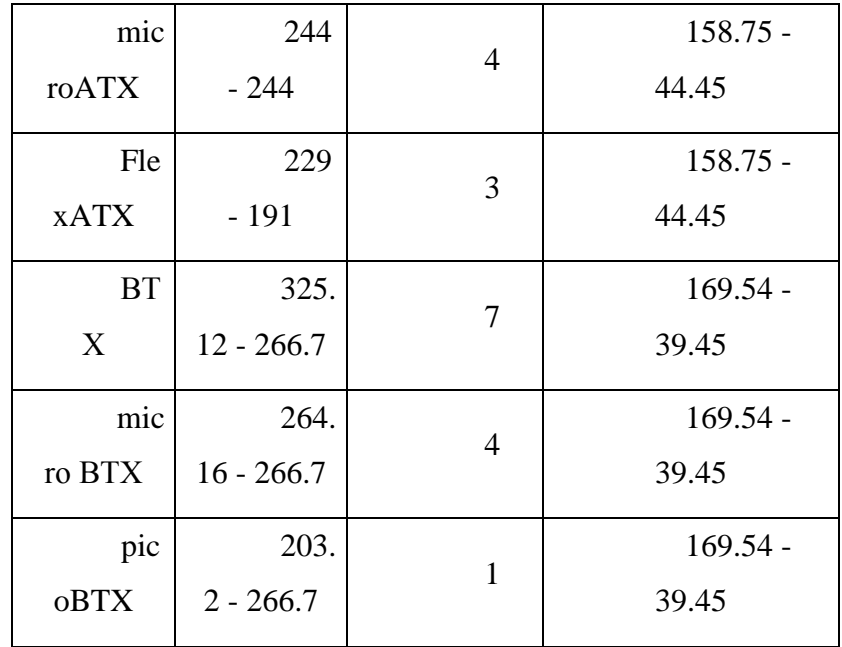

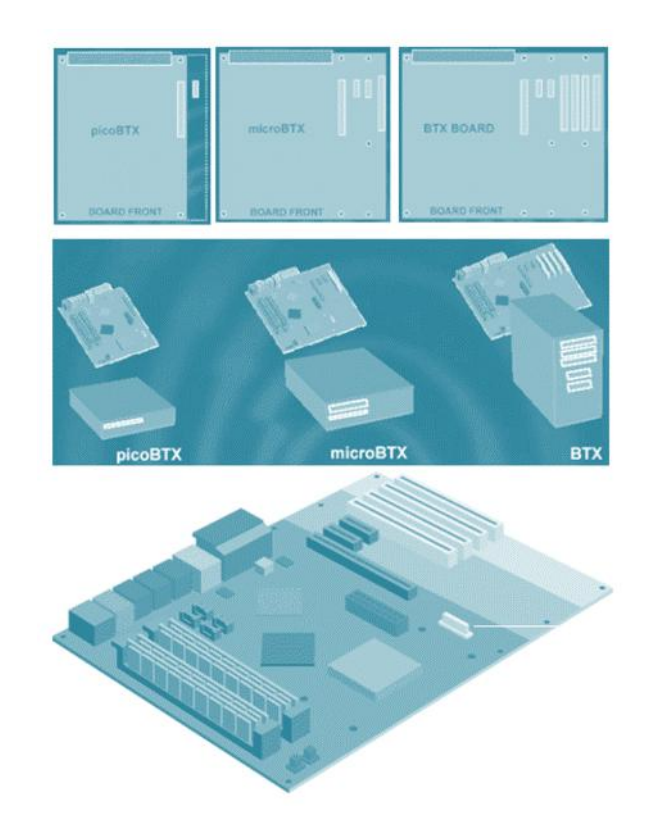

Во-вторых, слоты для двухканальной оперативной памяти и слоты для плат расширения разнесены по разным краям системной платы

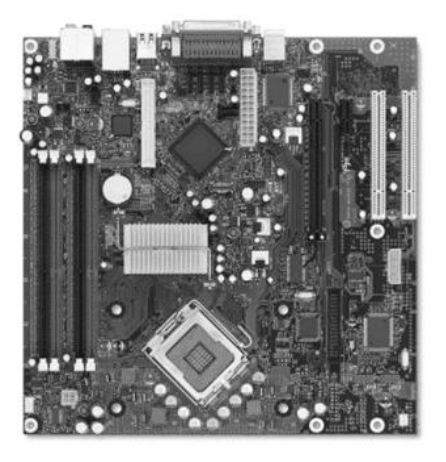

В-третьих, расположение компонентов подчинено одной идее - *прямой поток воздуха, не встречая препятствий, должен проходить через комплектующие, которые обладают наибольшим тепловыделением*.

С учетом этого воздушный поток, создаваемый вентилятором модуля теплового баланса, движется от процессора к радиатору системной логики, обдувая модули памяти и видеокарту, и далее воздух переходит к блоку питания, в котором собственный вентилятор работает на выдув.

В спецификации ВТХ хорошо просматривается тенденция к уменьшению размеров системных блоков, что вполне сочетается с растущей популярностью компактных bareboneсистем. Согласно спецификации BTX, на основе трех рассмотренных выше типоразмеров плат можно проектировать персональные компьютеры в трех типах корпусов .

Самый большой тип корпуса носит название **Expandable Tower** ("расширяемая башня"), который рассчитан под полноразмерные системные платы BTX. По размерам он ближе всех к корпусам типа Midi Tower. В таком корпусе предусмотрены два 5.25-дюймовых и два 3.5 дюймовых отсека для накопителей.

Промежуточный вариант - **корпус** Desktop, близкий по размерам к одноименным компактным ATX-корпусам, рассчитан под системную плату microBTX. В таком корпусе один 5.25-дюймовый и один 3.5-дюймовый отсек.

Самый малоразмерный корпус относится к типу **Small Form Factor**. Такой корпус включает также по одному отсеку 5.25 и 3.5-дюймов и расчитан на использование системной платы с типоразмером picoBTX.

На рисунке показан пример корпуса Small Form Factor объемом 6.9 л. в полной комплектации.

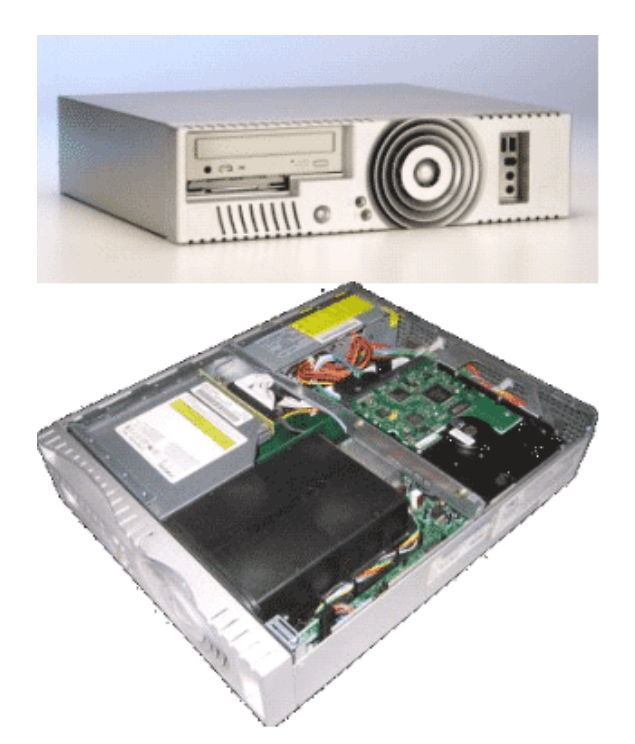

Схема компоновки корпуса ВТХ

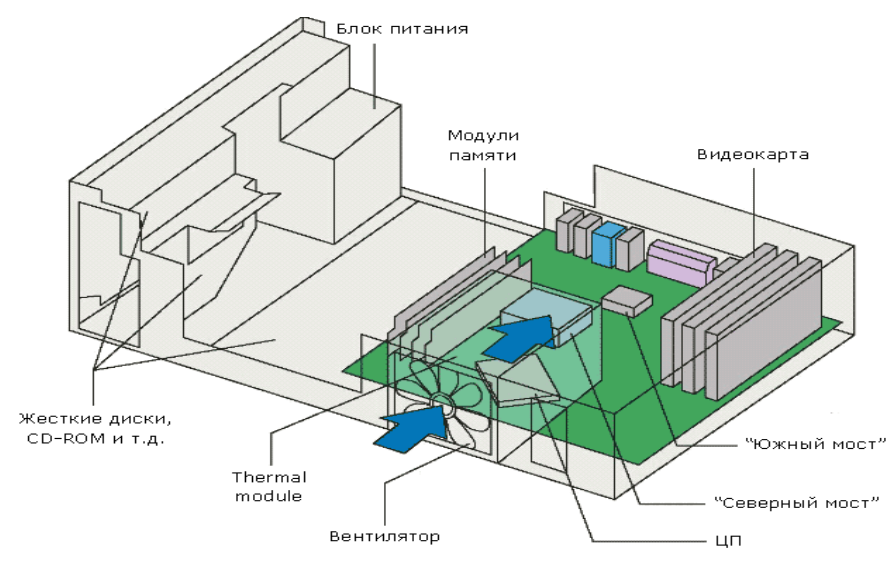

Для новых типов корпусов разработаны и новые стандартные блоки питания, отличающиеся размерами. Если в полноразмерных корпусах может использоваться обычный блок питания ATX12V, то в корпусах уменьшенных габаритов используются новые модификации.

Модель CFX12V расчитана на установку в корпусах уменьшенных габаритов (объемом 10- 15 литров), а модель LFX12V - в самых миниатюрных корпусах (объемом 6-9 литров). В различных блоках питания применяются разные вентиляторы, от возможностей которых зависит эффективное охлаждение системы в целом. Поэтому, например, блок питания LFX12V не справится с отводом воздуха из корпуса типа Expandable Tower, что приведет к нарушению всей системы охлаждения.

Сравнительная характеристика параметров блоков питания приведена ниже

## **Таблица Стандартные блоки питания систем АТХ и ВТХ**

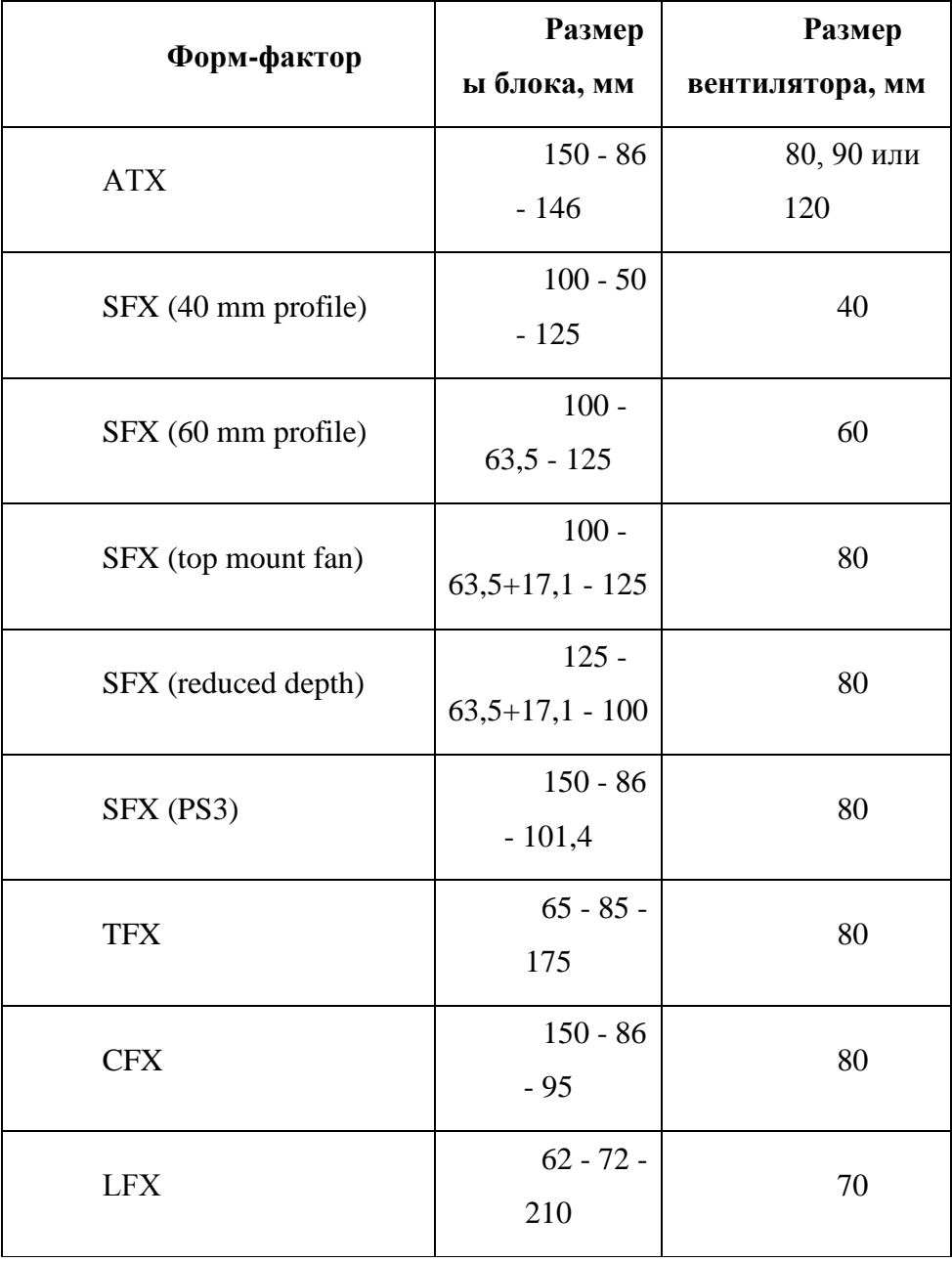

В компактных ВТХ-корпусах используется новая конструкция корпуса блока питания, отличающаяся непривычной Г-образной формой корпуса [\(рис. 2.10\)](mhtml:file://C:/Мои%20документы/ИТ%20ТСИ%20АСУ/_ТСИ_Практика/Практическая%20работа%202.%20Устройство%20перспективных%20системных%20блоков%20стандарта%20ВТХ.mht!pract2.pract). При сборке системы выступ корпуса блока питания нависает над системной платой (в этом месте на ней расположены только порты ввода-вывода и модули памяти, поэтому проблем с высотой компонентов не возникает), что позволяет добиться немного меньших размеров системы. Вместе с тем допускается применение более привычных компактных форматов блоков питания - SFX, TFX и др.

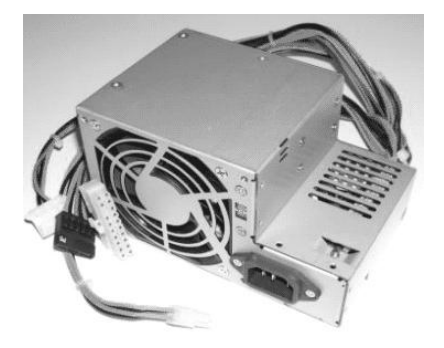

Надо отметить, что стандарты CFX (C - Compact) и LFX (L - Lowprofile) разработаны совсем недавно специально для ВТХ-систем. Блоки питания форм-фактора CFX предназначены для компактных систем с объемом корпуса 10 - 15 л (это меньше, чем у многих современных microATX-корпусов). CFX-блок показан на рисунке выше. В собранной системе такой блок будет нависать над системной платой, что позволяет уменьшить ширину корпуса компьютера на несколько сантиметров.

Блоки питания форм-фактора LFX самые маленькие и предназначены для сверхкомпактных ВТХ-систем с общим объемом корпуса 6 - 9 л. Ширина и высота этих блоков меньше, чем у TFX, что возможно за счет уменьшения размера вентилятора, размещаемого на боковой стенке блока.

При всех своих преимуществах новый стандарт ВТХ имеет и недостатки, главным из которых является отсутствие обратной совместимости с системными платами и корпусами стандарта АТХ. Например, установить ВТХ-плату в АТХ-корпус можно только, если такая возможность предусматривалась при проектировании.

### **Задание**

Заполните таблицу.

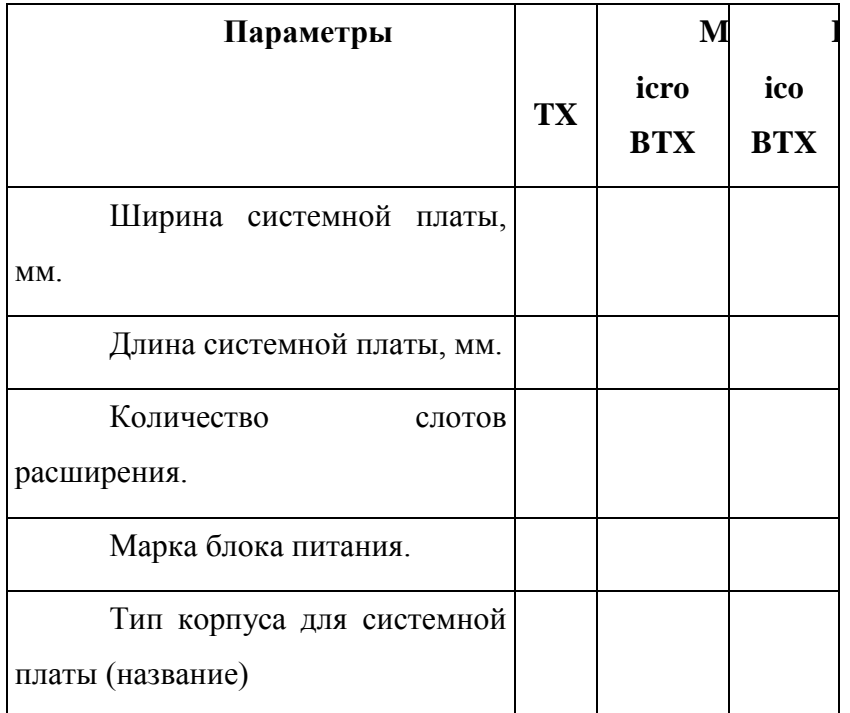

#### **Вопросы для самоконтроля**

- 1. Какие принципиально новые конструктивные изменения появились в стандарте ВТХ -
- 2. Какой тип системной платы показан на рисунке 7, каковы ее размеры Объясните ответ.
- 3. Чем отличаются модули теплового баланса ВТХ систем первого и второго типа -
- 4. На каком из рисунков (ранее по тексту) показан поддерживающий модуль -
- 5. По представленному рисунку определите тип системной платы и тип корпуса ВТХ. Дайте обоснование.

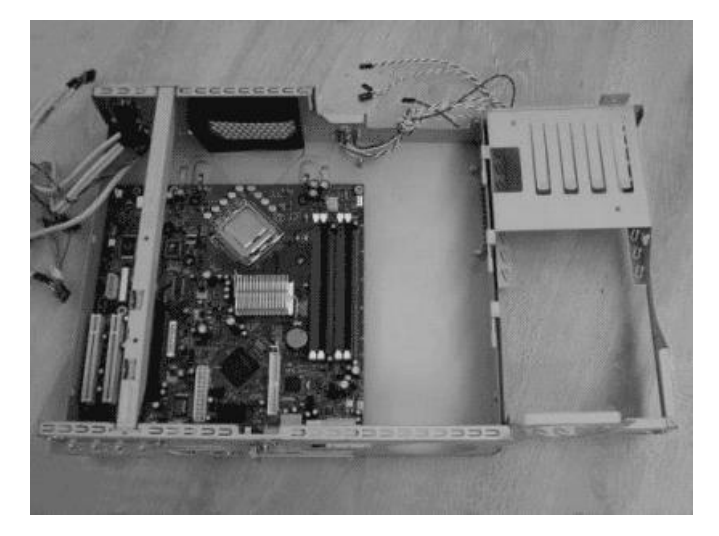

# **Описание формы отчета**

- 1. Отчет по практической работе следует оформлять в текстовом файле с расширением .doc.
- 2. Файл отчета должен содержать:
	- заполненную таблицу;
	- ответы на вопросы.

# Практическая работа 5. Построение последовательности машинных операций для реализации простых вычислений

Цель: изучить особенности реализации графического вывода в С#

Краткие сведения:

Для создания графического проекта нам потребуется среда разработки Visual Studio. Поскольку наиболее распространенная пока версия Visual Studio 2013, то для данного руководства я буду использовать бесплатную версию данной среды Visual Studio Community 2013 найти которую можно на странице https://www.visualstudio.com/en-us/products/visual-studio-community-vs.aspx.

После установки среды и всех ее компонентов, запустим Visual Studio и создадим проект графического приложения. Для этого в меню выберем пункт File (Файл) и в подменю выберем New - > Project (Создать - > Проект). После этого перед нами откроется диалоговое окно создания нового проекта.

В левой колонке выберем Windows Desktop, а в центральной части среди типов проектов - тип Windows Forms Application и дадим ему какое-нибудь имя в поле внизу. Например, назовем его HelloApp. После этого нажимаем ОК.

После этого Visual Studio откроет наш проект с созданными по умолчанию файлами

Большую часть пространства Visual Studio занимает графический дизайнер, который содержит форму будущего приложения. Пока она пуста и имеет только заголовок Form1. Справа находится окно файлов решения/проекта - Solution Explorer (Обозреватель решений). Там и находятся все связанные с нашим приложением файлы, в том числе файлы формы Form1.cs.

Внизу справа находится окно свойств - Properties. Так как у меня в данный момент выбрана форма как элемент управления, то в этом поле отображаются свойства, связанные с формой.

## Задание:

1. Составить просмотра фото, алгоритм программы хранящихся на компьютере

- 2. Реализовать разработанный алгоритм на языке C#
- 3. Протестировать программу

# Контрольные вопросы:

- 1. Можно ли реализовать в DOS режиме отображения 256 цветов?
- 2. Что происходит с данными в видеопамяти при смене видеорежима?

## Содержание отчета:

- 1. Название работы
- 2. Цель работы
- 3. Алгоритм работы программы
- 4. Ответы на контрольные вопросы

# **Практическая работа 6. Программирование арифметических и**

## **логических команд**

Цель работы: Изучение функций библиотеки консольного ввода-вывода.

Краткие теоретические сведения:

В общем случае квадратное уравнение имеет вид  $ax^2+bx+c=0$ . Решение:

При b<sup>2</sup>-4ac>0 x = 
$$
\frac{-b \pm \sqrt{b^2 - 4ac}}{2a}
$$

\nПри b<sup>2</sup>-4ac<0 x = 
$$
\frac{-b}{2a} \pm i \frac{\sqrt{|b^2 - 4ac|}}{2a}
$$

\nгде i = 
$$
\sqrt{-1}
$$

Задание

- 1. Составить алгоритм для программы нахождения корней квадратного уравнения в канонической форме.
- 2. Реализовать составленный алгоритм на языке С#, с использованием функций библиотеки стандартного ввода- вывода.
- 3. Протестировать программу

#### Контрольные вопросы

- 1. Назначение потоков ввода-вывода их реализация в DOS и UNIX?
- 2. Какие ограничение имеют функции консольного ввода-вывода в UNIX?

Содержание отчета

- 1. Название работы
- 5. Цель работы
- 6. Алгоритм программы
- 7. Протокол работы программы
- 8. Поверочный расчет работы программы
- 9. Ответы на контрольные вопросы

# Практическая работа 7. Программирование переходов

Цель работы: изучение методов объектного программирования в С#

#### Краткие теоретические сведения:

В прикладных задачах достаточно часто возникает необходимость построения графика функции, заданной в аналитическом виде  $y = f(x)$  на определенной области значения аргумента  $x \in [x_1, x_2]$ 

При построении графика функции последовательно решается ряд задач. Рассмотрим порядок решения. Исходными данными для построения графика функции, получаемых от пользователя, являются аналитическая запись функции в каноническом приведенном виде, область изменения аргумента, а также разрешение графика по горизонтали n<sub>x</sub> и вертикали n<sub>v</sub>.

Для заданной функции на области изменения аргумента находятся точки разрыва. Наличие точек разрыва не позволяет автоматизированным способом построить график функции с автоматическим выбором шага сетки. Отрезок значений аргумента разбивается на равные интервалы - шаг сетки графика по оси аргумента. Кол-во интервалов определяется количеством точек графика, необходимых для построения n<sub>x</sub> Шаг по оси аргумента вычисляется по следующей формуле:  $h_x = \frac{x_2 - x_1}{n_x}$ 

Для каждого значения аргумента  $x_i = x_1 + ih_x$ , где  $i = 0...n_x$  рассчитывается значение функции  $y_i = f(x_i)$ .

Среди рассчитанных значений функции находится минимальное и максимальное. Рассчитывается шаг сетки по оси значений функции по формуле:  $h_y = \frac{\max(f(x_i)) - \min(f(x_i))}{n_y}$ , где n<sub>y</sub> количество точек по оси ординат графика.

Лля вывода графика на экран необходимо преобразовать рассчитанное значение функции в координаты точки по осям. Формулы для преобразования:  $x_i^d = \frac{x - x_1}{h_x}$  и  $y_i^d = \frac{y - \min(f(x_i))}{h_y}$ . Рассчитанные значения служат основой для вывода графика.

Необходимо учитывать, что начало координат в графическом режиме на IBM PC находится в верхнем левом углу. Поэтому необходимо проводить преобразования координат для отображения графика не перевернутым.

Отображение осей и полписание осей произволится в графическом режиме после всех указанных расчетов.

#### Залание:

- 1. Разработать алгоритм программы для построения графика функции многочлена  $\sum_{i=0}^{n} a_i x^i$ , максимальная степень которого n = g \* 30 + p , где g номер группы в наборе года, p - номер по журналу. Ввод коэффициентов многочлена производится с клавиатуры. Область построения графика задается с клавиатуры пользователем. На экране отображаются оси координат в масштабе
- 2. По разработанному алгоритму реализовать программу на языке С#, используя библиотечные функции
- 3. Рассчитать проверочный многочлен в контрольных точках. Количество контрольных точек не менее 20.
- 4. Протестировать программу

## Контрольные вопросы:

- 1. Какие ограничения накладываются при переносе разработанной программы на различные операционные системы?
- 2. Как реализовано перенаправление в MS DOS для графического режима?

## Содержание отчета:

- 1. Название работы
- 2. Цель работы
- 3. Алгоритм работы программы
- 4. Расчет проверочного многочлена в контрольных точках
- 5. Отчет работы программы
- 6. Ответы на контрольные вопросы

# **Практическая работа 8. Программирование ввода-вывода**

Цель работы: Изучение функций библиотеки стандартного ввода-вывода

Краткие теоретические сведения:

В общем случае кубическое уравнение имеет канонический вид  $ax^2 + bx^2 + d = 0$ . Решение с применением формулы Кардана Производим деление всего уравнения на a и вводим новую переменную  $y = x + \frac{b}{a}$  $\frac{b}{3}$  получаем  $y^3 + 3py + 2q = 0$ , где  $2q = \frac{2b^3}{27a^3}$  $\overline{\mathbf{c}}$ b 3  $\boldsymbol{d}$  $\frac{d}{a}$ , 3p =  $\frac{3ac-b^2}{3a^2}$ 3

3

$$
u = \sqrt[3]{-q + \sqrt{q^2 + p^3}} \quad v = \sqrt[3]{-q - \sqrt{q^2 + p^2}}
$$
  
\n
$$
e_1 = -\frac{1}{2} + i\frac{\sqrt{3}}{2} \quad e_2 = -\frac{1}{2} - i\frac{\sqrt{3}}{2}
$$
  
\nKahohинеский корень  $x_{1,2,3} = y_{1,2,3} - \frac{b}{2}$ 

Задание:

5. Составить алгоритм для программы нахождения корней кубического уравнения в каноническом виде.

3

- 6. Реализовать составленный алгоритм на языке С#, с использованием функций библиотеки стандартного ввода- вывода.
- 7. Оттестировать программу

Контрольные вопросы:

- 1. Как реализовывается вычисление кубического корня в С#?
- 2. Какие ограничения имеют функции стандартного ввода вывода в DOS и UNIX?
- 3. Как реализована обработка комплексных чисел в С#?

Содержание отчета

- 4. Название работы
- 5. Цель работы
- 8. Алгоритм программы
- 9. Протокол работы программы
- 10. Поверочный расчет
- 11. Ответы на контрольные вопросы

# **Практическая работа 9. Форматирование магнитных дисков.**

# **Запись информации на оптические носители**

Цель работы: формирование навыков по анализу и систематизации информации. Пояснение к работе:

К техническим средствам накопления и хранения данных относятся различные соответствующие устройства. В компьютерных информационных технологиях это магнитные, оптические, магнитооптические и твердотельные носители электронных данных. Они используются как локально (на отдельных компьютерах и иных электронных устройствах), так и для организации обработки, пере дачи, накопления и хранения данных в различных компьютерных сетях. В зависимости от области использования к ним предъявляются соответствующие требования: быстродействия, надежности, защищенности, доступности, а также климатические, санитарно гигиенические, противопожарные, технические, технологические и другие требования по их эксплуатации и хранению.

Оптический диск (optical disc) — собирательное название для носителей информации, выполненных в виде дисков, чтение с которых ведется с помощью оптического излучения (рис. 3.1). Диск обычно плоский, его основа сделана из поликарбоната, на который нанесен специальный слой, служащий для хранения информации. Для считывания информации обычно используется луч лазера, который направляется на специальный слой и отражается от него. При отражении луч модулируется мельчайшими выемками (питами, от англ. pit — ямка, углубление) на специальном слое, на основаниидекодирования этих изменении устройством чтения Восстанав-ливается записанная на диск ин формация.Компакт-диск был разработан в 1979 г. компаниями Philips и Sony, На Philips разработали общий процесс производства, основываясь на своей более ранней технологии лазерных дисков. В

свою очередь Sony использовала собственный метод кодирования сигнала PCM (Pulse

Code Modulation), применявшийся ранее в цифровых профессиональных магнитофонах.

В 1982 г. началось массовое производство компакт-дисков на заводе в г. Лангенхагене под Ганновером, в Германии. Выпуск первого коммерческого музыкального CD-диска был анонсирован 20 июня 1982 г.

Blu-гау Disc — формат оптического носителя, используемый для записи с повышенной плотностью и хранения цифровых данных, включая видео высокой четкости. Стандарт Blu-гау был совместно разработан консорциумом BDA, Первый прототип нового носителя был представлен в октябре 2000 г. Современный вариант представ лен на международной выставке потребительской электроники

Consumer Electronics Show (CES), которая прошла в январе 2006 г.

Коммерческий запуск формата Blu-ray прошел весной 2006 г. Blu-гау (буквально «синий луч») получил свое название от использования для записи и чтения коротковолнового (405 нм) «синего» (технически сине-фиолетового) лазера. Букву «е» намеренно исключили из слова «Blue», чтобы получить возможность зарегистрировать торговую марку, так как выражение «blue гау» является часто используемым и не может быть зарегистрировано как торговая марка.

С момента появления формата в 2006 г. и до начала 2008 г. у Blu-ray существовал серьезный конкурент — альтернативный формат HD DVD. В течение двух лет многие крупнейшие киностудии, которые изначально поддерживали HD DVD, постепенно перешли на Blu-ray. Warner Brothers, последняя компания, выпускавшая свою продукцию в обоих форматах, отказалась от использования HD DVD в январе 2008 г. 19 февраля того же года Toshiba, создатель формата, прекратила разработки в области HD DVD. Это событие положило конец так называемой второй войне форматов.

Для организации надежного (и, как правило, длительного) сохранения электронных данных применяют различные виды копирования и архивирования информации.

Архивное копирование — процесс создания копий файлов, пред назначенных для бессрочного или долговременного хранения. Носители, на которых они хранятся, называют архивными.

Под резервным копированием следует понимать создание копий файлов с целях быстрого восстановления работоспособности системы в случае возникновения аварийной ситуации. Для обеспечения надежности защиты данных желательно иметь по три резервных копии последних редакций файлов. Резервное копирование может быть полным, инкрементальным и дифференциальным.

Для накопления и хранения огромных массивов данных в локальной, глобальной и иных компьютерных информационных сетях их размещают в накопителях, расположенных на серверах или подключенных к ним. С этой целью раньше обычно использовали ленточные устройства DAT и DLT, а также накопители на магнитооптических дисках, поскольку эти массивы электронных данных постоянно растут. В 1987 г. появляются массивы жестких дисков (RAID), а затем библиотеки оптических дисков.

К техническим устройствам, обеспечивающим корпоративные накопители информации, данных и знаний, относят RAID-системы (массивы), библиотеки оптических дисков («роботизированные библиотеки») и др.

RAID (Redundant Array of Inexpensive Disks, в некоторых редакциях — Redundant Arrays of Independent Disks) — избыточный массив независимых дисков. RAID-система представляет собой объединенную в одно устройство «этажерку» жестких магнитных дисков, управляемых

специальным контроллером, рассматривающим их как единый логический накопитель информации.

Калифорнийский университет в Беркли представил следующие уровни спецификации RAID, которые были приняты как стандарт де-факто:

RAID 0 — представлен как дисковый массив повышенной производительности и меньшей отказоустойчивости;

– RAID 1 — определен как зеркальный дисковый массив;

RAID 2 — зарезервирован для массивов, которые применяют код Хемминга;

– RAID 3 и 4 — используют массив дисков с чередованием и выделенным диском четности;

– RAID 5 — использует массив дисков с чередованием и невыде ленным диском четности;

– RAID 6 — использует массив дисков с чередованием и двумя не зависимыми четностями блоков;

- RAID 10 RAID 0, построенный из массивов RAID 1;
- RAID  $50 -$  RAID 0, построенный из массивов RAID 5;

– RAID 60 — RAID 0, построенный из массивов RAID 6.

RAID 0 (striping — чередование) — дисковый массив из двух или более жестких дисков с отсутствием резервирования (рис. 3.2). Ин формация разбивается на блоки данных (А,) и записывается на оба или несколько дисков одновременно. Достоинство RAID 0 состоит в том, что существенно повышается производительность (от количества дисков зависит кратность увеличения производительности). Однако надежность RAID 0 заведомо ниже надежности любого из дисков в отдельности и снижается с увеличением количества входящих в RAID 0 дисков, так как отказ любого из дисков приводит к неработоспособности всего массива.

RAID 1 (mirroring — зеркалирование). Обеспечивает приемлемую скорость записи и выигрыш по скорости чтения при распараллеливании запросов. RAID 1 имеет высокую надежность — работает до тех пор, пока функционирует хотя бы один диск в массиве. Вероятность выхода из строя сразу двух дисков равна произведению вероятностей отказа каждого диска. На практике при выходе из строя одного из дисков следует срочно принимать меры — вновь восстанавливать избыточность. Для этого с любым уровнем RAID (кроме нулевого) рекомендуют использовать диски горячего резерва. Достоинство такого подхода поддержание постоянной доступности. Недостаток заключается в том, что приходится выплачивать стоимость двух жестких дисков, получая полезный объем одного жесткого диска (классический случай, когда массив состоит из двух дисков).

В массивах типа RAID 2 диски делятся на две группы — для данных и для кодов коррекции ошибок, причем если данные хранятся на л дисках, то для хранения кодов коррекции необходимо л —1 дисков. Данные записываются на соответствующие диски так же, как и в RAID 0. Они разбиваются на небольшие блоки по числу дисков, предназначенных для хранения информации. Оставшиеся диски хранят коды коррекции ошибок, по которым в случае выхода какого-либо жесткого диска из строя возможно восстановление информации. Метод Хемминга (наиболее известные из самоконтролирующихся и самокорректирующихся кодов, построенные применительно к двоичной системе счисления) давно применяется в памяти типа ЕСС и позволяет «на лету» исправлять однократные и обнаруживать двукратные ошибки.

Недостаток массива RAID 2 состоит в том, что для его функционирования нужна структура из почти двойного количества дисков, поэтому такой вид массива не получил распространения.

В массиве RAID 3 из л дисков данные разбиваются на блоки размером 1 байт и распределяются по п - 1 дискам. Еще один диск используется для хранения блоков четности. В RAID 2 для этой цели применялся п - 1 диск, но большая часть информации на контрольных дисках использовалась для коррекции ошибок «на лету»,в то время как большинство пользователей удовлетворяет простое восстановление информации в случае поломки диска, для чего хватает информации, помещающейся на одном выделенном жестком диске.

В отличие от RAID 2 для RAID 3 невозможны коррекция ошибок «на лету» и меньшая избыточность.

Достоинства RAID 3:

- высокая скорость чтения и записи данных;
- минимальное количество дисков для создания массива равно трем.

Недостатки RAID 3:

 массив этого типа хорош только для однозадачной работы с большими файлами, так как время доступа к отдельному сектору, разбитому по дискам, равно максимальному из интервалов доступа к секторам каждого из дисков. Для блоков малого размера время доступа намного больше времени чтения;

 большая нагрузка на контрольный диск и, как следствие, сильное снижение его надежности по сравнению с дисками, хранящими данные.

RAID 4 похож на RAID 3, но отличается от него тем, что данные разбиваются на блоки, а не на байты. Таким образом, удалось от части «победить» проблему низкой скорости передачи данных не большого объема. Запись же производится медленно из-за того, что четность для блока генерируется при записи и записывается на единственный диск. Из систем хранения широкого распространения RAID 4 применяется на устройствах хранения компании NetApp (NetApp FAS), где его недостатки успешно устранены за счет работы дисков в специальном режиме групповой записи,

определяемом используемой на устройствах внутренней файловой системой WAFL.

Основным недостатком уровней RAID от 2-го до 4-го является невозможность производить параллельные операции записи, так как для хранения информации о четности используется отдельный контрольный диск. RAID 5 не имеет этого недостатка. Блоки данных и контрольные суммы циклически записываются на все диски массива, нет асимметричности конфигурации дисков. Под контрольными суммами подразумевается результат операции XOR 5. (исключающее ИЛИ). XOR обладает особенностью, которая применяется в **RAID** дающей возможность заменить любой операнд результатом, и применив алгоритм XOR, получить в итоге недостающий операнд. Например: а XOR Ь = с (где а, Ь, с — три диска рейдмассива), в случае если а откажет, мы можем получить его, поставив на его место с и проведя XOR между с и Б: с XOR Б - а . Это применимо независимо от количества операндов: а XOR Б XOR с XOR  $d = e$ . Если отказывает с, тогда е встает на его место и, проведя XOR, в результате получаем c: о XOR b XOR е XOR d = с. Этот метод по сути обеспечивает отказоустойчивость пятой версии. Для хранения результата XOR требуется всего один диск, размер которого равен размеру любого другого диска в RAID. RAID 5 (рис. 3.3) получил широкое распространение в первую очередь благодаря своей экономичности. Объем дискового массива RAID 5 рассчитывается по формуле  $(n - 1)$  hddsize, где п — число дисков в массиве, a hddsize — размер наименьшего диска. Например, для массива из четырех дисков по 80 Гбайт общий объем будет  $(4 -1)$  - 80 = 240 Гбайт. На запись информации на том RAID 5 тратятся дополнительные ресурсы и падает производительность, так как требуются дополнительные вычисления и операции записи, зато при чтении (по сравнению с отдельным винчестером) имеется выигрыш, потому что потоки данных с нескольких дисков массива могут обрабатываться параллельно.

Однако производительность RAID 5 заметно ниже, особенно на операциях типа Random Write (записи в произвольном порядке), при которых производительность падает на  $10-25\%$ от производительности RAID 1 (или RAID 10), так как требуется большее количество операций с дисками (каждая операция записи сервера заменяется на контроллере RAID на три — одну операцию чтения и две операции записи). Недостатки RAID 5 проявляются при выходе из строя одного из дисков — весь том переходит в критический режим (degrade), все операции записи и чтения сопровождаются дополнительными манипуляциями, резко падает производительность. При этом уровень надежности снижается до надежности RAID 0 с соответствующим количеством дисков (т. е. в n раз ниже надежности одиночного диска). Если до полного восстановления массива происходит выход из строя или возникнет невосстановимая ошибка чтения хотя бы еще на одном диске, то массив разрушается и данные на нем восстановлению

обычными методами не подлежат. Следует также принять во внимание, что процесс RAID Reconstruction (восстановления данных RAID за счет избыточности) после выхода из строя диска вызывает интенсивную нагрузку чтения с дисков на протяжении многих часов непрерывно, что может спровоцировать выход какого-либо из оставшихся дисков из строя в этот наименее защищенный период работы RAID, а также выявить ранее необнаруженные сбои чтения в массивах cold data (данные, к которым не обращаются при обычной работе массива, архивные и малоактивные данные), что повышает риск сбоя при восстановлении данных. Минимальное количество используемых дисков равно трем.

RAID 6 похож на RAID 5, но имеет более высокую степень надежности — под контрольные суммы выделяется емкость двух дисков, рассчитываются две суммы по разным алгоритмам. Требует более мощный RAID-контроллер. Обеспечивает работоспособность после одновременного выхода из строя двух дисков — защита от кратного отказа. Для организации массива требуется минимум четыре диска. Обычно использование RAID 6 вызывает примерно 10— 15%-е падение производительности дисковой группы по сравнению с аналогичными показателями RAID 5, что обусловлено большим объемом обработки для контроллера (необходимость рассчитывать вторую контрольную сумму, а также прочитывать и перезаписывать больше дисковых блоков при записи каждого блока).

RAID 7 — зарегистрированная торговая марка компании Storage Computer Corporation отдельным уровнем RAID не является. Структура массива такова: на л - 1 дисках хранятся данные, один диск используется для складирования блоков четности. Запись на диски кешируется с использованием оперативной памяти, сам массив требует обязательного источника бесперебойного питания; в случае перебоев с питанием происходит повреждение данных.

RAID 10 — зеркалированный массив, данные в котором записываются последовательно на несколько дисков, как в RAID 0. Эта архитектура представляет собой массив типа RAID 0, сегментами которого вместо отдельных дисков являются массивы RAID 1. Соответственно массив этого уровня должен содержать как минимум четыре диска. RAID 10 объединяет в себе высокую отказоустойчивость и производительность.

Нынешние контроллеры используют этот режим по умолчанию для RAID 1, т. е. один диск основной, второй — зеркало, считывание данных производится с них поочередно. Сейчас можно считать, что RAID 10 и RAID 1+0 — это просто разное название одного и того же метода зеркалирования дисков. Утверждение, что RAID 10 является самым надежным вариантом для хранения данных, ошибочно, так как, несмотря на то что для данного уровня RAID возможно сохранение целостности данных при выходе из строя половины дисков,

необратимое разрушение массива происходит при выходе из строя уже двух дисков, если они находятся в одной зеркальной паре.

Помимо базовых уровней RAID 0 — RAID 5, описанных в стандарте, существуют комбинированные уровни RAID 1+0, RAID 3+0, RAID 5+0, RAID 1+5, которые различные производители интерпретируют каждый по-своему: RAID 1+0 — сочетание зеркалирования и чередования, RAID  $5+0$  — чередование томов 5-го уровня, RAID  $1+5$  — RAID 5 из зеркалированных пар.

Комбинированные уровни наследуют как преимущества, так и недостатки своих «родителей»: появление чередования в уровне RAID 5+0 нисколько не добавляет ему надежности, но зато положительно отражается на производительности. Уровень RAID 1+5 очень надежный, но не самый быстрый и, к тому же, очень неэкономичный: полезная емкость тома меньше половины суммарной емкости диска.

Стоит отметить, что количество жестких дисков в комбинированных массивах также изменится. Например, для RAID 5+0 используют 6 или 8 жестких дисков, для RAID 1+0  $-$  4, 6 или 8.

Сравнительная характеристика стандатров RAID приведена в табл. 3.1.

 $*$ n — число дисков в массиве,  $S$  — объем наименьшего диска.

\*\* Информация не потеряется, если выйдут из строя все диски в пределах одного зеркала.

Другим вариантом является создание в сети распределенных баз данных, доступ к которым можно обеспечить с любых компьютеров сети.

Библиотеки оптических дисков («роботизированные библиотеки», CD- и DVDбиблиотеки, Jukebox или чейнджеры) — это внешний дисковый массив хранения информации, вмещающий в себя от нескольких до сотен компакт-дисков; позволяющий поддерживать десятки виртуальных компакт-дисков для непосредственного электронного копирования на CD/DVD, а с помощью встроенного жесткого диска — до десятков и сотен гигабайт.

При использовании сетевых технологий для хранения информации применяют различные информационные хранилища — базы обобщенных данных (Date Warehouse — DW), формируемые из множества различных внешних и внутренних источников. Основная цель информационного хранилища — создание единого логического представления данных, содержащихся в разнотипных базах данных, или единой модели корпоративных данных. Это мо гут быть сети хранения данных, которые формируются из множества различных внешних и внутренних источников.

Для сохранности электронных информационных ресурсов применяют и сети хранения данных типа SAN (Storage Area Network).

Построение таких сетей требует значительных первоначальных затрат и не всегда оправдано.

Для небольших и средних центров обработки и хранения информации в корпоративных сетях широко используют специализированные NAS-серверы (Network Attached Storage), как правило, работающие в локальных сетях и предназначенные для обеспечения доступа большому числу различных серверов и рабочих станций. Они осуществляют совместимость, интеграцию и администрирование серверов общего назначения и хранение огромных массивов данных. Такие серверы обеспечивают стандартный уровень надежности традиционных систем хранения, при этом они гораздо проще в установке и эксплуатации благодаря применению стандартных сетевых протоколов. Кроме того, они обеспечивают высокую скорость чтения (записи) с минимальными задержками.

Флеш-память (flash-memory) — разновидность твердотельной полупроводниковой энергонезависимой перезаписываемой памяти, работающей одновременно подобно оперативной памяти И жесткому магнитному диску. Она может быть прочитана сколько угодно раз, но писать в такую память можно лишь ограниченное число раз (максимально — около миллиона циклов). Распространена флеш-память, выдерживающая около 100 тыс. циклов перезаписи — намного больше, чем способна выдержать дискета или оптический диск. Одним из преимуществ является отсутствие подвижных частей, так что в отличие от жестких дисков она более надежна и компактна.

Благодаря своей компактности, невысокой стоимости и низкому энергопотреблению флеш-память широко используется в цифровых портативных устройствах: фото- и видеокамерах, диктофонах, МРЗ-плеерах, КПК, мобильных телефонах, смартфонах и коммуникаторах. Кроме того, она позволяет хранить встроенное программное обеспечение в различных устройствах (маршрутизаторах, мини-АТС, принтерах, сканерах, модемах), различных контроллерах. В последнее время широкое распространение получили USB-флешнакопители («флешка», USB-драйв, USB-диск), практически вытеснившие дискеты и CD-диски. Основным недостатком на сегодняшний день, не позволяющим устройствам на базе флешпамяти вытеснить с рынка жесткие диски, является высокое соотношение цена/объем, превышающее этот параметр у жестких дисков в 2-3 раза. В связи с этим и объемы флешнакопителей не так велики, хотя работы в этих направлениях ведутся. "Удешевляется технологический процесс, усиливается конкуренция. SSD-накопитель не тратит подобно винчестеру время на разгон, позиционирование головок, однако эти модели пока слишком дороги. Флеш-память хранит информацию в массиве транзисторов с плавающим затвором, называемых ячейками. В традиционных устройствах с одноуровневыми ячейками каждая из них может хранить только один бит информации. Некоторые новые устройства с

многоуровневыми ячейками могут хранить больше одного бита информации, используя разный уровень электрического заряда на плавающем затворе транзистора. Еще одним недостатком полупроводниковых накопителей является ограниченное количество циклов перезаписи.

Флеш-память (рис. 3.4) исторически происходит от памяти ROM (Read Only Memory) и функционирует подобно RAM (Random Access Memory). Данные хранятся в ячейках памяти, похожих на ячейки оперативной памяти. В отличие от оперативной памяти при отключении питания данные из флеш-памяти не пропадают. У флеш-памяти существует возможность производить стирание отдельной ячейки с помощью электрического тока. Стирание каждой ячейки выполняется автоматически при записи в нее новой информации, т. е. можно изменить данные в любой ячейке, не затрагивая остальные. Процедура стирания обычно существенно длительнее процедуры записи. Перезаписывается флеш-память блоками, а не отдельными битами, как оперативная память. Флеш-память работает существенно медленнее оперативной памяти и имеет ограничение по количеству циклов перезаписи.

Информация, записанная на флеш-память, может храниться очень длительное время (от 20 до 100 лет) и способна выдерживать значительные механические нагрузки (в  $5 - 10$  раз превышающие предельно допустимые для обычных жестких дисков).

Основное преимущество флеш-памяти перед жесткими дисками и носителями CD-ROM состоит в том, что флеш-память потребляет значительно (примерно в 10— 20 и более раз) меньше энергии во время работы.

В устройствах CD-ROM, жестких дисках, кассетах и других механических носителях информации большая часть энергии уходит на приведение в движение механики этих устройств. Кроме того, флеш-память компактнее большинства других механических носителей.

Полупроводниковый накопитель SSD (Solid-State Drive) — энергонезависимое перезаписываемое компьютерное запоминающее устройство без движущихся механических частей. Называть его диском неправильно, так как в конструкции SSD не присутствует дисков как таковых: накопитель состоит из микросхем памяти и контроллера, подобно флеш-памяти. Следует различать полупроводниковые накопители, основанные на использовании энергозависимой (RAM SSD) и энергонезависимой (NAND или Flash SSD) памяти.

Последние являются перспективной разработкой. Некоторые аналитики считают, что уже в ближайшие годы (2011— 2013 гг.) полупроводниковые накопители NAND займут немалую долю рынка накопителей, отвоевав ее у накопителей на жестких магнитных дисках. По состоянию на 2009 г. полупроводниковые накопители использовались в специализированных вычислительных системах, в некоторых моделях компактных ноутбуков, коммуникаторах и смартфонах (например, нетбуки ASUS Еее PC, Acer Aspire One, ноутбуки

фирм Apple, Samsung, Lenovo). Полупроводниковые накопители также используются на Международной космической станции.

Эти накопители, построенные на использовании энергозависимой памяти (такой же, какая используется в ОЗУ персонального компьютера), характеризуются сверхбыстрыми чтением, записью и поиском информации. Основным их недостатком является высокая стоимость (от 80 до 800 долл. США за 1 Гбайт). Предназначены они в основном для ускорения работы крупных систем управления базами данных и мощных графических станций. Такие накопители, как правило, оснащены аккумуляторами для сохранения данных при потере питания, а более дорогие модели — системами резервного и (или) оперативного копирования.

Своеобразной разновидностью таких накопителей является RIndMA-диск подключенный быстрым сетевым соединением вторичный ПК с программным RAMнакопителем. Такой компьютер стоит на порядок дешевле специализированных решений, но не рекомендуется для использования в критичных к потере данных приложениях.

Накопители, построенные на использовании энергонезависимой памяти (NAND SSD), появились относительно недавно, но в связи с гораздо более низкой стоимостью (от 2 долл. США за 1 Гбайт) начали уверенно завоевывать рынок. До недавнего времени они существенно уступали традиционным накопителям в чтении и записи, но компенсировали это (особенно при чтении) высокой скоростью поиска информации (сопоставимой со скоростью оперативной памяти). Сейчас уже выпускаются твердотельные накопители flash со скоростью чтения и записи, сопоставимой с традиционными, и разработаны модели, существенно их превосходящие. Характеризуются такие накопители относительно небольшими размерами и низким энергопотреблением.

Преимущества полупроводниковых накопителей по сравнению с жесткими дисками:

отсутствие подвижных частей;

• задержка в режиме чтения 85 мкс, в режиме записи 115 мкс (50 нм технологический процесс);

 $\bullet$  задержка в режиме чтения 65 мкс, в режиме записи 85 мкс (34 нм технологический процесс);

 скорость чтения и записи ограничена лишь пропускной способностью интерфейса и применяемых контроллеров. Так, OCZ RevoDrive Х2 имеет скорость чтения до 740 М Бит/с и скорость записи до 730 МБит/с;

- низкая потребляемая мощность;
- полное отсутствие шума от движущихся частей и охлаждающих вентиляторов;
- высокая механическая стойкость;
- широкий диапазон рабочих температур;

• стабильность времени считывания файлов независимо от их расположения или фрагментации;

• малые габаритные размеры и масса.

Нелостатки полупроводниковых накопителей:

• ограниченное количество циклов перезаписи: обычная флеш-память позволяет записывать данные примерно 10 000 раз, более дорогостоящие виды памяти (SLC) — более 100 000 pa3;

• высокая цена за 1 Гбайт (от 2 долл., при примерно 8 центах для жестких дисков за 1 Гбайт);

• стоимость SSD-накопителей прямо пропорциональна емкости, в то время как стоимость традиционных жестких дисков зависит от количества пластин и медленнее растет при увеличении объема диска.

#### Ход выполнения работы:

 $1<sup>1</sup>$ Составьте схему строения накопителя на жестких магнитных дисках (НЖМД) и отметьте на ней основные элементы конструкции. Расскажите о существующих видах НЖМД. К какому типу относится рассматриваемый вами образец?

Рассмотрите нанесенную на жесткий диск маркировку. Занесите данные  $2.$ маркировки в табл. 3.2.

 $3.$ Разберите накопитель на гибких магнитных дисках (НГМД) и составьте в тетради схему его устройства. Зачем необходим нетканый материал между пластмассовым корпусом и диском? Расскажите о видах НГМД. По каким причинам они не используются сегодня?

 $\overline{4}$ Схематически изобразите конструкцию оптико-механического блока привода CD-ROM. Какие виды оптических дисков вы знаете, чем они отличаются?

 $5<sub>1</sub>$ Перечертите в тетрадь или создайте в текстовом процессоре табл. 3.3, добавив нелостающие ланные. Какой вывол из нее можно слелать?

6. С помощью поисковой системы найдите в Интернете сведения о перспективах развития носителей информации. Полученные сведения добавьте в электронный отчет.

 $7<sub>1</sub>$ Решите задачи. Рекомендуется в табличном процессоре составить формулы для выполнения вычислений. Результаты вычислений импортируйте в текстовый документ электронного отчета.

#### Задачи:

 $1<sub>1</sub>$ Вычислите скорость передачи данных жесткого диска MDTR в М байт/с, если число секторов на дорожке SRT равно 17, скорость вращения дисков RPM равна 73 тыс. об/мин, число байтов в секторе — 512. Ответ округлите до целых чисел.

2. Вычислите число цилиндров С, если общий объем памяти HDD составляет 60 Гбайт, число головок Н = 546, число секторов 5= 150. Ответ округлите до целых чисел.

Контрольные вопросы:

- 1. Какие виды накопителей применяются в составе ТСИ? Как их можно классифицировать?
- 2. Какие физические процессы положены в основу записи и воспроизведения информации на магнитных носителях?
- 3. Из каких основных конструктивных элементов состоит дисковод для гибких магнитных дисков?
- 4. Какие основные конструктивные элементы накопителя на жестких магнитных дисках вы знаете?
- 5. В чем состоит различие CD- и DVD-дисков?
- 6. Каковы основные характеристики флеш-накопителей?
- 7. Почему флеш-накопители нельзя использовать вместо жесткого диска?
- 8. Почему флеш-накопители нельзя использовать вместо оперативной памяти?
- 9. Какие существуют RAiD-массивы? Для чего они используются?

## Содержание отчета:

- 1. Название работы
- 2. Цель работы
- 3. Отчет выполнения работы
- 4. Решение задач
- 5. Ответы на контрольные вопросы

# **Практическая работа 10. Работа по подключению и настройке**

## **мониторов**

Цель работы: Изучение устройства и принципа работы жидкокристаллических мониторов (LCD).

#### Задачи:

- изучить:

- виды мониторов;
- принцип работы мониторов;
- основные характеристики;
- достоинства и недостатки LCD мониторов перед CRT-мониторами.

#### Виды мониторов

Современные компьютерные мониторы делятся на две большие группы: CRT мониторы (от Cathode Ray Tube, электронно-лучевая трубка - самый обычный тип мониторов) и дисплеи на основе плоской панели (flat panel displays). Последняя категория мониторов содержит довольно много различных технических решений. Самое распространённое - TFT LCD (сокращения означают Thin Film Transistor Liquid Crystal Display -жидкокристаллический дисплей на тонкоплёночных транзисторах).

Сразу следует заметить, что идеального монитора, способного удовлетворить всем требованиям пользователя, просто не существует. И что более важно, не существует технологии, дающей такое изображение, которое по всем параметрам было бы превосходным. Тем не менее, умея сделать верный выбор, любой человек сможет подобрать себе идеальный монитор и для этого даже не придётся разбираться во всём многообразии современных технологий. Надо лишь чётко представить, что вы хотите получить от монитора, где и как вы будете его использовать.

Основные характеристики LCD мониторов

Разрешение. LCD мониторы в отличие от CRT имеют фиксированное разрешение, и это следует учитывать при покупке. Конечно же, цифровая панель способна выводить изображение и в другом, отличном от номинала разрешении, но в таком случае могут возникать артефакты масштабирования: неровности на окружностях, смазанные шрифты и так далее. Рассмотрим подробнее, почему так происходит. Монитор на основе электронно-лучевой трубки теоретически способен работать в любом разрешении, ведь всё, что для этого надо сделать, это изменить угол отклонения электронного луча. Луч в трубке не обязан чётко попадать в ячейки с люминофорами, он может ударить и между ними. А вот цифровая панель, число пикселей в которой строго соответствует номинальному разрешению, должна уметь корректно масштабировать изображение,

причём быстро, чтобы обеспечить приемлемую частоту смены кадра. Самый простой способ проверки качества масштабирования - это изменение разрешения, когда на экране имеется текст, написанный мелким шрифтом. По контурам букв легко будет заметить артефакты интерполяции. Качественный алгоритм даст ровные, но немного размытые буквы, тогда как быстрая целочисленная интерполяция обязательно внесёт искажения.

Второй параметр - скорость, с которой LCD монитор производит масштабирование одного кадра (электронике монитора требуется время, чтобы произвести интерполяцию). Размер диагонали. В отличие от CRT мониторов, указываемый размер диагонали LCD совпадает с размером диагонали видимой области. Так, видимая область LCD монитора с диагональю 15.1 дюйма совпадает с видимой областью некоторых моделей 17 дюймовых CRT мониторов.

Интерфейс. С распространением жидкокристаллических дисплеев получил путёвку в жизнь цифровой интерфейс передачи видео сигнала DVI. На видеокартах оснащённых таким интерфейсом обычно встречаются два вида коннекторов: DVI-I (совмещающий цифровой и аналоговый сигналы) и DVI-D (только цифровой). Естественно, что для соединения LCD с компьютером предпочтителен интерфейс DVI, хотя допускается подключение и через стандартный VGA разъём. Hi-end модели LCD мониторов имеют оба типа коннекторов, VGA и DVI, в то время как на остальных моделях приходится довольствоваться одним интерфейсом, которым зачастую оказывается старый VGA. На практике, если конвертер LCD монитора работает корректно и способен преобразовывать 24-битный цветовой сигнал (смотрите ниже), вы вряд ли заметите разницу между работой цифрового и аналогового интерфейса, поэтому не спешите отворачиваться от монитора только потому, что в нём нет DVI.

Количество цветов. Современная цифровая панель должна уметь отображать 24- битный цвет. Такая характеристика автоматически повышает требования к контрастности и предполагает использование DVI интерфейса. В ранних моделях цифровых панелей использовался 18-битный цвет, по 6 бит на каждую цветовую компоненту, что давало возможность отображать одновременно до 262,144 цветов (псевдо-RGB). Подобные модели и сейчас прочно занимают нишу бюджетных решений, и могут вполне подойти для работы в офисе. Но если вы желаете приобрести полноцветный LCD монитор, не спешите верить его техпаспорту, лучше сначала своими глазами посмотреть, как он отобразит непрерывную цветовую гамму. Дело в том, что некоторые производители ставят на LCD мониторы дешёвые 18-битные VGA-конверторы, которые и портят картинку. Если монитор оснащён DVI коннектором, то такой проблемы, конечно, не возникнет, но произвести визуальный контроль всё равно рекомендую. Бывает, что два дисплея (один 24-битный, другой 18-битный) разных производителей трудно отличить по картинке.

Угол обзора. Побочным эффектом использования жидких кристаллов стало резкое сокращение угла обзора экрана. Максимальный угол обзора определяется как угол, при обзоре с которого контрастность изображения уменьшается в 10 раз. Если от прямого угла начать медленно поворачивать голову в одну из сторон, то первое, что станет заметно, это не падение контрастности, а цветовые искажения (хорошо видно, когда весь экран залит чистым цветом отличным от белого). Причём подобные «цветовые пятна» проявляются уже при взгляде с небольшого угла, который много меньше угла обзора. Поэтому, чем больше угол обзора, тем лучше. Какие значения можно считать приемлемыми? Различают горизонтальный и вертикальный угол обзора, рекомендуемые минимальные значения - 140 и 120 градусов соответственно. Наилучший угол обзора даёт технология MVA

#### Время отклика

Этот параметр обозначает время, за которое транзистор успевает изменить пространственную ориентацию молекул жидких кристаллов (рисунок 10). Чем меньше указанная величина, тем лучше. Для того чтобы быстро движущиеся объекты, которыми наполнены игры и видео, не казались смазанными, дисплею достаточно обладать временем отклика 25 мс. Но учтите, что разные производители мониторов по-разному трактуют время отклика. Фактически, этот параметр состоит из двух величин - времени на включение пикселя (come-up time) и времени на выключение (come-down time). Например, время включения может составлять 10 мс, а время выключения - 20 мс. Тогда суммарное время отклика будет равно 30 мс, но производитель может указать в паспорте среднее время, то есть 15 мс, или минимальное, то есть 10 мс. Поэтому, если вас интересует данная характеристика, обязательно попросите продавца поставить игру подинамичней, или же просто попробуйте быстро скроллинговать страницу. Бывает, что в таких экспериментах новомодный 25 мс монитор уступает более старому, но зато более честному 40 мс конкуренту. Также следует помнить о том, что время отклика напрямую связано с частотой обновления изображения на экране.

Яркость. Сильная сторона LCD мониторов - яркость изображения (не путать с контрастностью). В среднем она в два раза выше показателей CRT и на то есть технические причины: в LCD достаточно увеличить интенсивность лампы подсветки, как сразу возрастёт яркость, а в трубке придётся усиливать поток электронов, что приведёт к значительному усложнению её конструкции и повысит электромагнитное излучение. Рекомендуемое значение яркости - не менее 200 кд/м2.

Контрастность. За последнее время контрастность изображения на цифровых панелях заметно выросла, но по-прежнему уступает показателям CRT мониторов. Данный параметр определяется как соотношение между максимальной и минимальной яркостью. Казалось бы, при такой высокой яркости у LCD мониторов никаких проблем не должно быть и с контрастом, но... Проблема состоит в том, что LCD трудно создавать точки чёрного цвета, поскольку в отличие от CRT лампа подсветки включена постоянно, и для получения тёмных тонов используется эффект поляризации. Чёрный цвет будет чёрен настолько, насколько удалось заблокировать непрерывный световой поток. Рекомендуемое значение контрастности - 300:1 и выше. Лучшей контрастностью обладает технология MVA, но мониторы на её основе всё ещё редки.

## Контрольные вопросы

- 1 Принцип работы LCD мониторов.
- 2 Типы жидкокристаллических дисплеев.
- 3 Основные характеристики LCD мониторов.
- 4 Назначение поляроидных пленок.
- 5 Достоинства и недостатки LCD перед мониторами на ЭЛТ трубках.

# **Практическая работа 11. Работа по подключению акустических систем и с программами обеспечения записи и воспроизведения звуковых файлов.**

Цель работы: сформировать навыки настройки компьютерных акустических систем.

Пояснение к работе:

Звуковое оборудование – обязательный элемент каждого аудиовизуального комплекса. Система звукового сопровождения обязательно включает в себя источники звука и акустические системы. В её состав также может входить оборудование для усиления, микширования и обработки звуковых сигналов. К системе звукового сопровождения могут быть отнесены элементы систем конференцсвязи, конгресс-систем, системы протоколирования.

Источниками аудиоинформации могут служить:

· аппараты воспроизведения (DVD-проигрыватели, TV-тюнеры и т. д.);

· [компьютерная техника](http://pandia.ru/text/category/kompmzyuternaya_tehnika_i_rashodnie_materiali/) (ноутбуки, медиа серверы и т. д.);

· проводные и радиомикрофоны, микрофонные пульты конгресс-систем, оборудование для синхронного перевода;

· системы аудио – и видеоконференцсвязи;

· устройства протоколирования.

Для корректной записи и воспроизведения звука в состав системы звукового сопровождения входят устройства для усиления сигналов, микширования и обработки.

Цифровая аудио платформа представляет собой небольшой модуль, который заменяет целый шкаф с аналогичными аналоговыми устройствами, избавляет от сложной системы коммутации, имеет удобный интерфейс настройки и управления, и значительно дешевле аналогового решения.

Тюнер – персональное абонентское устройство, служащее для выделения и демодуляции сигнала. ТВ-тюнер – род тюнера, предназначенный для приёма телевизионного сигнала в различных форматах [вещания](http://pandia.ru/text/category/veshanie/) с показом на компьютере или просто на отдельном мониторе.

По конструктивному исполнению ТВ-тюнеры бывают внешние (подключаются к компьютеру либо через USB, либо между компьютером и дисплеем через видеокабель) и внутренние (вставляются в слот ISA, или PCI, или PCI-Express).

Звуковая карта – дополнительное оборудование ПК, позволяющее обрабатывать звук. В современных компьютерах звуковые карты представлены интегрированного в материнскую плату кодека.

Звуковые файлы – файлы, содержащие цифровую запись аудиоданных. Существует два основных типа звуковых файлов: с оцифрованным звуком и нотной записью. Звуковые файлы представляют собой составную часть мультимедиа.
Существуют звуковые файлы различных форматов:

· MIDI – запись музыкальных произведений в виде команд синтезатору; музыкальные файлы компактны, голос человека не воспроизводят.

· WAV – универсальный звуковой формат, в котором хранится полная информация об оцифрованном звуке.

· MP3 – формат сжатия аудиоинформации с регулируемой потерей информации, позволяющий сжимать файлы в несколько раз в зависимости от заданного битрейта. Даже при самом высоком битрейте – 320Кби/с – обеспечивает четырёхкратное сжатие по сравнению с компакт-дисками.

· APE – формат сжатия аудиоинформации без потери информации.

Файлы с оцифрованным звуком – звуковые файлы, в которых исходная непрерывная (аналоговая) форма сигнала записана в виде последовательности коротких дискретных значений амплитуд звукового сигнала, измеренных через одинаковые промежутки времени и имеющих между собой весьма малый интервал. Процесс замены непрерывного сигнала последовательностью его значений называют дискретизацией, а такую форму записи – импульснокодовой. Файлы с оцифрованным звуком бывают двух видов: с заголовком и без заголовка.

Файлы с нотной записью – звуковые файлы, которые содержат последовательность команд, сообщающих, какую ноту, каким инструментом и как долго нужно воспроизводить в тот или иной момент времени.

Рассмотрим основные стандарты многоканального звука.

Dolby Stereo – стандарт на технологию цифровой записи звукового сопровождения фильмов для кинотеатров, позволяющий кодировать на двух звуковых дорожках киноплёнки четыре канала: левый, центральный, правый и тыловой. Считанный с киноплёнки сигнал преобразуется декодером в четырёхканальный, дающий эффект окружающего звука. Без декодера звук воспроизводиться как обычный двухканальный стерео.

Dolby Surround (DSS) – система, позволяющая из закодированного двухканального сигнала выделять три звуковых канала: левый, правый и тыловой. Считанный с киноплёнки сигнал декодируется в трёхканальный. При отсутствии декодера воспроизводится обычный двухканальный стереозвук.

Dolby Pro-Logic (DPL) - система, позволяющая из закодированного двухканального сигнала выделять четыре звуковых канала: левый, центральный, правый и тыловой. Система использует дополнительный громкоговоритель центрального канала, который «привязывает» диалоги к экрану, а эффект окружающего звучания воспроизводится через тыловые каналы.

Dolby Digital

Dolby Digital — это стандарт для декодирования многоканального звука, в котором звук представляется шестью отдельными каналами: пятью каналами окружающего звука (левым, правым, центральным и двумя фронтальными) и одним низкочастотным каналом (сабвуфером). Представление звука изначально было цифровым, а частотный диапазон был расширен с 20 Гц до 20 кГц (на данный момент частотный диапазон составляет от 3 Гц до 20 кГц для пяти каналов и от 3 Гц до 120 кГц для канала сабвуфера). Данный стандарт является сегодня одним из самых распространенных.

Dolbi Digital (AC-3) - самый популярный на сегодняшний день формат многоканального звука, принятый в качестве звукового стандарта для видеодисков формата DVD. Этот полностью цифровой формат содержит 6 независимых каналов звука, из них 5 полно диапазонных (30 – 20 000 Гц): три фронтальных (левый, центральный и правый) и два тыловых, плюс один низкочастотный (20-120 Гц) канал сабвуфера. Звучание фонограмм, записанное в формате Dolbi Digital, характеризуется очень высоким качеством звука - полностью отсутствует шум носителя (как это явно присутствует, например, в аудио кассетах).

Dolby Surround AC3 — упрощенный вариант стандарта Dolby Digital, предназначенный для систем домашних кинотеатров. От стандарта Dolby Digital данный стандарт отличается сниженными скоростями потока данных.

DTS (Digital Theater System) представляет собой стандарт шестиканального звука, только с гораздо более высоким качеством. Коэффициент сжатия составляет здесь 4:1, а скорость потока данных (битрейт) — 882 Кбит/с (алгоритм apt-X100). Благодаря меньшей степени сжатия и более совершенному алгоритму, качество звука, закодированного в DTS, гораздо выше, чем у Dolby Digital, однако последний стандарт более распространен в связи с широким распространением DVD.

Dolby Pro Logic II, представляет собой дальнейшее развитие стандартов Dolby Stereo Pro Logic, позволяет декодеру раскладывать обычный стереозвук на шесть каналов.

Dolby Pro Logic II $x \rightarrow$  это следующий шаг в развитии стандарта Dolby Pro Logic II. В данном случае подразумевается возможность разложения стереозвука на семь или на восемь каналов. Возможны три режима декодирования:

• фильм (Movie) — дублирование центрального канала или тыловых каналов;

• игра (Play) — сигнал всего лишь дополнительно направляется на «новые каналы»;

• музыка (Music).

Ни в одном из режимов не используется информация с фронтальных каналов (только с центрального и тыловых).

Dolby Digital EX - вариант стандарта Dolby Pro Logic IIx, предназначенный для домашних кинотеатров.

Dolby Digital Surround  $EX -$  это относительно новый, расширенный до 7 каналов вариант стандарта Dolby Digital Surround. В данном стандарте имеется еще один задний канал, который дублирует существующий центральный канал, если исходный звук записан в формате 5+1. Если же исходный файл представлен в формате 6+1, то дополнительный канал становится еще одним полноценным каналом окружающего звука.

DTS-ES — это полноценный аналог стандарта Dolby Digital EX, но от компании DTS. Данный стандарт также позволяет кодировать звук в форматах 6+1 и 7+1 и раскладывать звук формата 5+1, закодированный в DTS, соответственно на семь или восемь каналов.

Звук – это волновые колебания в упругой среде. Звук характеризуется частотой (измеряется в герцах, 1 Гц=1 колебание в секунду, человек воспринимает звуки в диапазоне от 16 Гц до 20 кГц) и амплитудой (сила звука, звуковое давление измеряется в Паскалях, воспринимаемая человеком громкость звука – от 20мкПа до 200 Па).

Временная дискретизация – это процесс, при котором звуковая волна разбивается на отдельные маленькие временные участки, причём для каждого устанавливается определённая амплитуда.

Частота дискретизации показывает, сколько раз в секунду измеряется моментальное значение сигнала. Если сигнал оцифровывается при частоте дискретизации 44 кГц, то измерения производятся 44 000 раз в секунду.

Количество уровней громкости выражается глубиной звука – количеством бито, используемых для кодирования одного уровня.

Битрейт – скорость передачи данных, задаваемая при кодировании. Может изменяться от 8 до 320Кбит/с. Чем больше битов информации записано в секунду, тем с меньшими потерями будет воспроизведён исходный материал – тем больше места в памяти компьютера занимает MP3 – файл. Уменьшение битрейта ведёт к ухудшению качества звучания и уменьшению информационного объёма звукового файла.

1 кГц=1000 Гц

1 мГц=1000000 Гц

Количество уровней громкости

K=2i, где i – глубина звука (бит).

Рассмотрим пример расчёта информационного объёма закодированного звука моно звукового файла.

Рассчитать информационный объём закодированного звука звучанием речи в 1 секунду, с частотой дискретизации 5 Гц и глубиной звука 4 бит.

Решение.

Для расчёта информационного объёма закодированного звука будем использовать следующую формулу:

V=DiT,

где D – частота дискретизации, Гц; i – глубина звука, бит; T – время звучания, с.

Получаем:

V=5Гц\*4бит\*1с=20бит

Рассмотрим пример расчёта информационного объёма закодированного звука стерео файла. V=DiNT,

где D – частота дискретизации, Гц; i – глубина звука, бит; N – число каналов (1 – моно, 2 стерео); T – время звучания, с.

#### Задачи:

Вариант 1.

1. Рассчитайте информационный объём закодированного звука, если записано звучание 3 секунд речи с частотой дискретизации 5 Гц и глубиной звука 4 бит.

2. Оцените объем моно аудиофайла длительностью звучания 10с при частоте дискретизации 22,05 кГц и разрешении 8 бит. Ответ запишите в байтах, килобайтах, мегабайтах.

3. Рассчитайте информационный объём закодированного звука, если записано звучание 17 секунд речи с частотой дискретизации 16 Гц и глубиной звука 14 бит.

4. Оцените информационный объем моно аудиофайла длительностью звучания 1 мин., если глубина кодирования и частота дискретизации звукового сигнала равны соответственно: 16 бит и 8 кГц.

#### Вариант 2.

1. Рассчитайте информационный объём закодированного стерео звука, если записано звучание 10с с частотой дискретизации 20 Гц и глубиной звука 5 бит.

2. Определите объем памяти для хранения цифрового аудиофайла, время звучания которого составляет 2 минуты при частоте дискретизации 44,1 кГц и разрешении 16 бит.

3. Рассчитайте информационный объём закодированного стерео-звука, если записано звучание 30 секунд с частотой дискретизации 15 Гц и глубиной звука15 бит.

4. Две минуты записи цифрового аудиофайла занимают на диске 5,1 Мб. Частота дискретизации — 22050 Гц. Какова разрядность аудио адаптера.

Вариант 3

1. Рассчитайте информационный объём закодированного звука, если записано звучание 7 с речи с частотой дискретизации 5 Гц и глубиной звука 4 бит.

2. Объем звукового файла 5,25 Мб, разрядность звуковой платы - 16. Какова длительность звучания этого файла, записанного с частотой дискретизации 22,05 кГц?

3. Определить объем памяти для хранения цифрового аудиофайла, время звучания которого составляет две минуты при частоте дискретизации 44,1 кГц и разрешении 16 бит.

4. Рассчитайте информационный объём закодированного звука, если записано звучание 12 секунд речи с частотой дискретизации 5 Гц и глубиной звука 4 бит.

#### Вариант 4.

1. Рассчитайте информационный объём закодированного стереозвука, если записано звучание 15с с частотой дискретизации 15 Гц и глубиной звука 4 бит.

2. Одна минута записи цифрового аудиофайла занимает на диске 1,3 Мб, разрядность звуковой платы - 8. С какой частотой дискретизации записан звук?

3. Рассчитайте информационный объём закодированного звука, если записано звучание 5 секунд речи с частотой дискретизации 3 Гц и глубиной звука 4 бит.

4. Рассчитайте информационный объём закодированного стереозвука, если записано звучание 20 секунд с частотой дискретизации 15 Гц и глубиной звука 3 бит.

Вариант 5.

1. Рассчитайте информационный объём закодированного звука, если записано звучание 3с речи с частотой дискретизации 5 Гц и глубиной звука 3 бит.

2. Рассчитайте время звучания звукового файла объемом 3.5 Мбайт, содержащего стерео запись с частотой дискретизацииГц и разрядностью кода 16 бит.

3. Рассчитайте информационный объём закодированного стерео звука, если записано звучание 10 секунд с частотой дискретизации 25 Гц и глубиной звука 6 бит.

4. Определить размер (в байтах) цифрового аудиофайла, время звучания которого составляет 10 секунд при частоте дискретизации 22,05 кГц и разрешении 8 бит.

#### Содержание отчета:

- 1. Название работы
- 2. Цель работы
- 3. Отчет выполнения решения задач

# **Практическая работа 12. Работа с настройкой сканеров и**

#### **программами по сканированию**

Цель: Научиться правильно подключать сканер. Получить навыки инсталляции и настройки параметров работы сканеров.

Порядок выполнения работы:

- 1. Изучить нижеприведенный материал
- 2. Подключить сканер
- 3. Произвести инсталляцию
- 4. Настроить параметры работы сканера
- 5. Показать проделанную работу преподавателю

#### Основные понятия и определения:

Сканеры считывают с бумаги, пленки или иных твердых носителей "аналоговые" тексты или изображения и преобразуют их в цифровой формат.

Сканеры разделяются на:

Ручные сканеры обрабатывают полосы документа шириной около 10 см и представляют интерес прежде всего для владельцев мобильных ПК. Они медлительны, имеют низкие оптические разрешения (обычно 100 точек/ дюйм), часто обуславливают перекосы отсканированного изображения.

В листопротяжном сканере страницы документа в процессе чтения пропускаются через специальную щель с помощью направляющих роликов (последние зачастую становятся причиной перекоса изображения при вводе).

Планшетные сканеры, напротив, весьма универсальны. Они напоминают верхнюю часть копировального аппарата: оригинал - либо бумажный документ, либо плоский предмет - кладется на специальное стекло, под которым перемещается каретка с оптикой и аналого - цифровым преобразователем. Планшетные сканеры пригодны как для качественного сканирования цветных изображений, так и для более или менее быстрого ввода текстовых документов.

Барабанные сканеры, по светочувствительности значительно превосходящие потребительские планшетные устройства, применяются исключительно в полиграфии, где требуется высококачественное воспроизведение профессиональных фотографий.

Устройство планшетного сканера Матрица является важнейшей частью любого сканера. Матрица трансформирует изменения цвета и яркости принимаемого светового потока в аналоговые электрические сигналы, которые будут понятны лишь единственному ее электронному другу – аналого - цифровому преобразователю (АЦП).

Порядок выполнения работы:

- 1. Подключите сканер к сети электропитания
- 2. Подключить USB кабель. USB кабель на разных своих концах имеет разные типы штекеров. Они называются USB Тип А и USB Тип В. К компьютеру нужно подключить конец кабеля со штекером USB Тип А, а к сканеру USB Тип В.
- 3. Приступить к установке драйверов
- 4. Вставите диск с драйверами в компьютер. После этого должна загрузиться программа, с помощью которой можно начать установку драйверов. Если это не произошло, откройте диск, найдите папку с драйверами и запустите установку
- 5. Далее выполнять всё по порядку диалогового окна подсказок
- 6. После того как завершится установка необходимо произвести настройку параметров работы сканера

#### Содержание отчета:

- 1. Название работы
- 2. Цель работы
- 3. Скриншот окна настройки параметров работы сканера

# **Практическая работа 13. Настройка параметров работы**

# **принтеров. Замена картриджей**

Цель: сформировать умения по установке и настройке принтера

Пояснение к работе:

Рассмотрим основные проблемы, с которыми сталкиваются пользователи при подключении принтера:

Соединение с источником данных бывают различное:

- по проводным каналам:
- через [последовательный порт;](http://ru.wikipedia.org/wiki/%D0%9F%D0%BE%D1%81%D0%BB%D0%B5%D0%B4%D0%BE%D0%B2%D0%B0%D1%82%D0%B5%D0%BB%D1%8C%D0%BD%D1%8B%D0%B9_%D0%BF%D0%BE%D1%80%D1%82)
- через [параллельный порт](http://ru.wikipedia.org/wiki/IEEE_1284) (IEEE 1284);
- по шине [Universal Serial Bus](http://ru.wikipedia.org/wiki/Universal_Serial_Bus) (USB);
- [через локальную сеть](http://ru.wikipedia.org/wiki/Ethernet) (LAN, NET);
- посредством беспроводного соединения:
- через [ИК-порт](http://ru.wikipedia.org/wiki/%D0%98%D0%9A-%D0%BF%D0%BE%D1%80%D1%82) (IRDA);
- по [Bluetooth;](http://ru.wikipedia.org/wiki/Bluetooth)
- по [Wi-Fi](http://ru.wikipedia.org/wiki/Wi-Fi)

Большинство принтеров использует параллельные кабели, так как их установка и функционирование являются быстрыми и надежными. Последовательные кабели позволяют получить большее расстояние между компьютером и принтером, но, так как сетевые принтеры можно подключить к любой рабочей станции DOS или OS/2, а также к серверу NetWare(r) , эта протяженность обычно не нужна. В представленной ниже таблице перечислены основные различия между параллельными и последовательными принтерами.

Отличия параллельных и последовательных принтеров

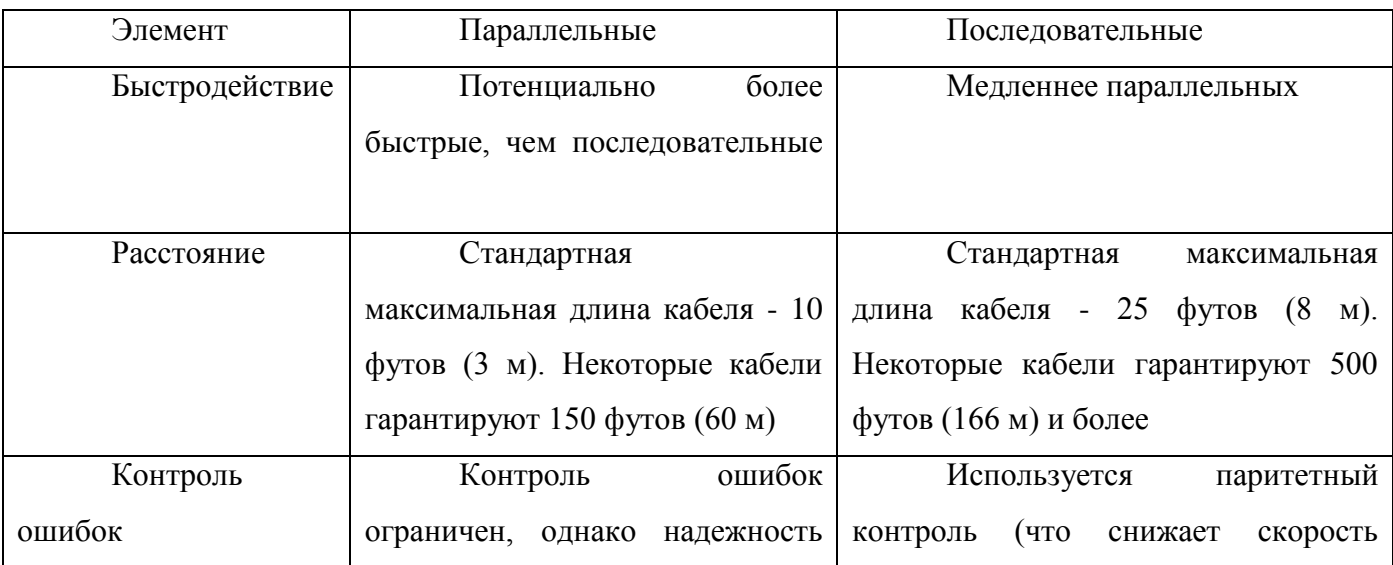

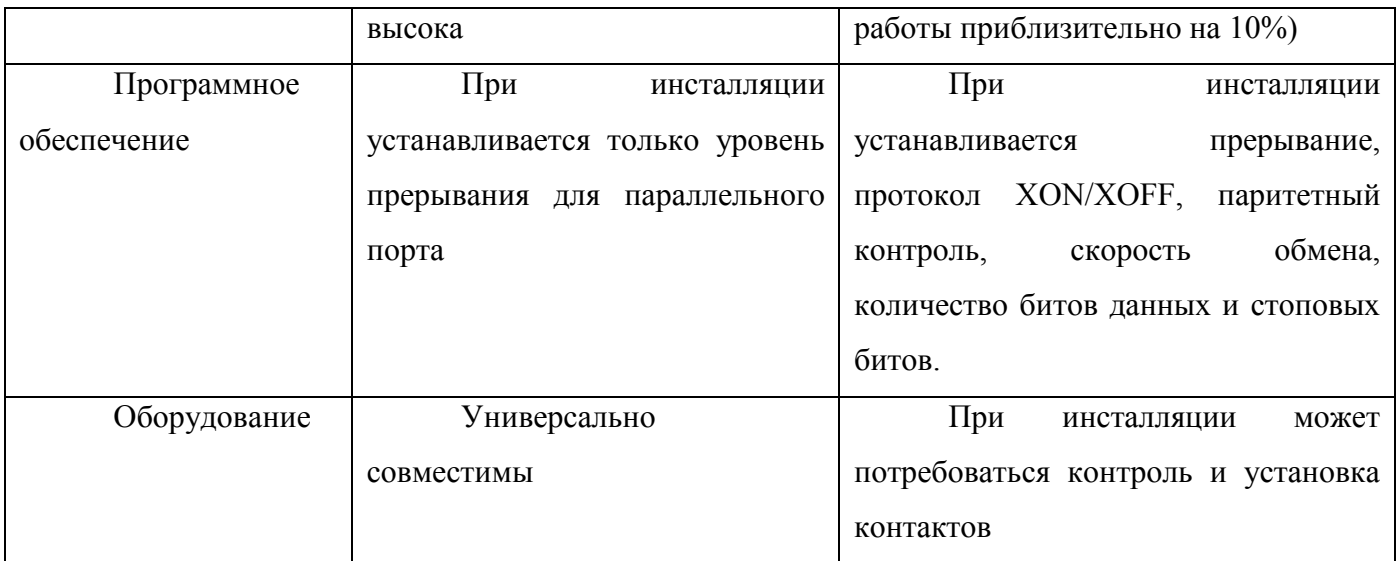

Параллельные принтеры

Как правило, персональные компьютеры (ПК) имеют гнездовой (female), 25-контактный параллельный порт. Параллельные принтеры обычно оснащены 36-контактным параллельным портом Centronics. ПК подключается к принтеру кабелем с штырьковым (male) 25-контактным коннектором и 36-контактным коннектором Centronics.

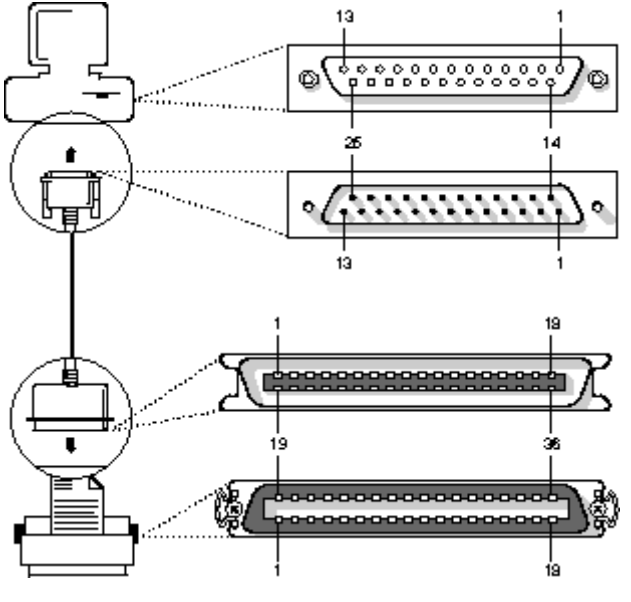

**Рис. 1 Параллельный интерфейс**

Последовательные принтеры

Персональные компьютеры обычно имеют штырьковый 9-контактный или штырьковый 25 контактный последовательный порт. Последовательные принтеры, как правило, имеют гнездовой 25-контактный последовательный порт. Большинство персональных компьютеров и последовательных принтеров соединяются посредством трех различных вариантов кабельных систем. У большинства последовательных кабелей на каждом конце имеются 25-контактные коннекторы. Стандартный последовательный кабель называется "прямым" (straight-through). Он используется для модемов и не работает для печати. Для большинства последовательных

принтеров используются "безмодемные" или "нуль-модемные" ("No-modem" или "null-modem") кабели. Если на Вашем ПК 9-контактный порт, Вам необходимо приобрести переходник с 25 на 9 контактов. Обычно принтеры имеют штырьковые 25-контактные порты. Параметры последовательной печати NetWare по умолчанию настроены на наиболее распространенные установки: прерывание по опросу, нет XON/XOFF, нет контроля по четности, скорость 9600 бод, 8 информационных битов (данные) и 1 стоповый бит. Эти установки функционируют с большинством последовательных принтеров. При разрешении протокола XON/XOFF потоком данных между ПК и принтером управляет программное обеспечение. При запрещении протокола XON/XOFF потоком данных управляет оборудование.

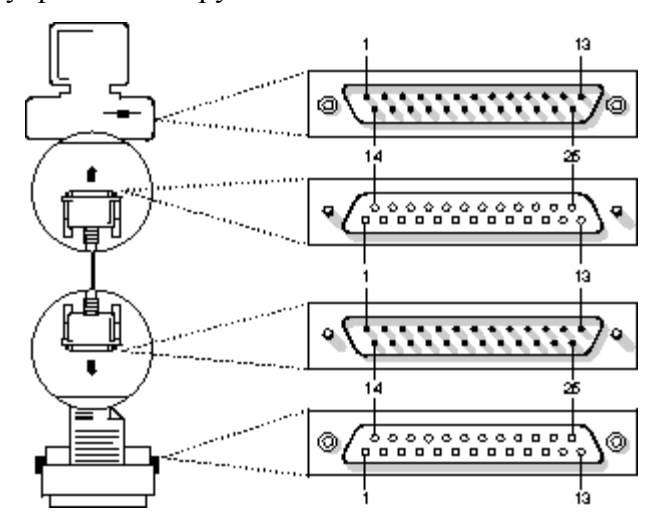

Рис.2 Последовательный кабель с двумя 25-контактными коннекторами

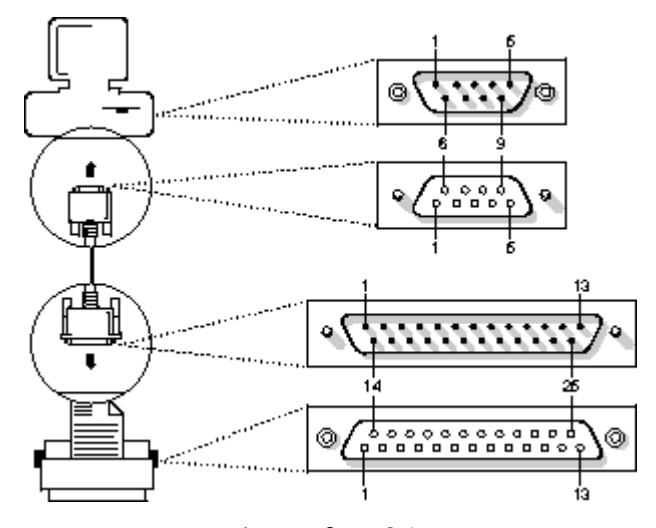

Рис.3 Последовательный кабель с 9- и 25-контактными коннекторами

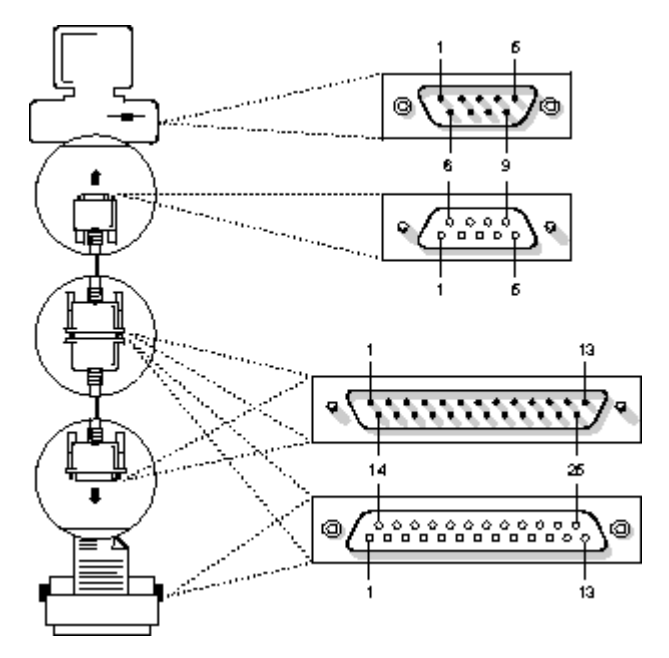

Рис.4 Последовательный кабель с двумя 25-контактными коннекторами и 9- 25-контактным конвертором (переходником)

Контакты коннекторов

Чтобы узнать расположения контактов в 25-контактном и 9-контактном штырьковом или гнездовом коннекторах, используйте следующие четыре рисунка. Параллельные и последовательные принтеры используют только 25-контактные коннекторы. ПК используют 25 контактные коннекторы для параллельных портов и 25- или 9-контактные коннекторы для последовательных портов.

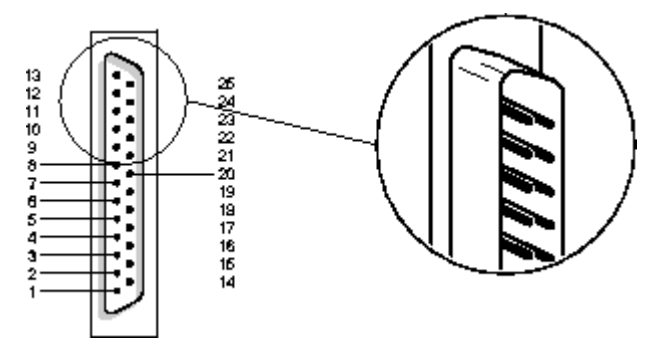

Рис.5 25-контактный штырьковый интерфейс

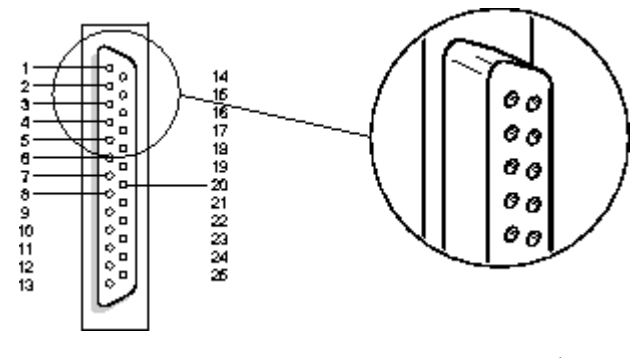

Рис.6 25-контактный гнездовой интерфейс

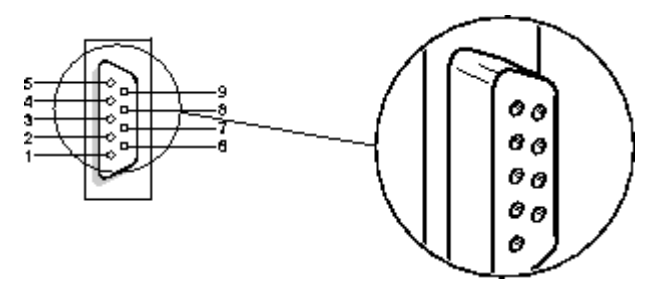

Рис.7 9-контактный штырьковый интерфейс

Уже в зависимости от способа соединения рассматриваются различные способы установки принтера. Установка принтера является по своей сути достаточно простой процедурой, не требующей особых знаний и подготовки. Прежде всего необходимо установить принтер на ровную устойчивую поверхность, подключить принтер к компьютеру, как правило, при помощи порта USB и подсоединить его к источнику питания. Далее нужно включить компьютер, вставить диск с программой установки драйвера принтера и, следуя указаниям на экране, произвести программную установку принтера. После чего потребуется провести небольшую настройку принтера перед печатью первой страницы — выбрать параметры цветности, настроить количество листов на странице и ориентацию печати (книжная или альбомная), после чего нажать кнопку печати и дождаться вывода первой страницы. Следует отметить, что установка и настройка принтера является процедурой, специфичной для конкретной модели. Установка принтера HP отличается от аналогичной процедуры для принтеров Canon и Epson. Стоит пользоваться инструкцией по установке принтера, которую вы можете найти в коробке от устройства или на сайте компании-производителя.

Самую свежую программу установки драйвера принтера всегда можно найти и скачать на официальном сайте HP, Сanon или Epson. Далее вам потребуется установить драйвер.

Не смотря на то, что установка принтера является несложной процедурой, довольно часто случаются непредвиденные обстоятельства, и вам не удается установить принтер. Как правило, проблема при установке может быть связана со следующими причинами:

Установка драйвера нового принтера без удаления старого драйвера.

 При установке принтера HP нельзя подключать принтер к компьютеру до полной установки драйвера.

Стандартная процедура установки принтера по умолчанию в Windows XP довольно проста:

1. В Windows XP нажмите кнопку Пуск, а затем выберите команду Принтеры и факсы.

В Windows 2000 нажмите кнопку Пуск и выберите команду Настройка, а затем — команду Принтеры.

2. В Windows XP нажмите кнопку Добавить принтер в группе Задачи печати.

В Windows 2000 дважды щелкните значок Установка принтера.

3. Следуйте инструкциям мастера установки принтеров.

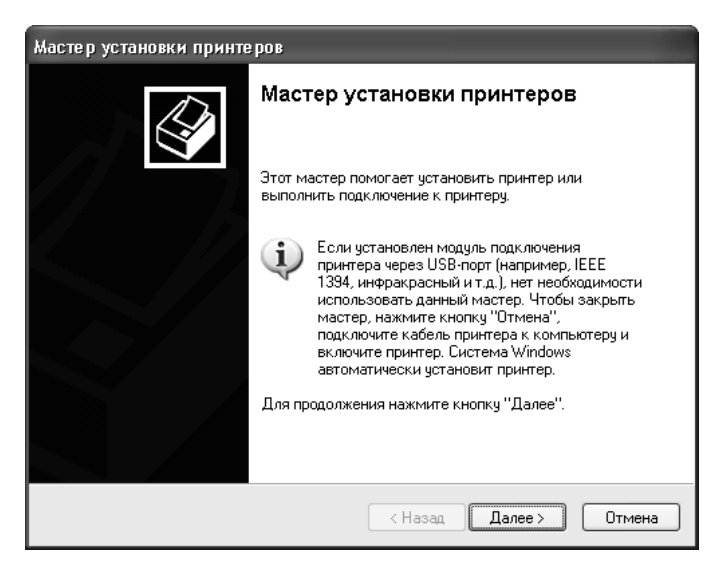

Если требуется печать пробной страницы, убедитесь, что принтер включен и готов к выполнению печати. Если ваш принтер поддерживает стандарт Plug& Play, установите флажок Автоматическое определение и установка принтера Plug and Play (Automatically detect and install my Plug and Play inter).

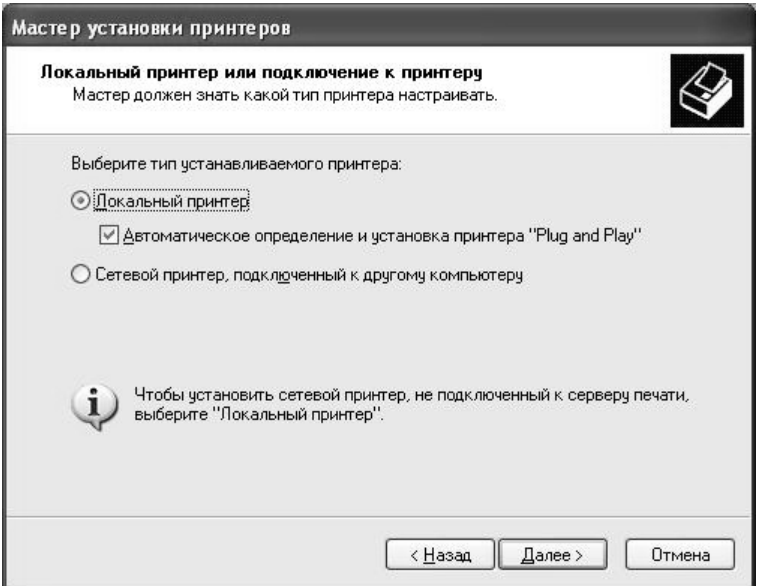

Поиск, установка и настройка принтеров Plug&Play осуществляются системой автоматически без какого-либо участия пользователя. После того как принтер будет обнаружен и настроен, вам будет предложено распечатать пробную страницу и завершить установку щелчком мыши на кнопке Готово.

Если операционной системе не удастся подобрать соответствующий обнаруженному принтеру драйвер из базы стандартных драйверов Windows, вам придется поместить в устройство для чтения компакт-дисков или дисковод диск с драйвером принтера для Windows XP и указать системе источник, из которого следует копировать файлы драйверов.

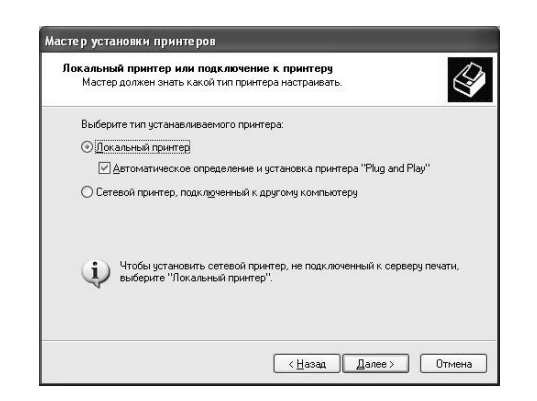

Если принтер поддерживает стандарт Plug& Play, установите флажок Автоматическое определение и установка принтера Plug and Play (Automatically detect and install my Plug and Play printer). Поиск, установка и настройка принтеров Plug&Play осуществляются системой автоматически без какого-либо участия пользователя. После того как принтер будет обнаружен и настроен, вам будет предложено распечатать пробную страницу и завершить установку щелчком мыши на кнопке **Готово.** Если операционной системе не удастся подобрать соответствующий обнаруженному принтеру драйвер из базы стандартных драйверов Windows, вам придется поместить в устройство для чтения компакт-дисков или дисковод диск с драйвером принтера для Windows XP и указать системе источник, из которого следует копировать файлы драйверов.

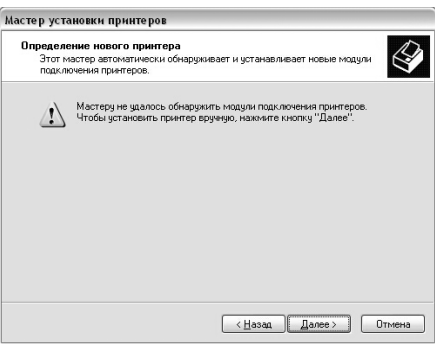

В случае если ваш принтер не поддерживает стандарт Plug&Play, сбросьте флажок Автоматическое определение и установка принтера Plug and Play (Automatically detect and install my Plug and Play printer) и нажмите на кнопку Далее (Next). В данном случае необходимо указать порт, к которому подключается принтер.

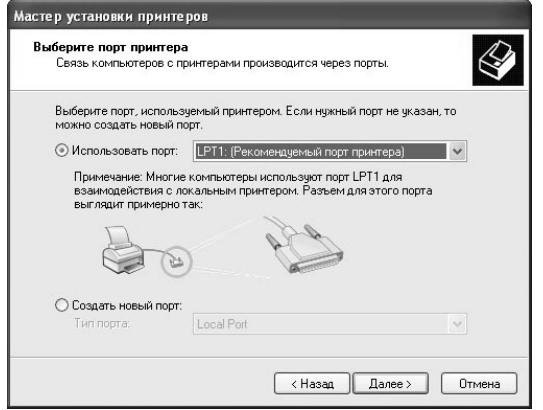

Большинство принтеров подключается к порту LPT, принтеры стандарта USB, как правило, поддерживают Plug&Play и могут быть настроены Windows автоматически. По умолчанию система предлагает подключить принтер к порту LPT1, однако вполне возможно, что разъем принтера присоединен к порту LPT2, если в вашем компьютере используется несколько параллельных портов.

Ниже показаны LPT разъем и USB разъем:

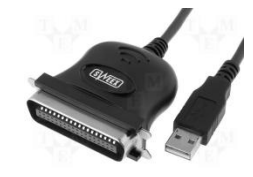

#### **Задание:**

- 1. Изучить устройство и характеристики принтера.
- 2. Выполнить установку драйвера сетевого принтера.
- 3. Распечатать пробную страницу печати.
- 4. Запустить текстовый редактор и набрать текст о достоинствах и недостатках лазерного принтера.
- 5. Открыть опцию свойства принтера, перейти на вкладку Print Quality и в зависимости от варианта установить автоустановку, разрешение 300 dpi, включить экономный режим (Saves toner).
- 6. Распечатать текст.
- 7. Открыть файл Manual.pdf и найти страницу с характеристиками данного принтера.
- 8. Распечатать только эту страницу в формате А4.
- 9. Удалить драйвер для принтера.

#### **Контрольные вопросы:**

- 1. В чём заключается принцип работы лазерного принтера?
- 2. Перечислить основные характеристики принтера.
- 3. В чём отличие параллельных принтеров от последовательных?

4. Для чего необходимо перед добавлением бумаги в приёмный лоток вынимать из него остаток бумаги?

- 5. Каков порядок действий при заторе бумаги?
- 6. Как производить печать на конвертах?
- 7. Как печатать на бумаге произвольных размеров?

8. Как хранить тонер-картридж во время профилактических и ремонтных работах с принтером?

- 9. Как очистить память принтера?
- 10. Что такое игольчатые принтеры?
- 11. Струйные принтеры?
- 12. Символьные принтеры?
- 13. Лазерные принтеры?
- 14. Строчные принтеры?
- 15. Фотопринтеры?

### Содержание отчета:

- 1. Название работы
- 2. Цель работы
- 3. Ответы на контрольные вопросы

# **Практическая работа 14. Подключение и работа с**

### **нестандартными периферийными устройствами ПК**

Цель:

1. Ознакомиться и получить навыки работы с нестандартными периферийными устройствами. (мультимедийный проектор)

2. Ознакомиться и получить навыки работы с программными средствами нестандартных периферийных устройств.

Задание:

1. Оборудовать рабочее место специализированными техническими (веб-камера, графический планшет) и программными средствами. Изучить справочные руководства по установке устройства.

2. Произвести подключение и установку драйверов устройства. Произвести настройку работы устройства. Выполнить демонстрацию работы устройства.

Практическая часть:

- 1.Выполнить подключение устройства
- 2. Установить программное обеспечение устройства
- 3. Изменить параметры работы устройства
- *4.*Выполнить работу устройства

Контрольные вопросы:

- 1. Классификация устройства
- 2. Назначение устройства
- 3. Основные характеристики
- 4. Принцип работы

Содержание отчета:

- 4. Название работы
- 5. Цель работы
- 6. Отчет выполнения работы
- 7. Ответы на контрольные вопросы

# Практическая работа 15-16. Перевод чисел из одной системы счисления в другую. Выполнение арифметических операций над числами в прямом, обратном и дополнительных кодах

Цель: Закрепление умений перевода из одной системы счисления в другую, вычислений с помошью двоичной арифметики.

Пояснения к работе:

Система счисления — это способ представления чисел и соответствующие ему правила действия над числами. Разнообразные системы счисления, которые существовали раньше и которые используются в наше время, можно разделить на непозиционные и позиционные. Знаки, используемые при записи чисел, называются цифрами.

В непозиционных системах счисления от положения цифры в записи числа не зависит величина, которую она обозначает. Примером непозиционной системы счисления является римская система (римские цифры).

В позиционных системах счисления величина, обозначаемая цифрой в записи числа, зависит от ее позиции.

Количество используемых цифр называется основанием позиционной системы счисления. Система счисления, применяемая в современной математике, является позиционной десятичной системой. Ее основание равно десяти, т. к. запись любых чисел производится с помощью десяти цифр: 0, 1, 2, 3, 4, 5, 6, 7, 8, 9.

Если требуется указать основание системы, к которой относится число, то оно приписывается нижним индексом к этому числу. Например:  $101101_2$ ,  $3671_8$ ,  $3B8F_{16}$ .

В системе счисления с основанием д (д-ичная система счисления) единицами разрядов служат последовательные степени числа q. q единиц какого-либо разряда образуют единицу следующего разряда. Для записи числа в q-ичной системе счисления требуется q различных знаков (цифр), изображающих числа  $0, 1, ..., q-1.$ 

Развернутой формой записи числа называется запись в виде

 $A_q = \pm (a_{n-1} - q^{n-1} + a_{n-2}q^{n-2} + ... + a_0q^0 + a_1q^{-1} + a_2q^{-2} + ... + a_mq^{-m}).$ 

Здесь  $A_a$  — само число, q — основание системы счисления,  $a_i$  — цифры данной системы счисления, n — число разрядов целой части числа, m — число разрядов дробной части числа.

*Пример 1*. Получить развернутую форму чисел  $112_3$ ,  $15FC_{16}$ ,  $101,11_2$ .

 $112_3 = 1 \times 10^2 + 1 \times 10^1 + 2 \times 10^0$ .

 $15FC_{16} = 1 \times 10^3 + 5 \times 10^2 + F \times 10^1 + C$ .

 $101,11_2 = 1 \times 10^{10} + 0 \times 10^1 + 1 \times 10^0 + 1 \times 10^{-1} + 1 \times 10^{-10}$ .

Обратите внимание, что в любой системе счисления ее основание записывается как 10.

Если все слагаемые в развернутой форме недесятичного числа представить в десятичной системе и вычислить полученное выражение по правилам десятичной арифметики, то получится число в десятичной системе, равное данному. По этому принципу производится перевод из недесятичной системы в десятичную.

Пример 2. Все числа из предыдущего примера перевести в десятичную систему.

 $112_3 = 1 \times 3^2 + 1 \times 3^1 + 2 \times 3^0 = 9 + 3 + 2 = 14_{10}$  $15FC_{16} = 1 \times 16^3 + 5 \times 16^2 + 15 \times 16^1 + 12 = 4096 + 1280 + 240 + 12 = 5628_{10}$  $101.11_2 = 1 \times 2^2 + 0 \times 2^1 + 1 \times 2^0 + 1 \times 2^{-1} + 1 \times 2^{-2} = 4 + 1 + 1/2 + 1/4 = 5 + 0.5 + 0.25 = 5.75_{10}$ 

Почему люди пользуются десятичной системой, а компьютеры — двоичной?

Люди предпочитают десятичную систему, вероятно, потому, что с древних времен считали по пальцам, а пальцев у людей по десять на руках и ногах.

А компьютеры используют двоичную систему потому, что она имеет ряд преимуществ перед другими системами:

лля ее реализации нужны *технические устройства с двумя устойчивыми состояниями* (есть ток нет тока, намагничен — не намагничен и т.п);

представление информации посредством только двух состояний надежно и помехоустойчиво;  $\frac{1}{2}$ 

возможно применение аппарата булевой алгебры для выполнения логических преобразований информации;

двоичная арифметика намного проще десятичной.

Какие системы счисления используют специалисты для общения с компьютером?

Кроме десятичной широко используются системы с основанием, являющимся целой степенью числа 2, а именно:

двоичная (используются цифры 0, 1);

восьмеричная (используются цифры 0, 1, ..., 7);

шестнадцатеричная (для первых целых чисел от нуля до девяти используются цифры 0, 1, ..., 9, а для следующих чисел — от десяти до пятнадцати — в качестве цифр используются символы A, B, C, D, E, F).

Полезно запомнить запись в этих системах счисления первых двух десятков целых чисел:

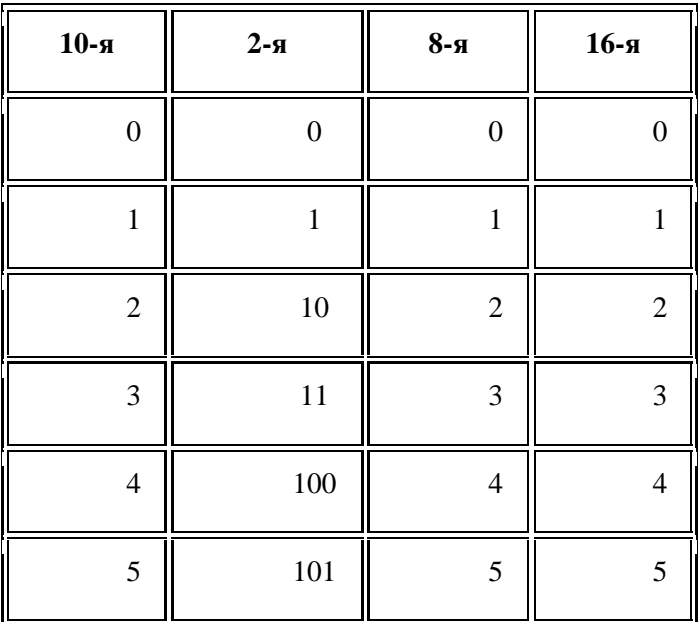

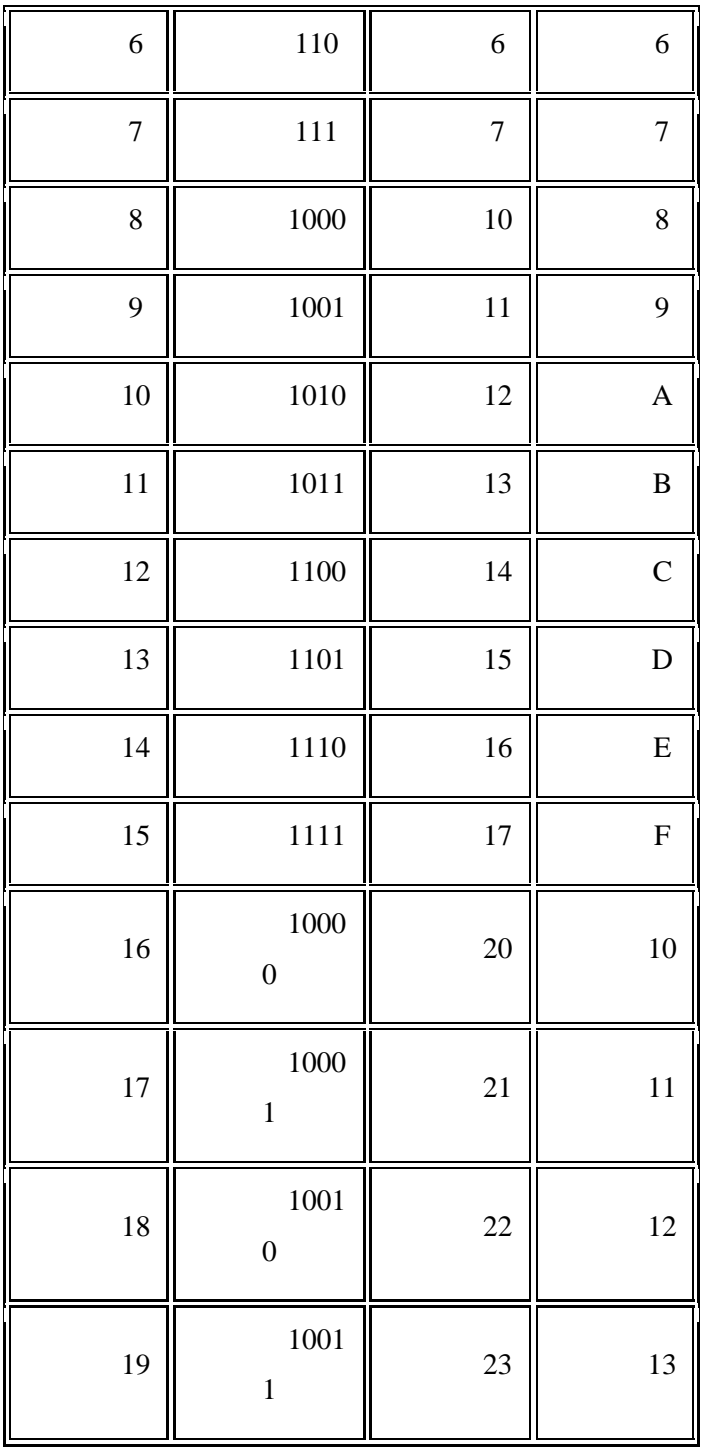

Для того чтобы произвольное двоичное число записать в системе счисления с основанием  $\overline{1}$ .  $q = 2^{n}(4, 8, 16 \text{ m T. } \mu)$ , нужно:

1) данное двоичное число разбить слева и справа (целую и дробную части) на группы по *п* цифр в каждой;

если в последних правой и левой группах окажется меньше *п* разрядов, то их надо  $(2)$ дополнить справа и слева нулями до нужного числа разрядов;

 $3)$ рассмотреть каждую группу как n-разрядное двоичное число и записать ее соответствующей цифрой в системе счисления с основанием  $q = 2^n$ .

 $\overline{2}$ . Для того чтобы произвольное число, записанное в системе счисления с основанием  $q = 2^n$ , перевести в двоичную систему счисления, нужно каждую цифру этого числа заменить ее nразрядным эквивалентом в двоичной системе счисления.

Пример 3. Перевести число 11101,1011101<sub>2</sub> в восьмеричную и в шестнадцатеричную системы счисления.

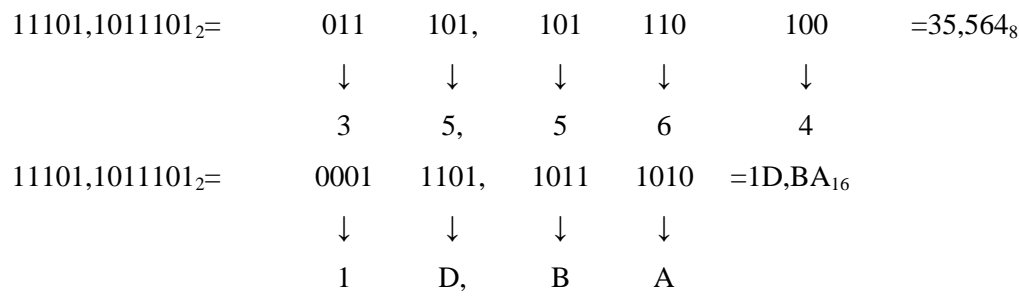

Пример 4. Перевести число 15FC<sub>16</sub> в двоичную систему. Для решения задачи воспользуемся приведенной таблицей.

#### 001 101 111 100. 010 010

#### T.e. 15FC,  $2A_{16} = 1010111111100,00101010_2$

Перевод десятичных чисел в другие системы счисления:

#### 3. Перевод целых чисел.

 $1)$ Основание новой системы счисления выразить в десятичной системе счисления и все последующие действия производить в десятичной системе счисления;

последовательно выполнять деление данного числа и получаемых неполных частных на 2) основание новой системы счисления до тех пор, пока не получим неполное частное, меньшее делителя;

 $3)$ полученные остатки, являющиеся цифрами числа в новой системе счисления, привести в соответствие с алфавитом новой системы счисления;

 $4)$ составить число в новой системе счисления, записывая его, начиная с последнего частного.

Пример 5. Перевести число 7510 в двоичную, восьмеричную и шестнадцатеричную системы счисления. Для обозначения цифр в записи числа, используем символику: a<sub>n</sub>a<sub>n-1...</sub>a<sub>1</sub>a<sub>0</sub>

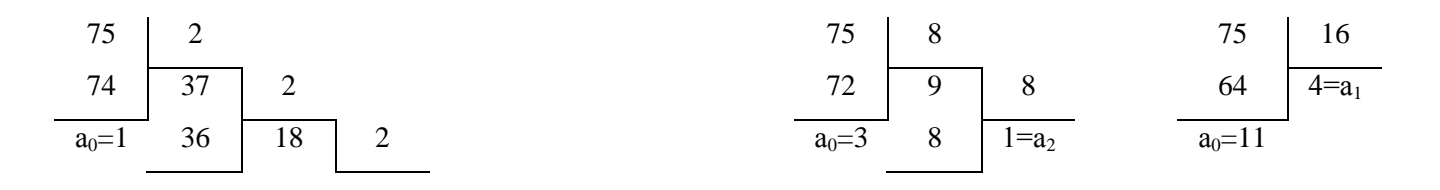

$$
a_1=1 \qquad \qquad (B_{16})
$$

$$
\begin{array}{c|c|c}\n a_1 = 1 & 18 & 9 & 2 \\
\hline\n a_2 = 0 & 8 & 4 & 2 \\
\hline\n a_3 = 1 & 4 & 2 & 2 \\
\hline\n a_4 = 0 & 2 & 1 & = a_6\n \end{array}
$$

Отсюда  $75_{10} = 1001011_2 = 113_8 = 4B_{16}$ 

 $\overline{4}$ . Перевод дробных чисел.

 $1)$ основание новой системы счисления выразить в десятичной системе и все последующие действия производить в десятичной системе счисления;

последовательно умножать данное число и получаемые дробные части произведений на  $(2)$ основание новой системы до тех пор, пока дробная часть произведения не станет равной нулю или не будет достигнута требуемая точность представления числа в новой системе счисления;

 $3)$ полученные целые части произведений, являющиеся цифрами числа в новой системе счисления, привести в соответствие с алфавитом новой системы счисления;

 $4)$ составить дробную часть числа в новой системе счисления, начиная с целой части первого произведения.

Пример 6. Перевести десятичную дробь 0,1875 в двоичную, восьмеричную и шестнадцатеричную системы счисления.

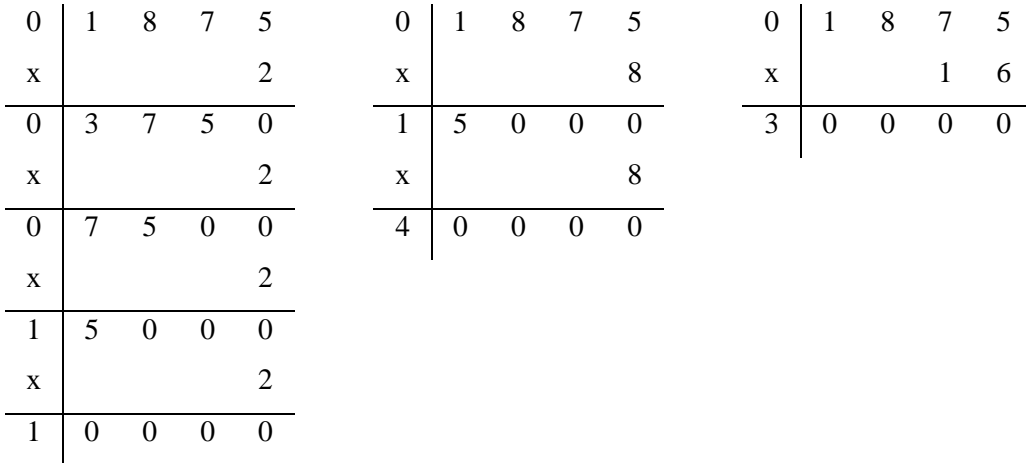

Здесь вертикальная черта отделяет целые части чисел от дробных частей. Отсюда: 0,1875 $_{10}$  = 0,0011<sub>2</sub>  $= 0.14_8 = 0.3_{16}$ 

 $5<sub>1</sub>$ Перевод смешанных чисел, содержащих целую и дробную части, осуществляется в два этапа. Целая и дробная части исходного числа переводятся отдельно по соответствующим алгоритмам. В итоговой записи числа в новой системе счисления целая часть отделяется от дробной запятой (точкой).

Пример 7. Перевести десятичное число 75,1875 в восьмеричную и в шестнадцатеричную системы счисления.

Из рассмотренных выше примеров следует:

 $75,1875_{10} = 113,14_8 = 4B,3_{16}$ .

Задание:

- $1.$ Запишите числа в развернутом виде:
- $2^{\circ}$ Переведите числа в десятичную систему;
- $\overline{3}$ . Проверьте результаты, выполнив обратные переводы;
- $\overline{4}$ . Переведите заданное двоичное число в восьмеричную и шестнадцатеричную системы счисления;
- $5<sub>1</sub>$ Переведите заданное восьмеричное число в двоичную систему счисления;
- $6<sub>l</sub>$ Переведите заданное шестнадцатеричное число в двоичную систему счисления.

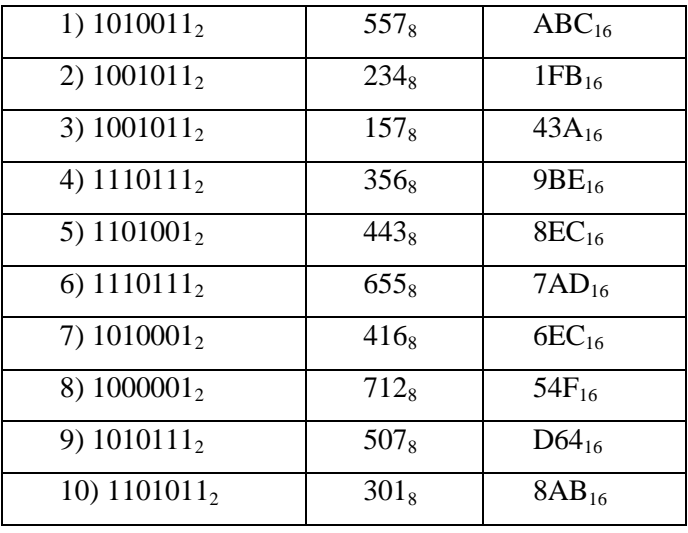

#### Контрольные вопросы

 $1.$ Чем отличается позиционная система счисления от непозиционной?

 $2.$ Сформулируйте правило перевода целого двоичного числа в восьмеричную систему счисления.

3. Сформулируйте правило перевода дробного двоичного числа в шестнадцатеричную систему счисления.

4. Приведите пример перевода смешанного десятичного числа в любую другую позиционную систему счисления.

#### Содержание отчета

- Название работы;  $\equiv$
- $\overline{a}$ Цель работы;
- Формулировку задания;  $\overline{\phantom{0}}$
- Решенные задания, с пояснением решения в виде таблиц, рассуждений, рисунков.  $\overline{\phantom{0}}$

# Практическая работа 17. Логические элементы «2И», «2ИЛИ», «НЕ», «2И-НЕ», «2ИЛИ-НЕ», «Исключающие ИЛИ»

Цель работы:

- исслелование логических схем.
- реализация логических функций при помощи логических элементов.
- синтез логических схем, выполняющих заданные логические функции.

Теоретическая часть

Основными операциями булевой алгебры являются отрицание (инверсия), логическое сложение (дизъюнкция) и логическое умножение (коньюнкция).

Отрицание - такая логическая операция над одной переменной, в результате которой появляется новое высказывание, которое принимает истинное значение, если входное высказывание истинно. Отрицание обозначается чертой над переменной, например,  $\bar{A}$  читается «НЕ А». Таблица истинности этой операции приведена на рисунке, а.

Логическое сложение – такая логическая операция над двумя и более исходными данными (высказываниями), в результате которой появляется новое сложное высказывание, принимающее истинное значение, если истинно хотя бы одно из высказываний, и ложное, если одновременно ложны все исходные высказывания. Обозначается знаком плюс, например, А+В читается «А ИЛИ В». Таблица истинности операции логического сложения над тремя переменными приведена на рисунке, б

Логическое умножение - такая логическая операция над двумя и более исходными данными (высказываниями), в результате которой появляется новое сложное высказывание, принимающее истинное значение, если одновременно истинны все исходные высказывания, и ложное, если ложно хотя бы одно из исходных высказываний. Обозначается в виде произведения в обычной алгебре. Таблица истинности операции логического умножения над тремя переменными приведена на рис. 1,в.

Комбинируя основные логические операции, можно получать новые, более сложные высказывания или суждения. Существует 15 основных тождеств булевой алгебры (тавтология), получающихся с помощью основных логических операций:

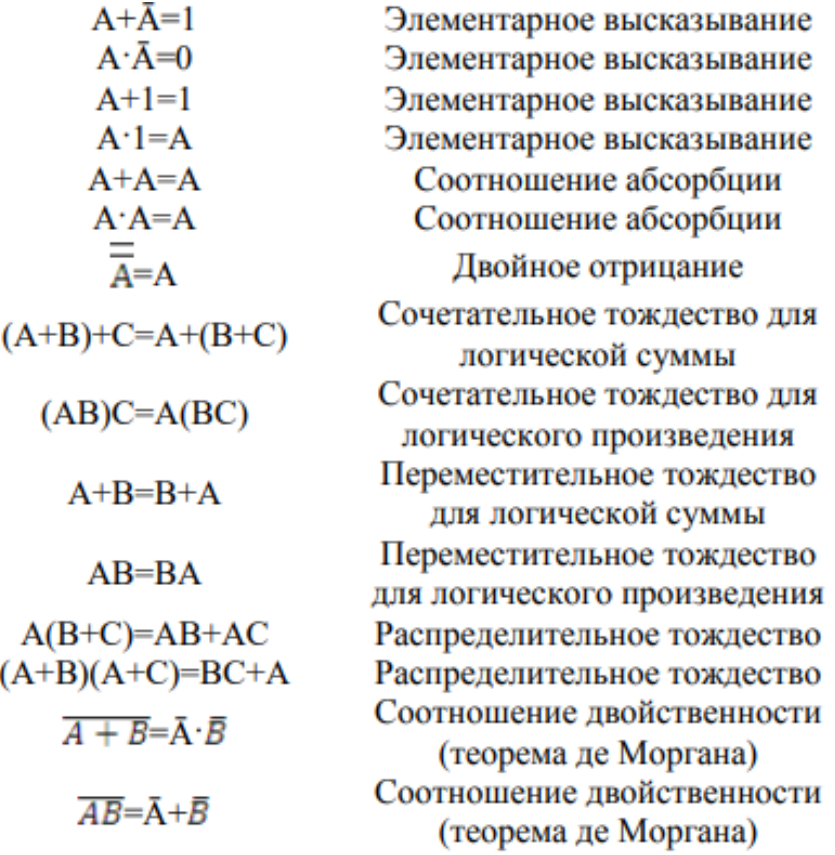

Задание

Порядок выполнения:

1. Получить от преподавателя, ведущего занятия, номер варианта задания на лабораторную работу.

2. Записать задание на лабораторную работу, пользуясь данными табл. 3.

3. Составить таблицы истинности логических операций и тождеств булевой алгебры, указанных в варианте на лабораторную работу.

4. Используя указанный в задании на лабораторную работу функционально полный набор логических элементов, нарисовать схемы, реализующие логические операции и тождества булевой алгебры.

5. Показать преподавателю составленные схемы, реализующие заданные логические функции. Получив разрешение преподавателя, собрать схемы на передней панели лабораторного макета.

6. Снять таблицу истинности каждой схемы, сравнить с ожидаемой. Выключить макет

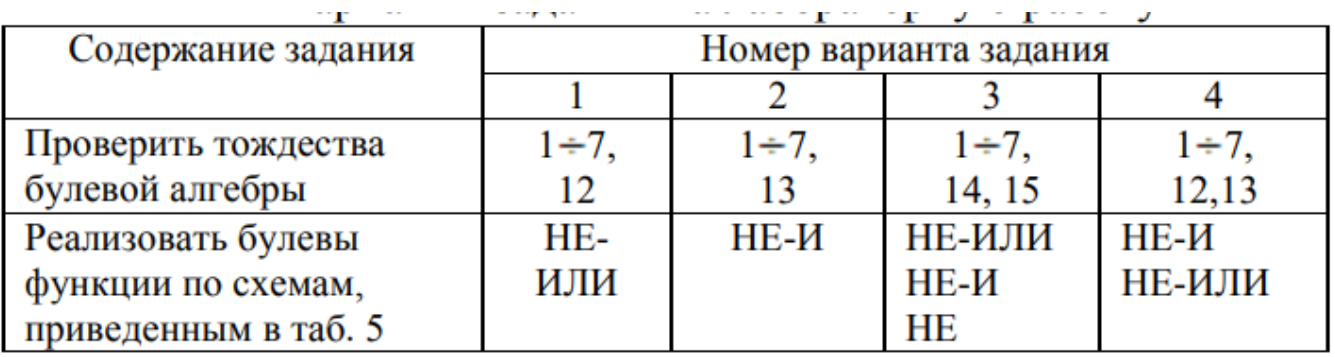

Контрольные вопросы

- 1. Что такое логическая операция?
- 2. Какие операции и тождества булевой алгебры Вы знаете?
- 3. Что такое логические операции? Логическое отрицание.
- 4. Логическое сложение. Логическое умножение.
- 5. Что такое таблица истинности?
- 6. Докажите основные тождества булевой алгебры.
- 7. Что такое булевы функции двух аргументов? Приведите примеры булевых функций.

8. Что такое функционально полный набор логических элементов? Приведите примеры функционально полных наборов.

9. Реализуйте булевы функции двух аргументов, используя функционально полные логические наборы: а) И-НЕ; б) ИЛИ-НЕ; в) И, НЕ; г) ИЛИ, НЕ. 1

0. По заданной таблице определите логическую операцию.

### Содержание отчета

- 1. Название работы
- 2. Цель работы
- 3. Отчет о проделанной работе

# Практическая работа 18-19. Мультиплексоры.

# Демультиплексоры

Цель:

- 1. Ознакомление с принципом работы мультиплексора.
- 2. Реализация и исследование функциональных модулей на основе мультиплексоров.

### Теоретические сведения

1. Мультиплексоры. Мультиплексор - комбинационная логическая схема, представляющая собой управляемый переключатель, который подключает к выходу один из информационных входов данных. Номер подключаемого входа равен числу (адресу), определяемому комбинацией логических уровней на входах управления. Кроме информационных и управляющих входов, схемы мультиплексоров содержат вход разрешения, при подаче на который активного уровня мультиплексор переходит в активное состояние. При подаче на вход разрешения пассивного уровня мультиплексор перейдет в пассивное состояние, для которого сигнал на выходе сохраняет постоянное значение независимо от значений информационных и управляющих сигналов. Число информационных входов у мультиплексоров обычно 2, 4, 8 или 16. На рис. 5.1 представлен мультиплексор 8х1 с инверсным входом разрешения G, прямым Y и инверсным W-выходами (W=  $-Y$ )

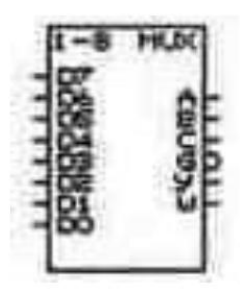

2. Уравнение мультиплексора. Функционирование мультиплексора, представленного на рисунке выше, описывается характеристическим уравнением, связывающим сигнал на выходе (Y) с разрешающим (G), входными информационными (DO...D7) и управляющими (А, В, С) сигналами:

$$
Y = \begin{pmatrix} \overline{C} \cdot \overline{B} \cdot \overline{A} \cdot D0 \vee \overline{C} \cdot \overline{B} \cdot A \cdot D1 \vee \overline{C} \cdot B \cdot \overline{A} \cdot D2 \vee \overline{C} \cdot B \cdot A \cdot D3 \vee \\ \vee C \cdot \overline{B} \cdot \overline{A} \cdot D4 \vee C \cdot \overline{B} \cdot A \cdot D5 \vee C \cdot B \cdot \overline{A} \cdot D6 \vee C \cdot B \cdot A \cdot D7 \end{pmatrix} \cdot \overline{G},
$$

Как видно из уравнения, на мультиплексоре можно реализовать логические функции, для чего нужно определить, какие сигналы и логические константы следует подавать на входы мультиплексора.

3. Реализация заданной функции с помощью мультиплексора. Логическая функция n переменных определена для 2n комбинация значений переменных. Это позволяет реализовать функцию n-переменных на мультиплексоре, имеющем n-управляющих и 2n информационных входов. В этом случае каждой комбинации значений аргументов соответствует единственный информационный вход мультиплексора, на который подается значение функции. Например, требуется реализовать функцию:  $FI = c \cdot \overline{b} \cdot \overline{a} \vee c \cdot b \cdot \overline{a} \vee \overline{c} \cdot \overline{b} \cdot \overline{a}$ 

Эта функция определена только для 8 комбинаций значений переменных, поэтому для её реализации молено использовать мультиплексор 8х1 с тремя управляющими входами. Составим таблицу истинности функции:

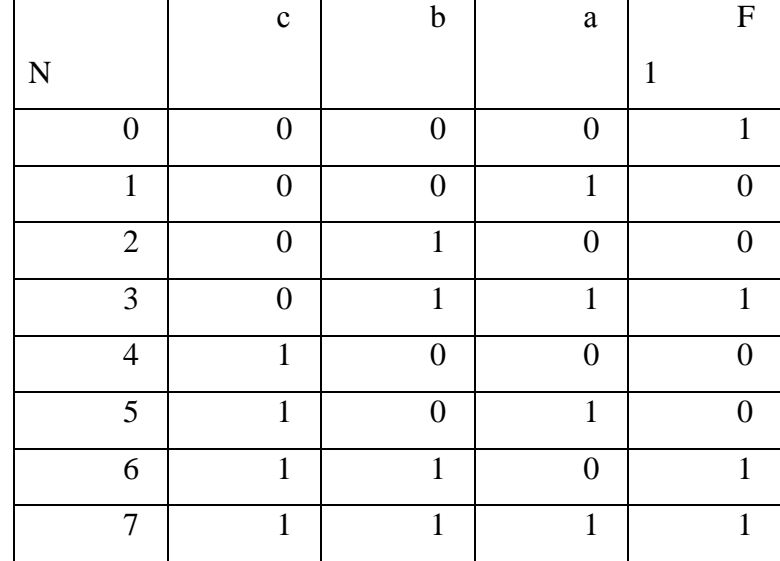

Из таблицы видно, что для реализации функции на мультиплексоре необходимо подать на информационный вход мультиплексора с номером N сигнал, значение которого равно соответствующему значению функции F1, т. е. на входы с номерами 1, 2, 4, 5 следует подать уровень логического нуля, а на остальные - уровень логической единицы. Таким образом, при подаче комбинации логических уровней на управляющие входы мультиплексора, к его выходу подключится вход, значение сигнала на котором равно соответствующему значению функции. Схемная реализация приведена на рис. 5.2. При реализации логических функций на информационные входы можно подавать не только константы, но и изменяющиеся входные сигналы. Так, например, рассмотрим другой способ реализации функции F1, рассмотренной выше.

Для этого минимизируем выражение функции:  $FI = c - b \cdot a \vee b \cdot a \vee c \cdot b$ 

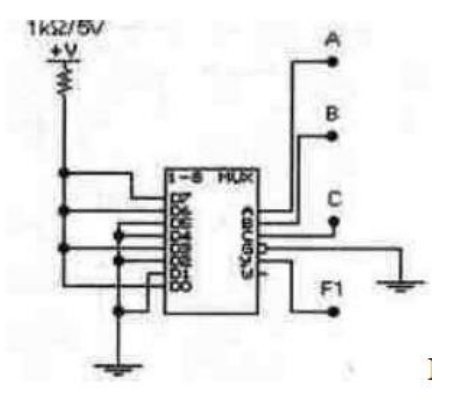

Например, требуется реализовать функцию F2, описываемую следующим выражением:  $F2 = x(d \cdot c \cdot \overline{b} \cdot a \vee d \cdot \overline{b} \cdot a \vee e \cdot \overline{c} \cdot b \cdot a \vee c \cdot b \cdot a).$ 

При реализации данной функции на мультиплексоре сигнал, соответствующий переменной х, следует подать на его разрешающий вход. Рассмотрим, какие сигналы необходимо подать на управляющие входы мультиплексора. Выражение в скобках можно рассматривать как некоторую функцию / пяти переменных: а, Ь, с, d, e, из которых наиболее часто используются переменные а, Ь и с. Поэтому сигналы, соответствующие этим переменным, нужно подать на управляющие входы мультиплексора. Определим, какие сигналы следует подать на информационные входы, чтобы реализовать функцию /. Для этого составим таблицу истинности функции в зависимости от значений переменных а,  $\mathbf{b}$  и с: Из таблицы видно, что на информационные входы с номерами  $\mathbf{N} =$ 0, 2, 4, 6 нужно подать уровень логического нуля. Сигнал, соответствующий переменной d, нужно подать на входы с номерами N = 1, 5, сигнал, соответствующий переменной e, - на вход с номером 3. Соответствующая схемная реализация представлена на рис. 5.3.

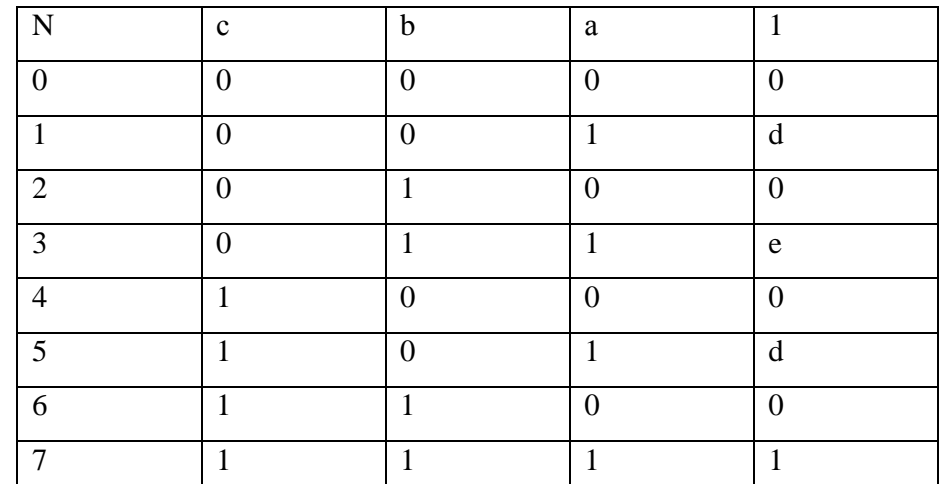

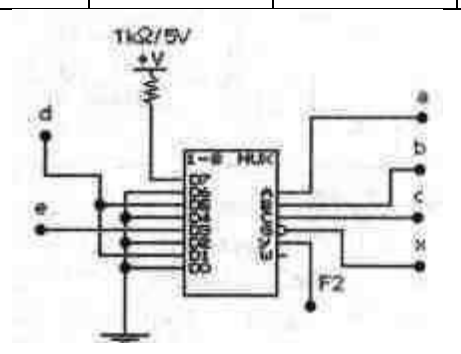

A. Запустите программу Electronics Workbench.

B. Подготовьте новый файл для работы. При подготовке файла сохраните его на жестком диске под

своей фамилией.

#### Задание 1. Исследование мультиплексора.

1. Постройте схему на рис. 5.4.

2. Включите схему.

3. С помощью ключа G установите на входе G мультиплексора уровень логического нуля.

4. Поочередно подавая все возможные комбинации логических уровней при помощи ключей А, В, С на соответствующие входы мультиплексора, для каждой комбинации с помощью

логических пробников определите, переключение какого из ключей в левой части схемы изменяет состояние выходов мультиплексора.

5. Обозначение соответствующего входа мультиплексора запишите в таблицу 5.3, указав при этом, как передается входной сигнал на выходы мультиплексора (напрямую или с инверсией).

Например: если переключение ключа 4 изменяет состояние выходов мультиплексора, в таблице в строке с соответствующей комбинацией уровней сигналов на входах А, В, С следует записать для выхода Y - D4, для выхода W - D4.

6. Установите при помощи ключа G уровень логической единицы на входе G микросхемы. Запишите обозначения выводов, которые при переключении соответствующих ключей в левой части схемы не влияют на состояние выходов микросхемы.

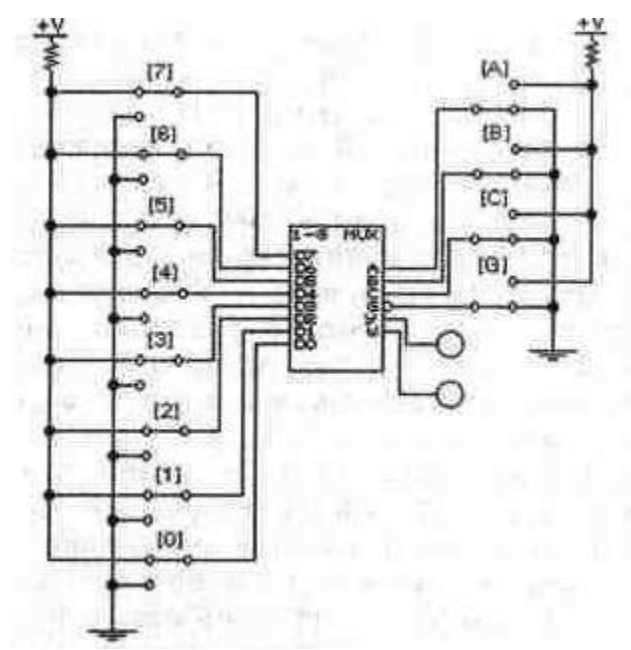

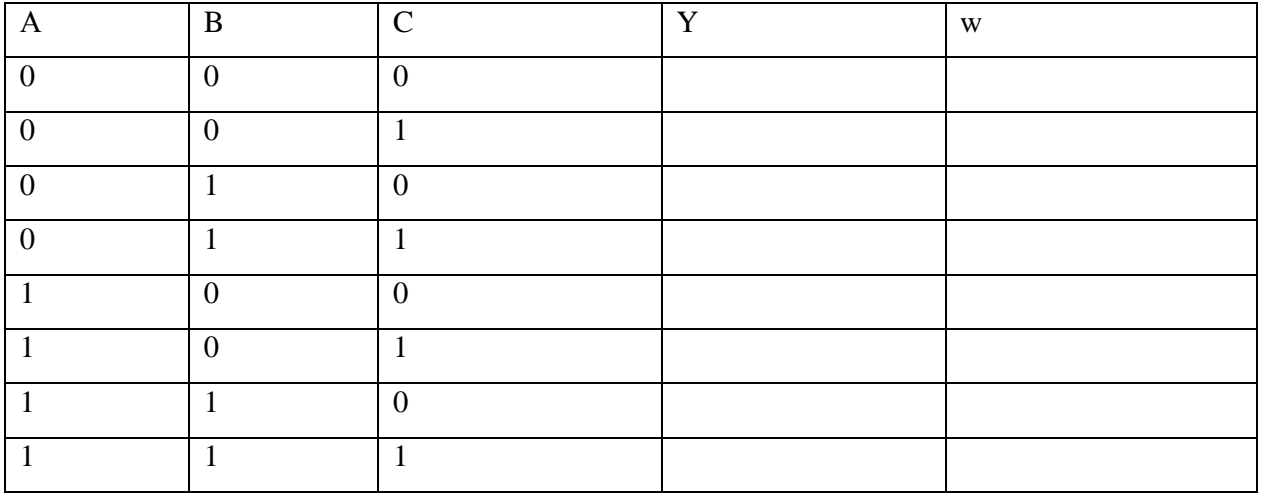

Задание 2. Исследование демультиплексора.

1. Постройте схему на рис. 5.7.

2. Включите схему.

3. В пошаговом режиме работы генератора слов подайте на входы С, В, А демультиплексора слова, эквивалентные числам от 0 до 7.

4. Наблюдая при помощи логических пробников уровни сигналов на выходах, заполните таблицу функционирования (табл. 5.5). Убедитесь, что изменяющийся сигнал на входе G поочередно появляется на выходах дешифратора.

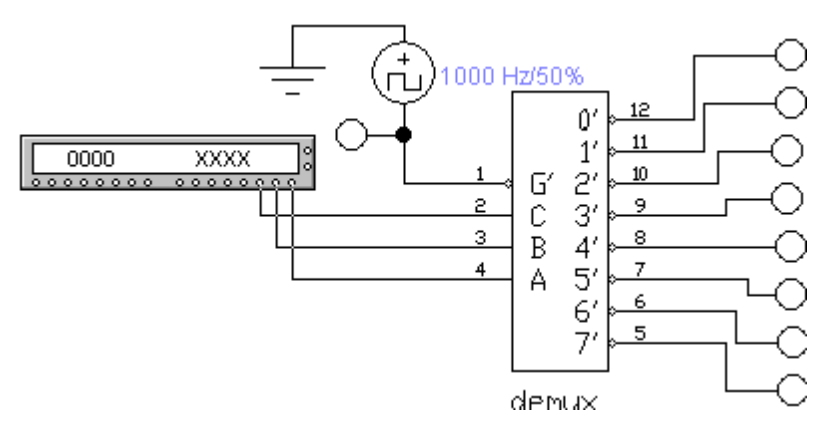

Выводы с именяющимся сигналом отмечать в клетках таблицы как G.

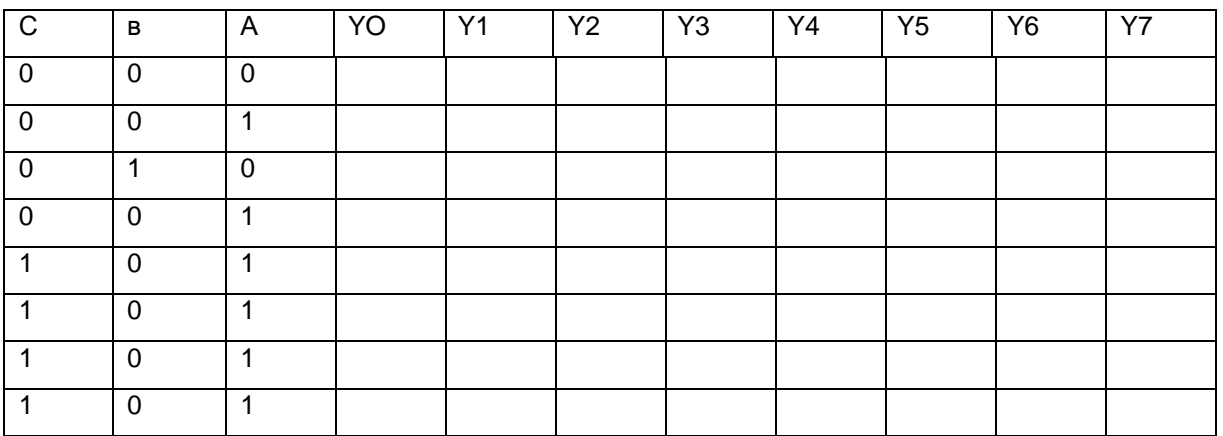

Содержание отчета

- 4. Название работы
- 5. Цель работы
- 6. Отчет о проделанной работе

# **Практическая работа 20-21. Шифраторы. Дешифраторы**

Цель: изучение принципа работы четырёхзарядного двоичного счётчика и дешифратора

Оборудование: Микросхема К155ИЕ2, микросхема К514ИД1, светодиоды АЛ307КМ, комбинированный прибор М92А, светодиодный индикатор АЛ307КМ.

#### Пояснения к работе:

*Перед выполнением работы по учебникам и конспекту повторите следующие вопросы:*

- 1. Счётчик и его назначение.
- 2. Построение счётчика на основе триггеров. Временные диаграммы.
- 3. Коэффициент пересчёта счетчика и его зависимость от числа триггеров. *Ознакомьтесь с оборудованием:*
- 1. Микросхема К155ИЕ2.
- 2. Микросхема К514ИД1.
- 3. Светодиоды АЛ307КМ.
- 4. Комбинированный прибор М92А.
- 5. Светодиодный индикатор АЛ307КМ.
- 1. Задание № 1. Изучение микросхемы К155ИЕ2
- 2. Задание № 2. Изучение принципа работы счётчика и дешифратора
- 1. Порядок выполнения задания №1
	- 1.1. Ознакомиться с блоком №6.
	- 1.2. Проанализировать информацию о микросхеме К155ИЕ2:
		- 1.2.1.Микросхема К155ИЕ2 универсальный четырёхзарядный интегральный счётчик.
		- 1.2.2.Состав микросхемы: триггер со счётным входом и трёхразрядный счётчик с коэффициентом деления – 5; вместе они образуют двоично – десятичный счётчик.
		- 1.2.3.Выводы микросхемы:
			- $C1 BX$ ОЛ
			- Ро & а вход установки «0»
			- 1 С2 перемычка, устанавливающая коэффициент пересчёта 9
			- Р9 & вход установки «9»
			- 1,2,3,4 выходы.
- 2. Порядок выполнения задания №2.
	- 2.1. К гнёздам Х1, Х3 блока подать постоянное напряжение 5 В.
	- 2.2. Нажатием кнопки SB2 установить счётчик в нулевое состояние.
- 2.3. Нажатием кнопки SB1 на вход счётчика подать импульс, при этом должен загореться светодиод, включенный во входную цепь счётчика.
- 2.4. Состояние выходов счётчика также фиксировать светодиодами.
- 2.5. Логические состояния выходов дешифратора контролировать комбинированным прибором на пределе измерения 20 В.
- 2.6. Состояние светодиодного индикатора фиксировать для каждого состояния счётчика.
- 2.7. Подавая на вход счётчика импульсную последовательность многократным нажатием кнопки SB1, заполнить таблицу 3.1. состояний всех элементов.

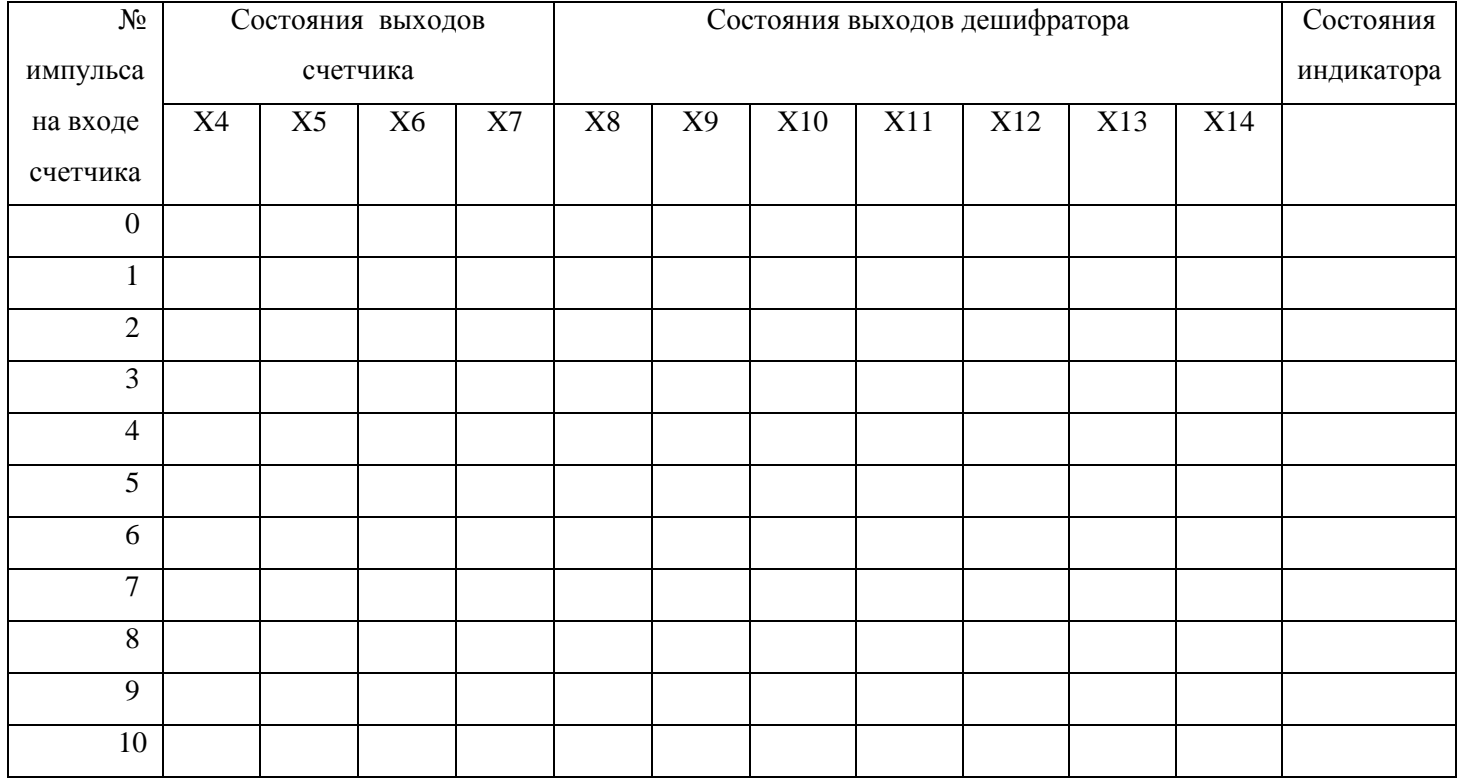

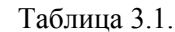

Содержание отчета

- Название работы
- Цель работы
- Схему включения счётчика и дешифратора.
- Таблицу состояний 3.1.

#### Контрольные вопросы

- 1. Как связан номер счётного импульса с состоянием счётчика?
- 2. Что такое Т триггер и как его получить? Привести схему и таблицу состояния Т триггера.
- 3. Составить функциональную схему четырёхразрядного счётчика.
- 4. Привести диаграмму переключений счётчика (п.8.3).
- 5. Какие изменения необходимо ввести в схему счётчика (п.8.3) чтобы коэффициент пересчёта равнялся 9?
- 6. Сформулировать функцию дешифратора в данной работе.
- 7. Как построить вычитающий счётчик?
- 8. Привести обозначение и нумерацию выводов микросхемы К155ИЕ2.

# **Практическая работа 22. Сумматоры**

Цель: изучение принципа действия двух разрядного двоичного сумматора Пояснения к работе:

Перед выполнением работы по учебникам и конспекту повторите следующие вопросы:

- 1. Двоичный сумматор и его назначение.
- 2. Полусумматор и его схема на основе логических элементов.
- 3. Полный сумматор и его схема. Построение n-разрядного сумматора.

Ознакомьтесь с оборудованием:

- 1. Микросхемы К155ИМ2
- **2.** Светодиоды АЛ307КМ

#### **План работы:**

- 1. Задание № 1. Анализ данного сумматора
- 2. Задание № 2. Изучение принципа работы сумматора

#### **1. Порядок выполнения задания №1**

- 1.1.Ознакомиться с блоком №8.
- 1.2.К гнёздам Х1, Х2 блока подать постоянное напряжение 5 В.
- 1.3.Проанализировать; какие сигналы поступают на входы сумматора при замыкании ключей S1 – S5.
- 1.4. То же, при размыкании  $S1 S5$ .
- 2. Порядок выполнения задания №2
- 2.1.Установить нулевой сигнал на входе переноса Р1 сумматора.
- 2.2.Изменяя состояния входов сумматора А1, В1, А2, В2 с помощью ключей  $S1 - S4$  светодиодов VD1 – VD3.
- 2.3.Результаты наблюдений занести в таблицу 4.1.

#### Таблица 4.1.

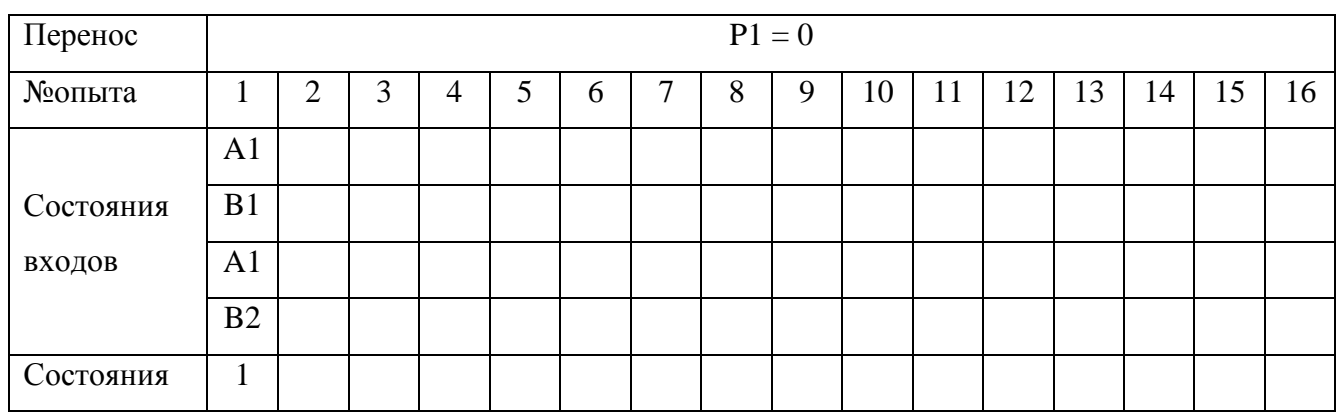

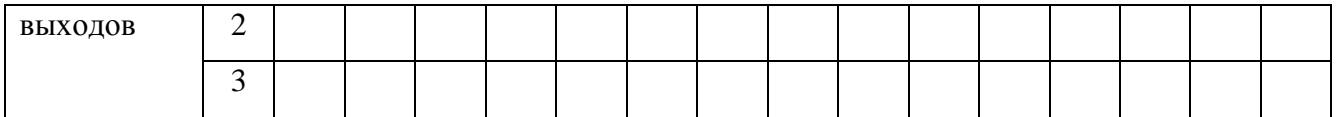

2.4. Установить единичный сигнал на входе переноса P1 сумматора.

2.5. Повторить опыт 2.2. и результаты занести в таблицу 4.2.

#### Таблина 4.2.

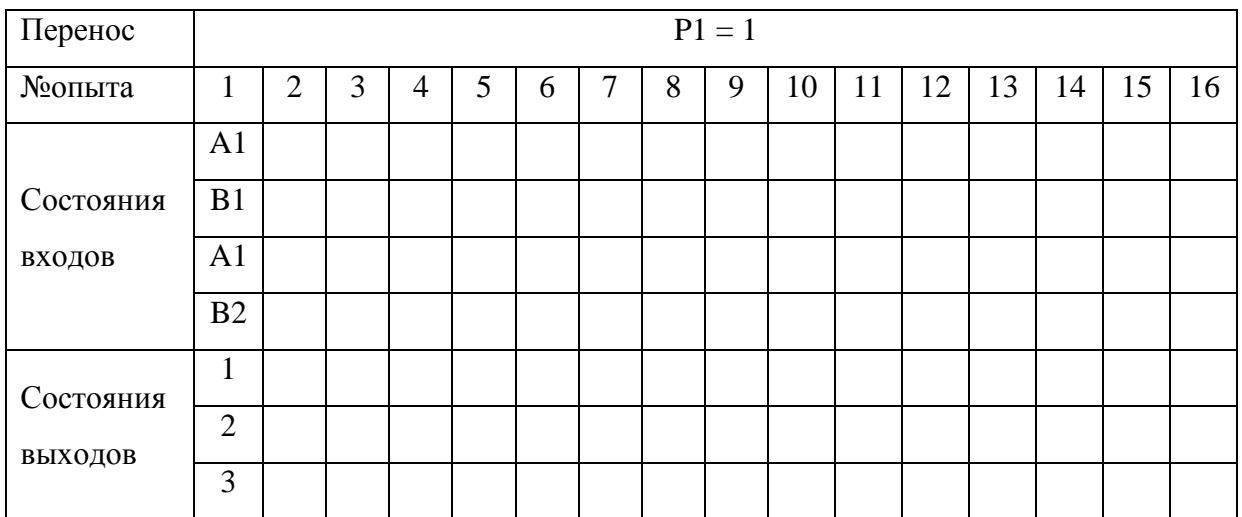

#### Содержание отчета

- 7. Название работы
- 8. Цель работы
- 9. Схему включения сумматора.
- 10. Таблицы состояний.

#### Контрольные вопросы

- 1. Расшифруйте назначение выводов микросхемы К155ИМ2 и привести её обозначение с нумерацией выводов.
- 2. Привесдите функциональную схему двух разрядного сумматора.
- $\overline{3}$ . Проанализируйте сложение чисел  $A = 10$ ,  $B = 11$  по функциональной схеме.
- 4. Приведите таблицу состояний полного одноразрядного сумматора и реализовать её на элементах логики
- 5. Запишите логическое выражение для переменной Р2, использую таблицу 4.1, пункт 2.3.
## **Практическая работа 23-24. Триггеры. Счетчики**

Цель: изучение принципа работы четырёхзарядного двоичного счётчика и дешифратора Оборудование: Микросхема К155ИЕ2, микросхема К514ИД1, светодиоды АЛ307КМ, комбинированный прибор М92А, светодиодный индикатор АЛ307КМ.

## Пояснения к работе:

Перед выполнением работы по учебникам и конспекту повторите следующие вопросы:

- 4. Счётчик и его назначение.
- 5. Построение счётчика на основе триггеров. Временные диаграммы.
- 6. Коэффициент пересчёта счетчика и его зависимость от числа триггеров. *Ознакомьтесь с оборудованием:*
- 6. Микросхема К155ИЕ2.
- 7. Микросхема К514ИД1.
- 8. Светодиоды АЛ307КМ.
- 9. Комбинированный прибор М92А.
- 10. Светодиодный индикатор АЛ307КМ.
- 3. Задание № 1. Изучение микросхемы К155ИЕ2
- 4. Задание № 2. Изучение принципа работы счётчика и дешифратора
- 3. Порядок выполнения задания №1
	- 3.1. Ознакомиться с блоком №6.
	- 3.2. Проанализировать информацию о микросхеме К155ИЕ2:
		- 3.2.1. Микросхема К155ИЕ2 универсальный четырёхзарядный интегральный счётчик.
		- 3.2.2. Состав микросхемы: триггер со счётным входом и трёхразрядный счётчик с коэффициентом деления – 5; вместе они образуют двоично – десятичный счётчик.
		- 3.2.3. Выводы микросхемы:
			- С1 вход
			- Ро & а вход установки «0»
			- 1 С2 перемычка, устанавливающая коэффициент пересчёта 9
			- Р9 & вход установки «9»
			- 1,2,3,4 выходы.
- 4. Порядок выполнения задания №2.
	- 4.1. К гнёздам Х1, Х3 блока подать постоянное напряжение 5 В.
- 4.2. Нажатием кнопки SB2 установить счётчик в нулевое состояние.
- 4.3. Нажатием кнопки SB1 на вход счётчика подать импульс, при этом должен загореться светодиод, включенный во входную цепь счётчика.
- 4.4. Состояние выходов счётчика также фиксировать светодиодами.
- 4.5. Логические состояния выходов дешифратора контролировать комбинированным прибором на пределе измерения 20 В.
- 4.6. Состояние светодиодного индикатора фиксировать для каждого состояния счётчика.
- 4.7. Подавая на вход счётчика импульсную последовательность многократным нажатием кнопки SB1, заполнить таблицу 3.1. состояний всех элементов.

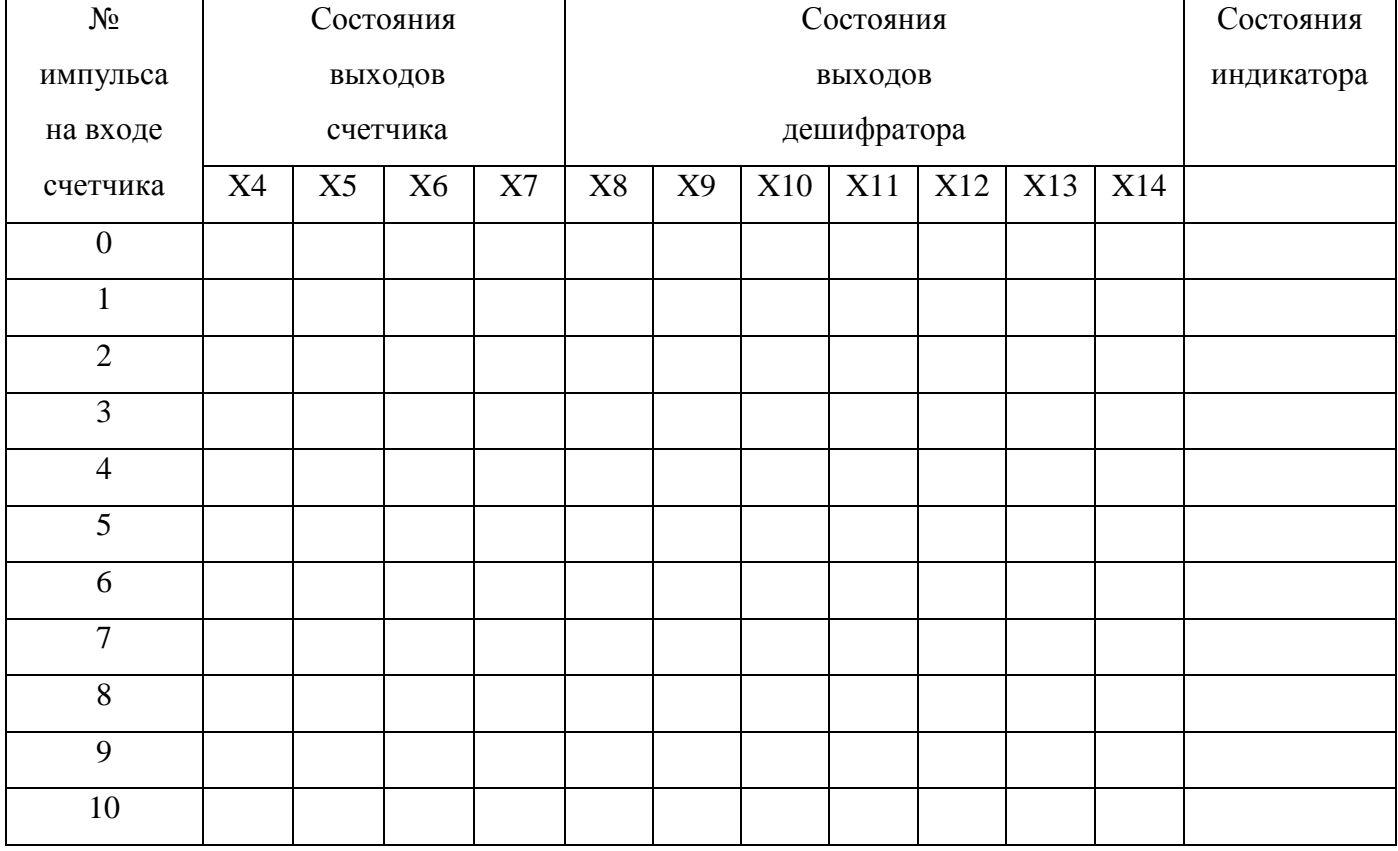

Таблица 3.1.

Содержание отчета

- Название работы
- Цель работы
- Схему включения счётчика и дешифратора.
- Таблицу состояний 3.1.

## Контрольные вопросы

9. Как связан номер счётного импульса с состоянием счётчика?

- 10. Что такое Т триггер и как его получить? Привести схему и таблицу состояния Т триггера.
- 11. Составить функциональную схему четырёхразрядного счётчика.
- 12. Привести диаграмму переключений счётчика (п.8.3).
- 13. Какие изменения необходимо ввести в схему счётчика (п.8.3) чтобы коэффициент пересчёта равнялся 9?
- 14. Сформулировать функцию дешифратора в данной работе.
- 15. Как построить вычитающий счётчик?
- 16. Привести обозначение и нумерацию выводов микросхемы К155ИЕ2.